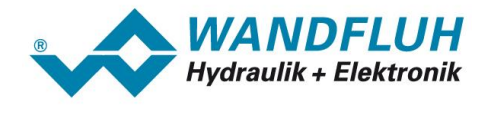

# **BETRIEBSANLEITUNG**

# **PROFIBUS - DP Geräte-Profil Fluid Power Technology**

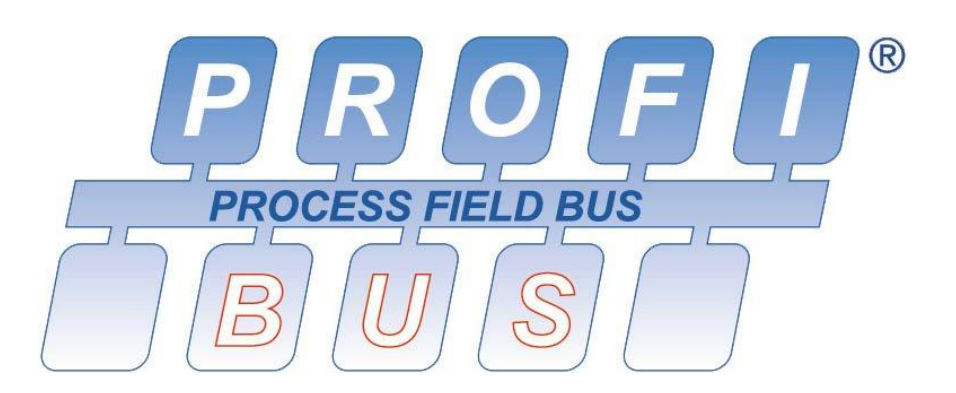

*Wandfluh AG Postfach CH-3714 Frutigen* *Tel: +41 33 672 72 72 Fax: +41 33 672 72 12* *Email: sales@wandfluh.com Internet: www.wandfluh.com*

*Seite 1 Ausgabe 10 41 DSV\_USB\_Profibus\_BAD.pdf*

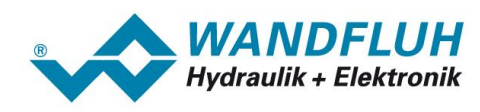

# **Inhaltsverzeichnis**

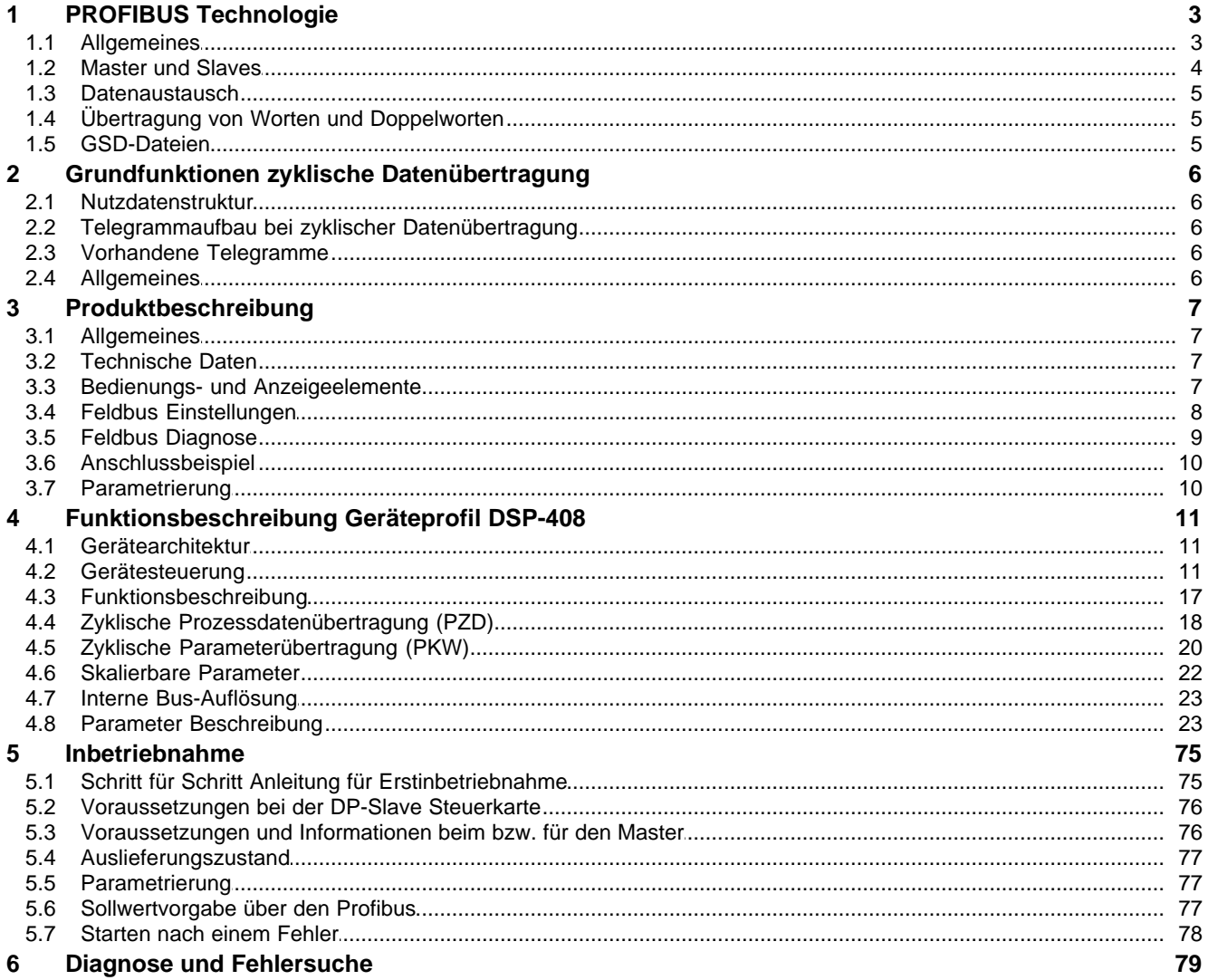

T.

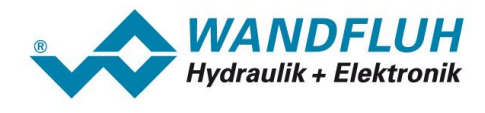

# <span id="page-2-0"></span>**1 PROFIBUS Technologie**

# **1.1 Allgemeines**

PROFIBUS ist ein herstellerunabhängiger, offener Feldbusstandard mit breitem Anwendungsbereich in Fertigungs- und Prozessautomatisierung. Herstellerunabhängigkeit und Offenheit sind durch die internationalen Normen EN 50170 und EN 50254 garantiert.

PROFIBUS bietet funktional abgestufte Kommunikationsprotokolle (Communication Profiles), *WANDFLUH* verwendet für ihre Geräte das Kommunikationsprofil **DP (D**ezentrale **P**eripherie**)**.

Der PROFIBUS – DP ist optimiert auf schnelle, zeitkritische Datenübertragung in der Feldebene. Der Feldbus wird für den zyklischen und nicht zyklischen Datenaustausch zwischen einen Master und den ihm zugeordneten Slave eingesetzt.

PROFIBUS - DP gibt es für verschiedene Geräteprofile. *WANDFLUH* verwendet für ihre Geräte das Geräteprofil DSP-408 "Geräte Profil Fluid Power Technology".

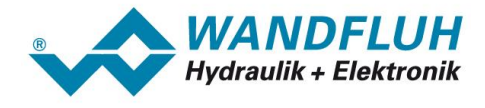

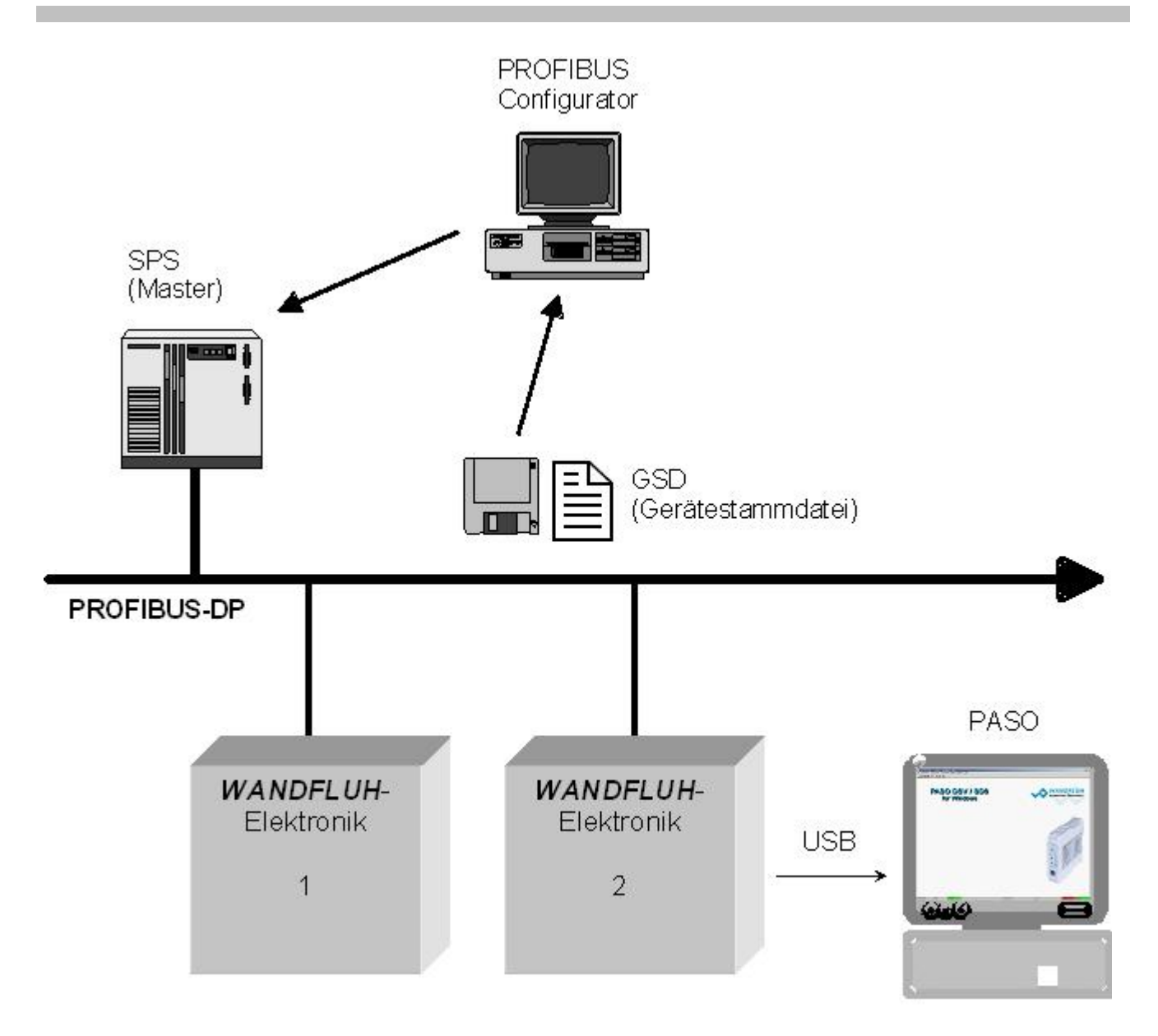

# <span id="page-3-0"></span>**1.2 Master und Slaves**

## **Master und Slaves**

Beim Profibus wird zwischen den Master- und den Slavegeräten unterschieden:

#### · **Master (aktiver Busteilnehmer)**

Diese Geräte bestimmen den Datenverkehr auf dem Bus und werden deshalb auch als aktive Busteilnehmer bezeichnet.

· **Slaves (passive Busteilnehmer)** Diese Geräte dürfen nur Nachrichten empfangen, quittieren und auf Anfrage des Masters Nachrichten und Daten an diesen Übermitteln.

#### **Die** *WANDFLUH***-Elektroniken sind immer Slaves. Im Folgenden wird dieser Slave immer DP-Slave Steuerkarte genannt.**

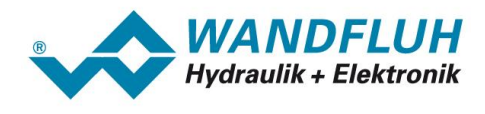

# <span id="page-4-0"></span>**1.3 Datenaustausch**

Der Datenaustausch erfolgt nach dem Master - Slave Verfahren, wobei die Antriebe immer die Slaves sind. Dies erlaubt einen sehr schnellen zyklischen Datenaustausch.

Für die Parametrierung, Diagnose und Fehlerbehandlung während des laufenden zyklischen Datenaustausches werden zusätzlich auch azyklische Kommunikationsfunktionen verwendet.

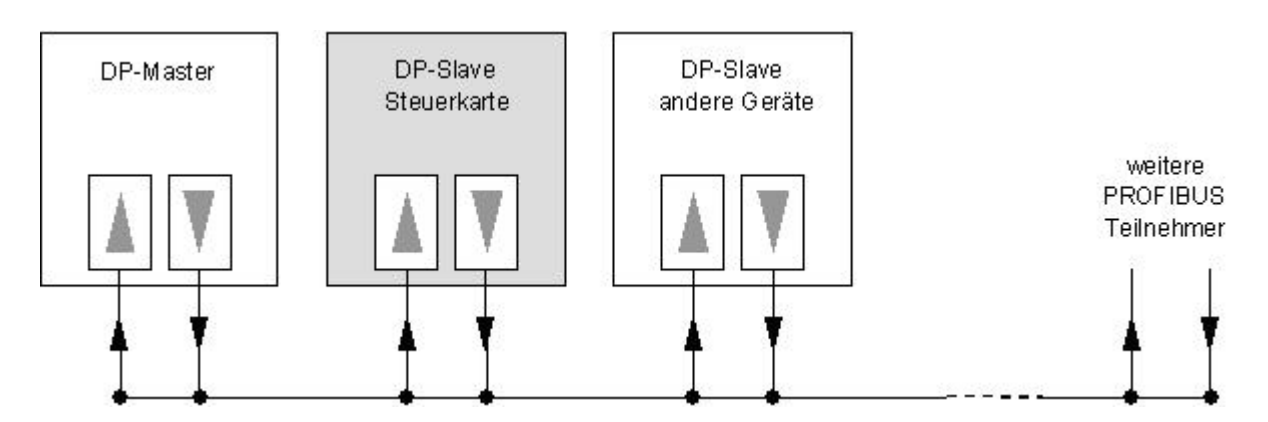

# <span id="page-4-1"></span>**1.4 Übertragung von Worten und Doppelworten**

Alle verwendeten Wort- und Doppelwortgrössen werden im Little Endian Format übertragen, d.h. das Low -Byte bzw. Low -Wort wird vor dem High -Byte bzw. High -Wort übertragen (Wort = 16 Bit, Doppelwort = 32 Bit)

# <span id="page-4-2"></span>**1.5 GSD-Dateien**

Die charakteristischen Kommunikationsmerkmale eines PROFIBUS Gerätes werden in Form eines elektronischen Gerätedatenblatts (Gerätestammdaten-Datei, GSD-Datei) festgelegt. WANDFLUH stellt die entsprechende GSD-Datei für die DP-Slave Steuerkarte zur Verfügung.

Die GSD-Dateien erweitern die offene Kommunikation bis in die Bedienebene. Alle modernen Projektierungstools ermöglichen es, die GSD-Dateien bei der Konfiguration einzulesen. Dadurch wird die Integration in das PROFIBUS System einfach und anwenderfreundlich.

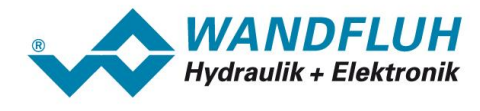

# <span id="page-5-0"></span>**2 Grundfunktionen zyklische Datenübertragung**

# **2.1 Nutzdatenstruktur**

Die Nutzdatenstruktur bei der zyklischen Übertragung gliedert sich in 2 Bereiche, die in jedem Telegramm übertragen werden:

- · **Parameterbereich (PKW, Parameter-Kennung-Wert)** Dieser Telegrammteil dient zum Lesen und/oder Schreiben von Parametern und zum Auslesen von Störungsmeldungen.
- · **Prozessdatenbereich (PZD, Prozessdaten)**

Dieser Bereich enthält die Steuerworte, Sollwerte bzw. Zustandsinformationen und Istwerte. Mit den Prozessdaten werden folgende Daten übertragen:

- Steuerworte und Sollwerte (Master => Slave)
- Zustandsworte und Istwerte (Slave => Master)

Bei der Inbetriebnahme des Bussystems wird vom Master aus festgelegt, mit welchem Telegrammtyp ein Antrieb angesprochen wird. Der ausgewählte Telegrammtyp wird der DP-Slave Steuerkarte beim Hochlauf über das Konfigurations-Telegramm automatisch mitgeteilt.

# <span id="page-5-1"></span>**2.2 Telegrammaufbau bei zyklischer Datenübertragung**

Die Telegramme der zyklischen Datenübertragung haben folgenden grundlegenden Aufbau:

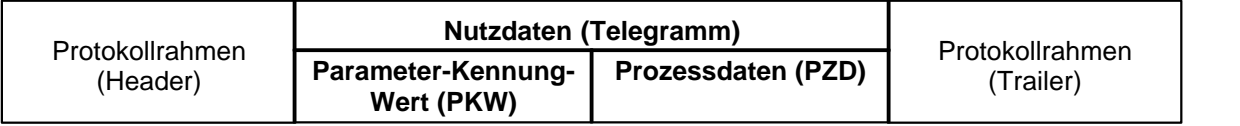

# <span id="page-5-2"></span>**2.3 Vorhandene Telegramme**

Eine Beschreibung aller vorhandenen [Telegrammtypen](#page-17-1) befindet sich im Abschnitt "<u>Telegrammtypen</u>| ۱୫<sup>۹</sup>".

# <span id="page-5-3"></span>**2.4 Allgemeines**

- · Die Auswahl zwischen den verschiedenen Telegrammtypen mit unterschiedlichen Datenlängen hängt von der zu erfüllenden Aufgabe des Antriebes im Automatisierungsverbund ab.
- Eine genaue Beschreibung der einzelnen [Parameter](#page-22-1) (Signale) befindet sich im Abschnitt "Parameter <u>[Beschreibung](#page-22-1)</u> $^{\mid$   $^{23}$ ".

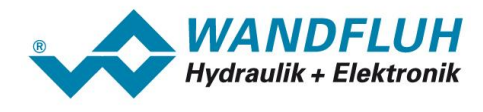

# <span id="page-6-0"></span>**3 Produktbeschreibung**

# **3.1 Allgemeines**

Die vorliegende Betriebsanleitung stellt eine PROFIBUS-DP spezifische Erweiterung zu den jeweiligen Betriebsanleitungen der entsprechenden *WANDFLUH*-Elektronik dar.

**Hinweis:** Bitte lesen Sie vorgängig die entsprechenden Betriebsanleitungen.

# <span id="page-6-1"></span>**3.2 Technische Daten**

Die Verkabelung des PROFIBUS DP erfolgt über den D-Sub- oder M12-Stecker (je nach Gerät) der DP-Slave Steuerkarte. Die Pinbelegung entspricht der Norm.

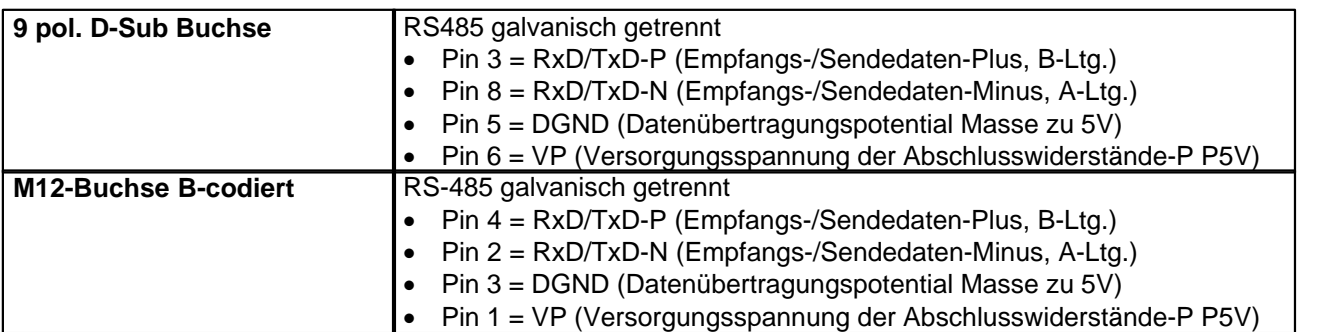

Die DP-Slave Steuerkarte unterstützt die Profibus DP V0 Spezifikation.

## **3.2.1 Übertragungstechnik und Baudrate**

Die DP-Slave Steuerkarte erkennt beim Einschalten automatisch die am Bus eingestellte Baudrate. Folgende Baudraten sind möglich:

9.6kBaud / 19.2kBaud / 45.45kBaud / 93.75kBaud / 187.5kBaud / 500kBaud / 1.5MBaud / 3.0MBaud / 6.0Mbaud / 12Mbaud

Die Baudrate wird bei der Inbetriebnahme des Feldbusses durch den Master einheitlich für alle Geräte festgelegt.

# <span id="page-6-2"></span>**3.3 Bedienungs- und Anzeigeelemente**

Die DP-Slave Steuerkarte ist standardmässig mit einer USB Buchse zum Anschluss der Parametriersoftware PASO sowie einem 9 pol. D-Sub- oder M12- Stecker für die PROFIBUS DP Schnittstelle ausgestattet.

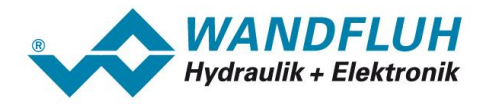

# <span id="page-7-0"></span>**3.4 Feldbus Einstellungen**

Folgende Einstellungen können über die Parametriersoftware PASO eingestellt werden:

- · Knotenadresse (schreiben und lesen)
- Baudrate (nur lesen)
- Telegramm Typ (schreiben und lesen)

Dies geschieht über den Menüpunkt Feldbus\_Info und Feldbus\_Parameter

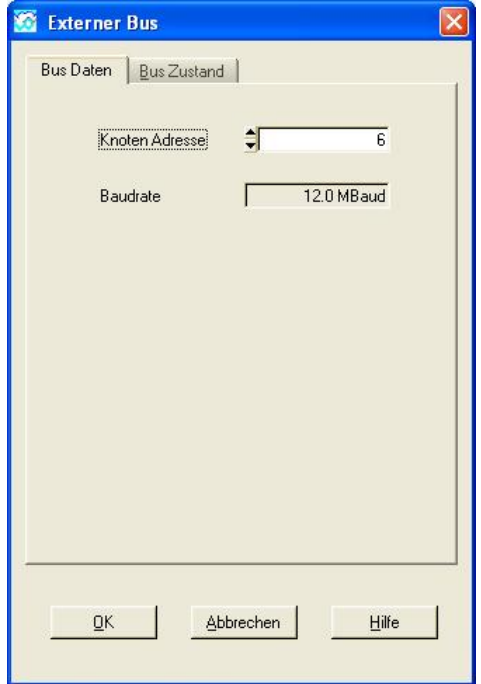

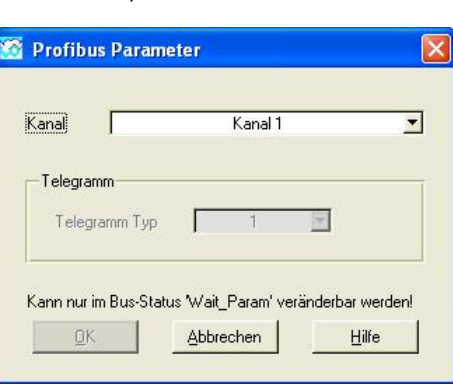

Menüpunkt Feldbus\_Info **Menüpunkt Feldbus** Parameter

Folgende Parameter sind einstellbar bzw. werden angezeigt:

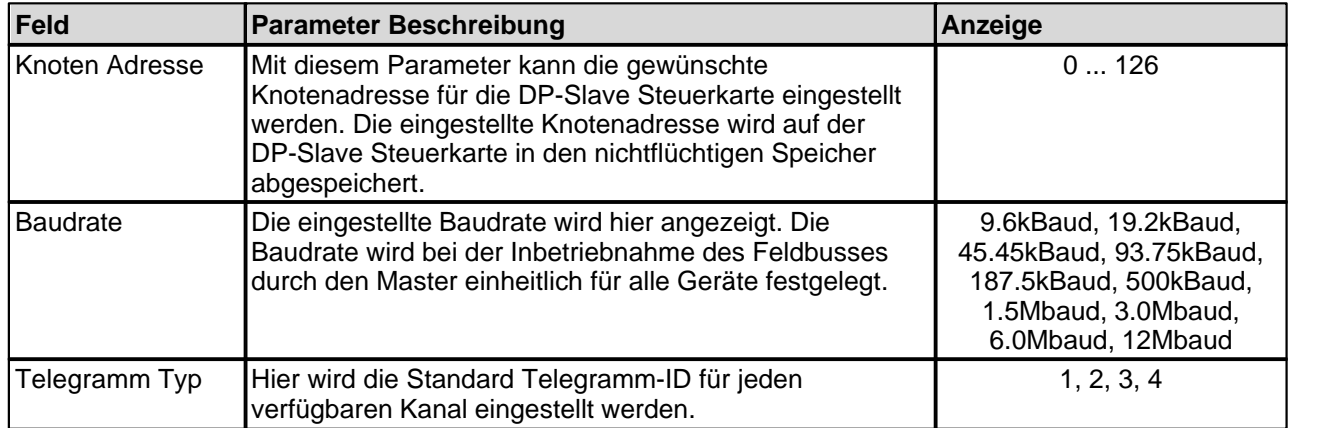

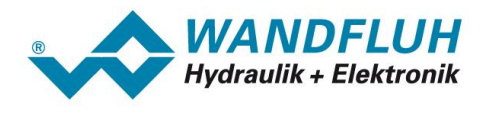

# <span id="page-8-0"></span>**3.5 Feldbus Diagnose**

Eine Diagnose des Feldbus ist jederzeit über die Parametriersoftware PASO möglich. Dies geschieht über den Menüpunkt "Feldbus\_Info".

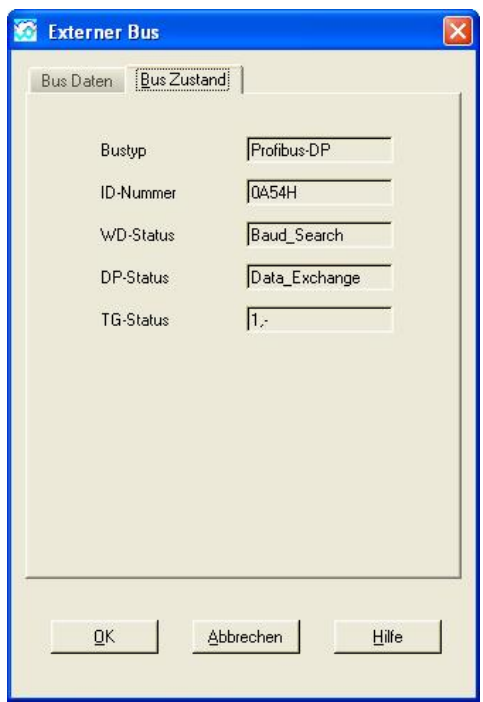

Folgende Buszustände werden angezeigt:

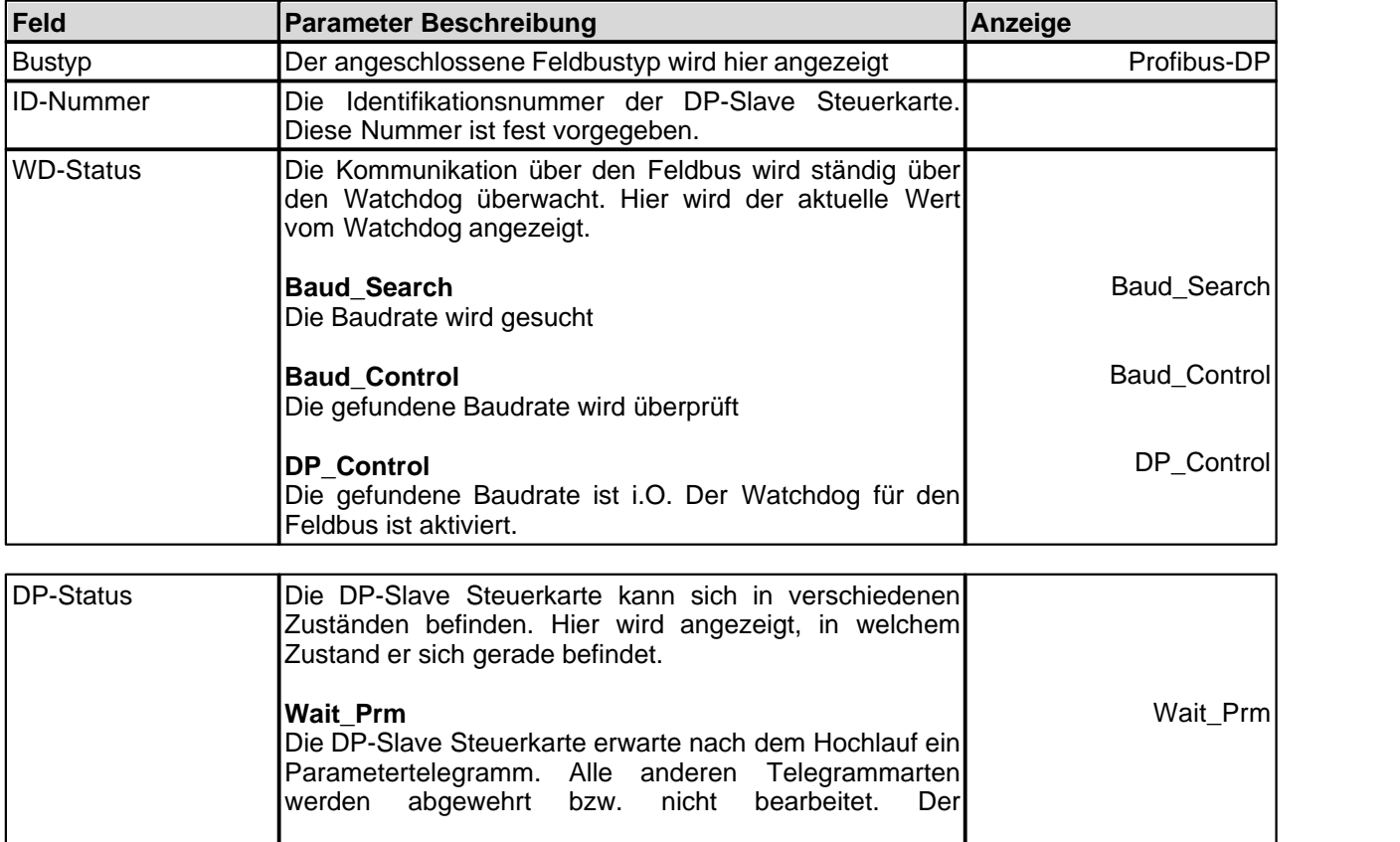

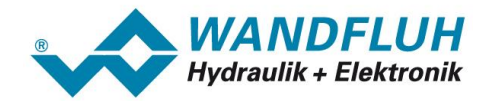

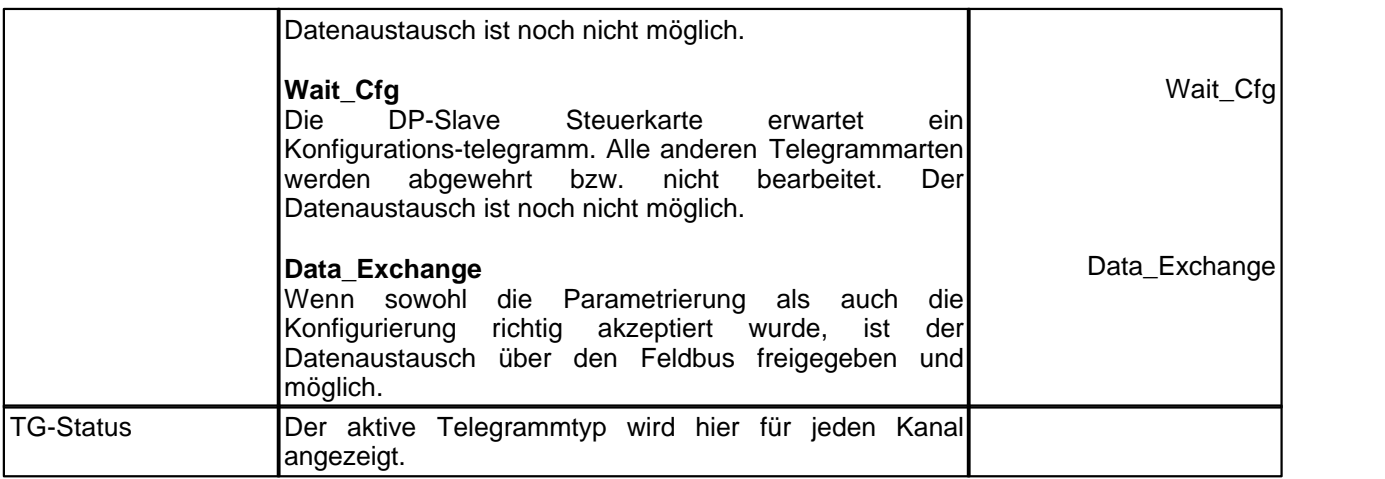

# <span id="page-9-0"></span>**3.6 Anschlussbeispiel**

Als Anschlussbeispiel sei auf die jeweilige Betriebsanleitung der entsprechenden *WANDFLUH*-Elektronik verwiesen.

Alle relevanten digitalen E/A Informationen werden via den Feldbus übermittelt. Somit sollten keine digitalen Eingänge von extern beschaltet werden.

# <span id="page-9-1"></span>**3.7 Parametrierung**

Grundsätzlich können die Parameter für die DP-Slave Steuerkarte entweder über den Feldbus oder direkt über die Parametriersoftware PASO geschrieben werden.

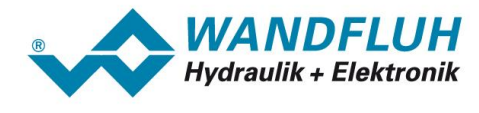

# <span id="page-10-0"></span>**4 Funktionsbeschreibung Geräteprofil DSP-408**

Das Geräteprofil beschreibt das Format der Daten, welche zwischen dem Master und dem Slave ausgetauscht werden. Es basiert auf den Vorgaben des VDMA Profils "Fluid Power Technology". Dieses Profil wurde speziell für hydraulische Antriebe (z.B. Proportional Ventile, Hydrostatische Pumpen usw.) gemacht.

# <span id="page-10-1"></span>**4.1 Gerätearchitektur**

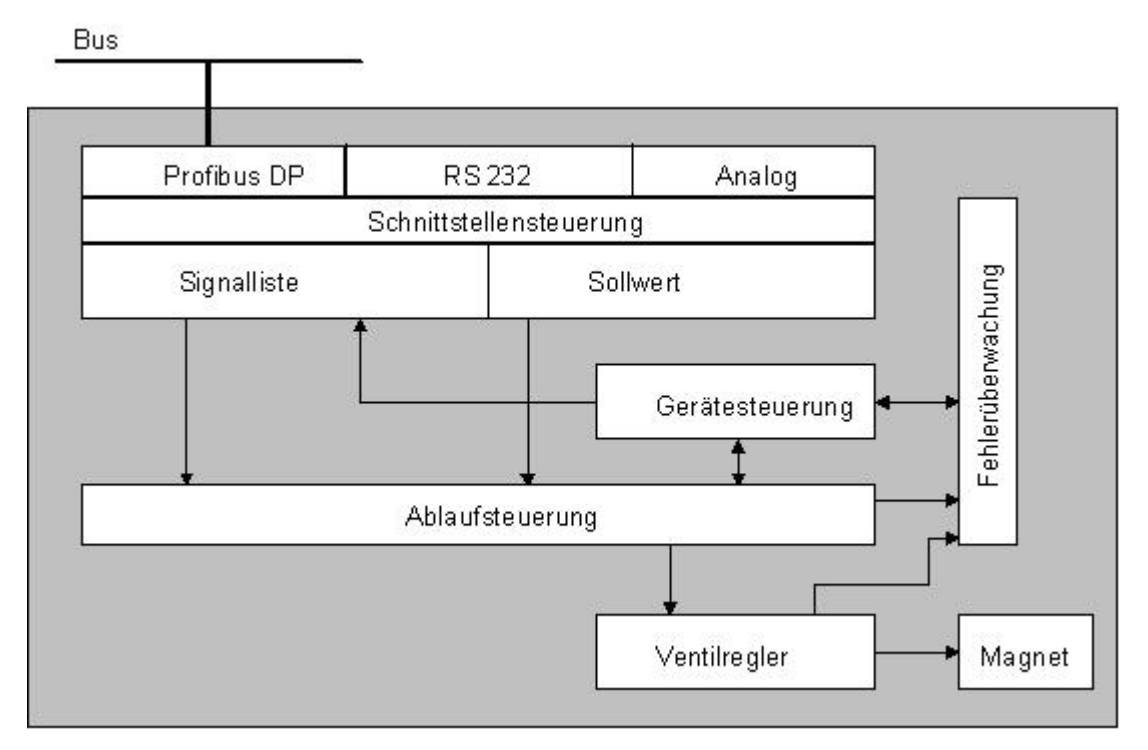

Die DP-Slave Steuerkarte umfasst die gesamte Hardware der *WANDFLUH*-Elektronik. In dieser Hardware integriert sind die Schnittstelle für den Feldbus und die Schnittstelle für die Parametriersoftware PASO. Ebenfalls integriert sind die Magnetausgänge.

Die Feldbus Bedienung erfolgt durch einen übergeordneten Feldbus-Master.

Die lokale Bedienung kann über die Parametriersoftware PASO erfolgen.

# <span id="page-10-2"></span>**4.2 Gerätesteuerung**

Das folgende Bild zeigt die prinzipielle Funktionsweise der DP-Slave Steuerkarte.

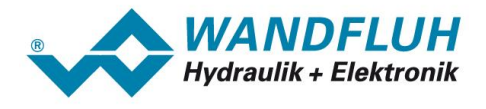

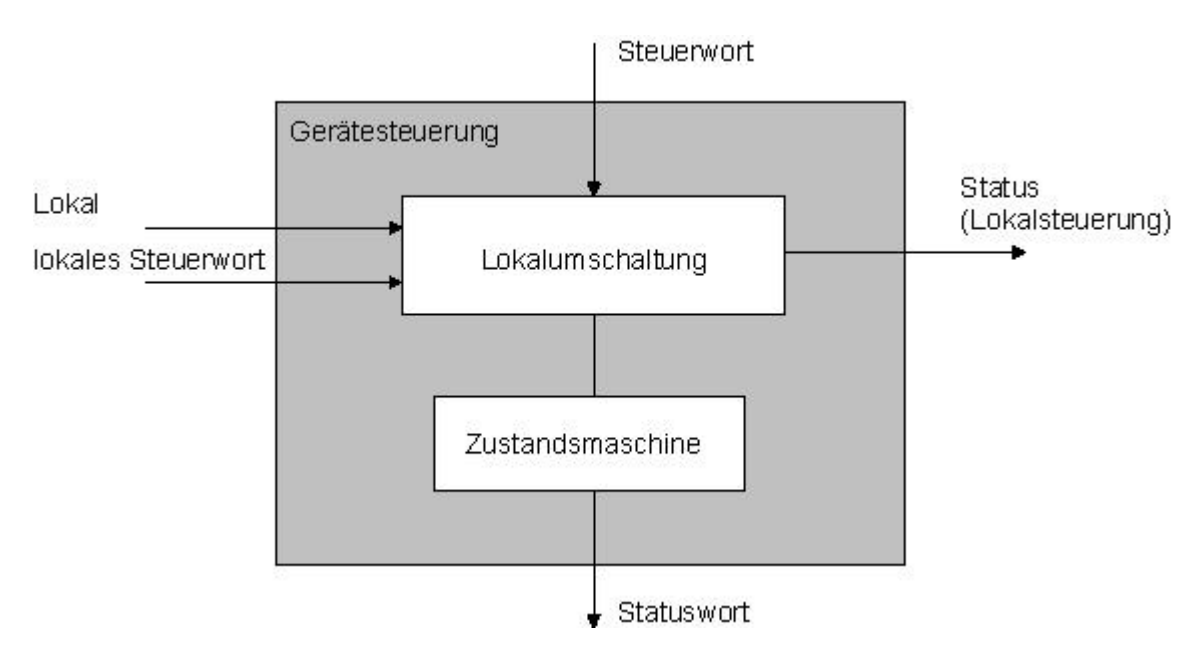

#### **4.2.1 Operationsmodi**

#### **Lokaler Betrieb ("Local")**

Der lokale Betrieb kennt zwei Zustände: "Disabled" und "Enabled", umschaltbar über einen Digitaleingang. Über den Parameter "Bedienungsmodus = Lokal" in Paso (Fenster "Ventil Betätigung"), oder über den Bus-Parameter "Device local (Bedienungsmodus) = 1" wird in den lokalen Betrieb umgeschalten (Bedingung: Zustand der *WANDFLUH*-Elektronik "Init" oder "Disabled").

#### **PASO-Betrieb ("Remote PASO")**

Im PASO-Betrieb werden die Steuerbefehle über die Parametriersoftware PASO vorgegeben. Der PASO-Betrieb kennt zwei Zustände: "Disabled" und "Enabled", umschaltbar über den PASO-Befehl "Disabled" bzw. "Active". Aus dem Bus- bzw. Lokalbetrieb wird in den PASO-Betrieb umgeschaltet über den PASO-Befehl "Befehle - Ventil Betätigung" (Bedingung: Zustand der *WANDFLUH*-Elektronik "Init" oder "Disabled").

#### **Bus-Betrieb ("Remote")**

Im Bus-Betrieb werden die Steuerbefehl über den Bus vorgegeben. Der Busbetrieb kennt verschiedene Zustände (siehe Kapitel "<u>[Device state machine](#page-12-0)</u> 13<sup>5</sup>"), umschaltbar über den Bus-Parameter "Device Control Word".

Aus dem PASO-Betrieb wird in den Busbetrieb umgeschaltet über den Paramter "Bedienungsmodus = Bus"<br>(Bedingung: Zustand der *WANDFLUH*-Elektronik "Disabled" und Busparameter "Device local WANDFLUH-Elektronik "Disabled" und Busparameter "Device local  $(Bedienunasmodus) = 0$ ").

Aus dem Lokalen Betrieb wird in den Busbetrieb umgeschaltet durch das Senden des Busparameters "Device local (Bedienungsmodus) = 0" über den Bus (Bedingung: Zustand der *WANDFLUH*-Elektronik "Disabled").

Die verschiedenen Möglichkeiten der Lokalumschaltung:

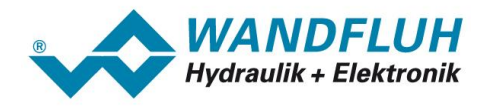

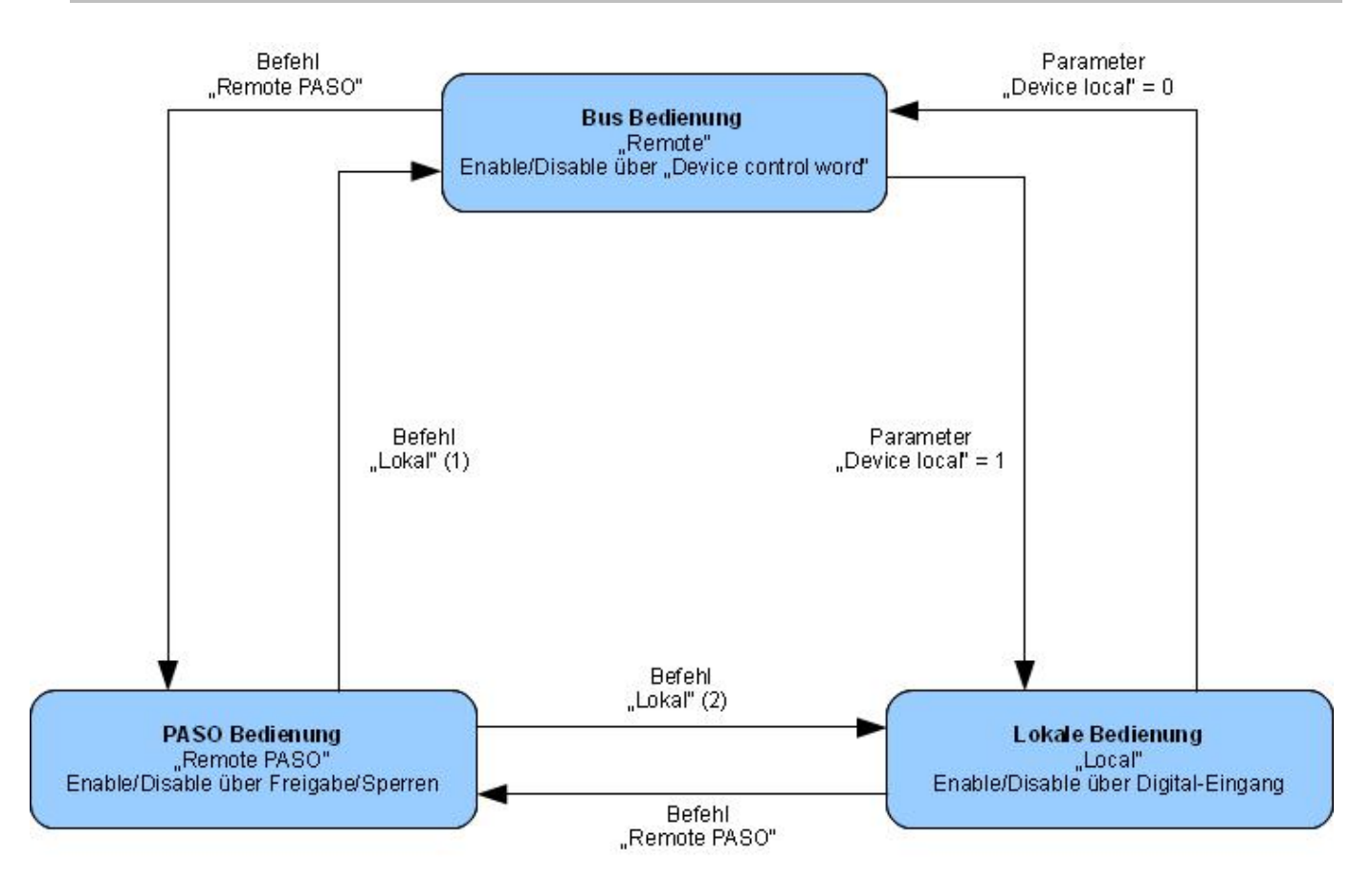

- · Verlassen eines Betriebszustandes nur wenn Geräte-Zustand Init oder Disabled.
- (1) wenn "Device local" =  $0$
- (2) wenn "Device local" = 1
- Im Bedienzustand "PASO Bedienung" ist das Senden des Parameters "Device local" ebenfalls möglich.

#### <span id="page-12-0"></span>**4.2.2 Device state machine**

Im folgenden wird mit Hilfe eines Zustandsdiagramm beschrieben, wie das Aufstarten der DP-Slave Steuerkarte abläuft und welche Zustände wann und wie erreicht werden.

Die folgende Tabelle beschreibt die möglichen Zustände und was in diesen Zuständen gemacht wird:

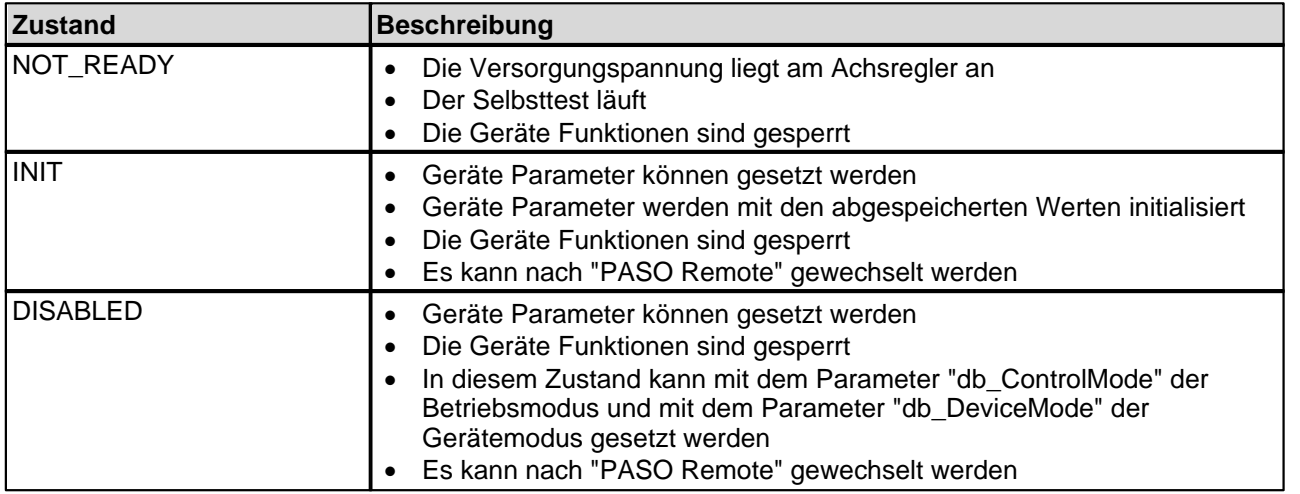

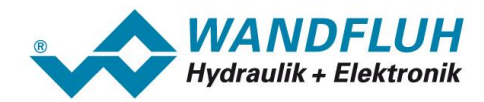

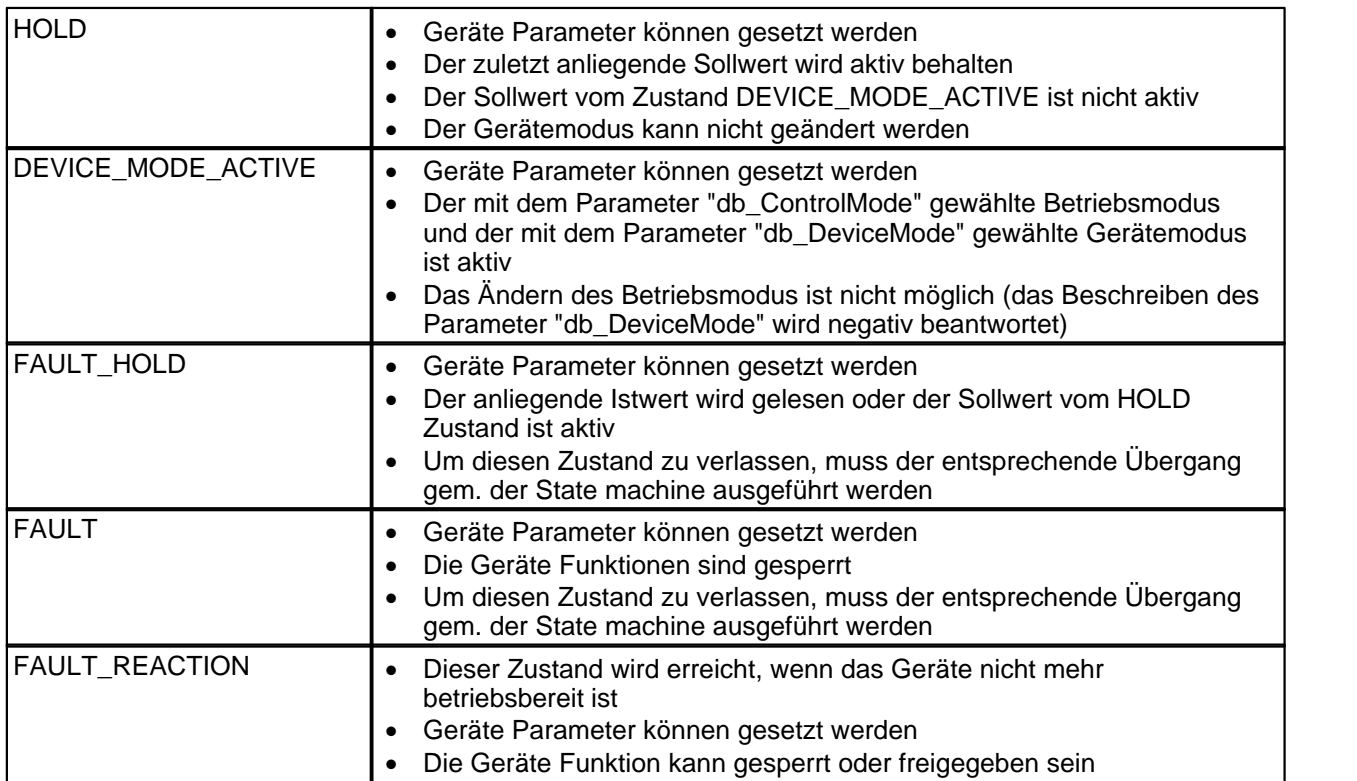

T.

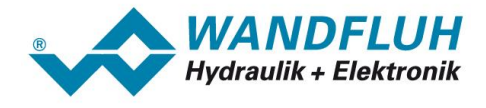

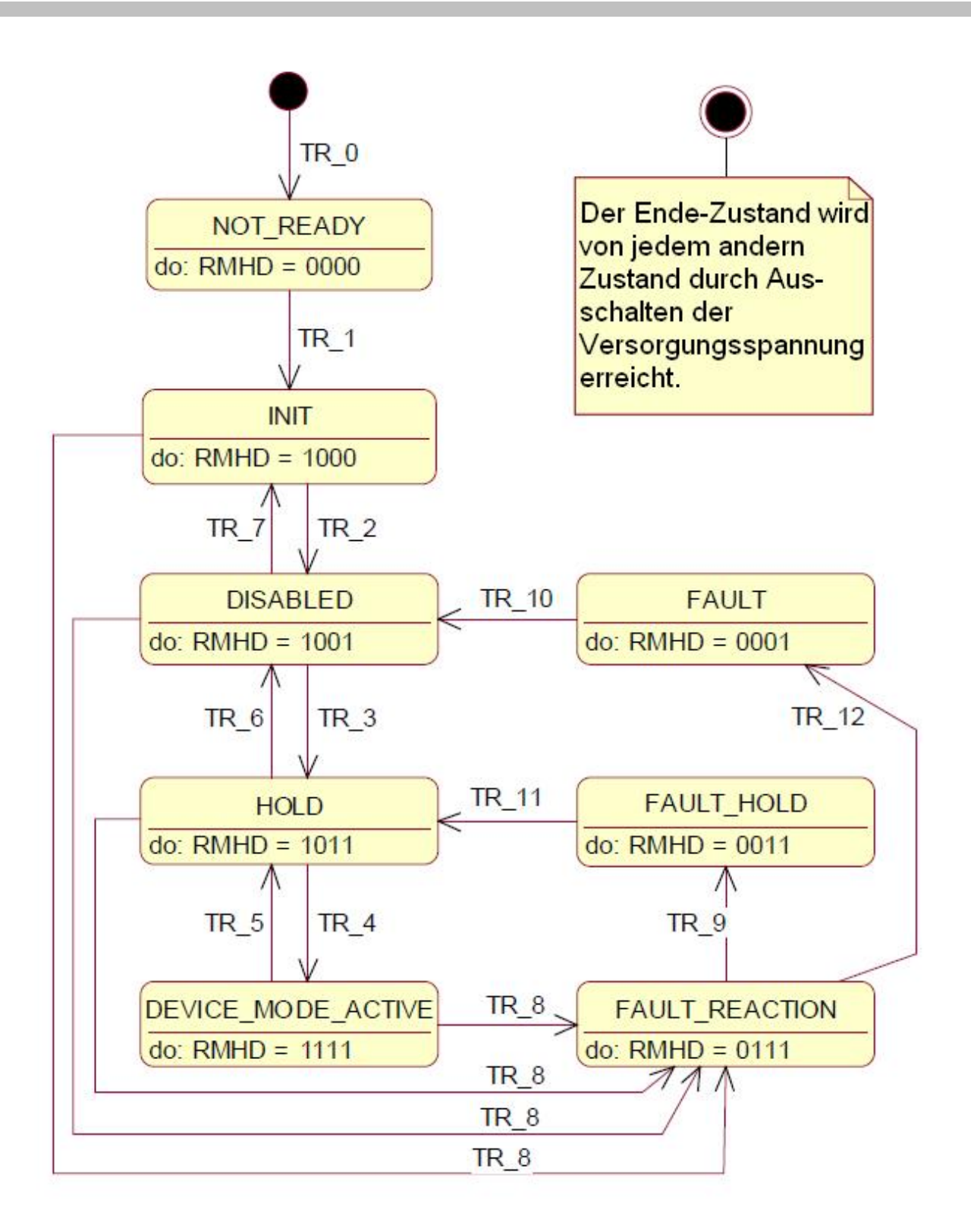

RMHD = R: Statuswort "Ready" (Bit 3)

- M: Statuswort "Device mode active enable" (Bit 2)
- H: Statuswort "Hold enable" (Bit 1)
- D: Statuswort "Disable" (Bit 0)

Die folgende Tabelle beschreibt die Übergänge von einem Zustand in den nächsten:

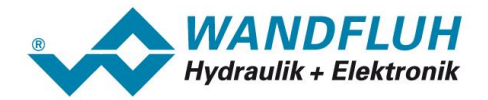

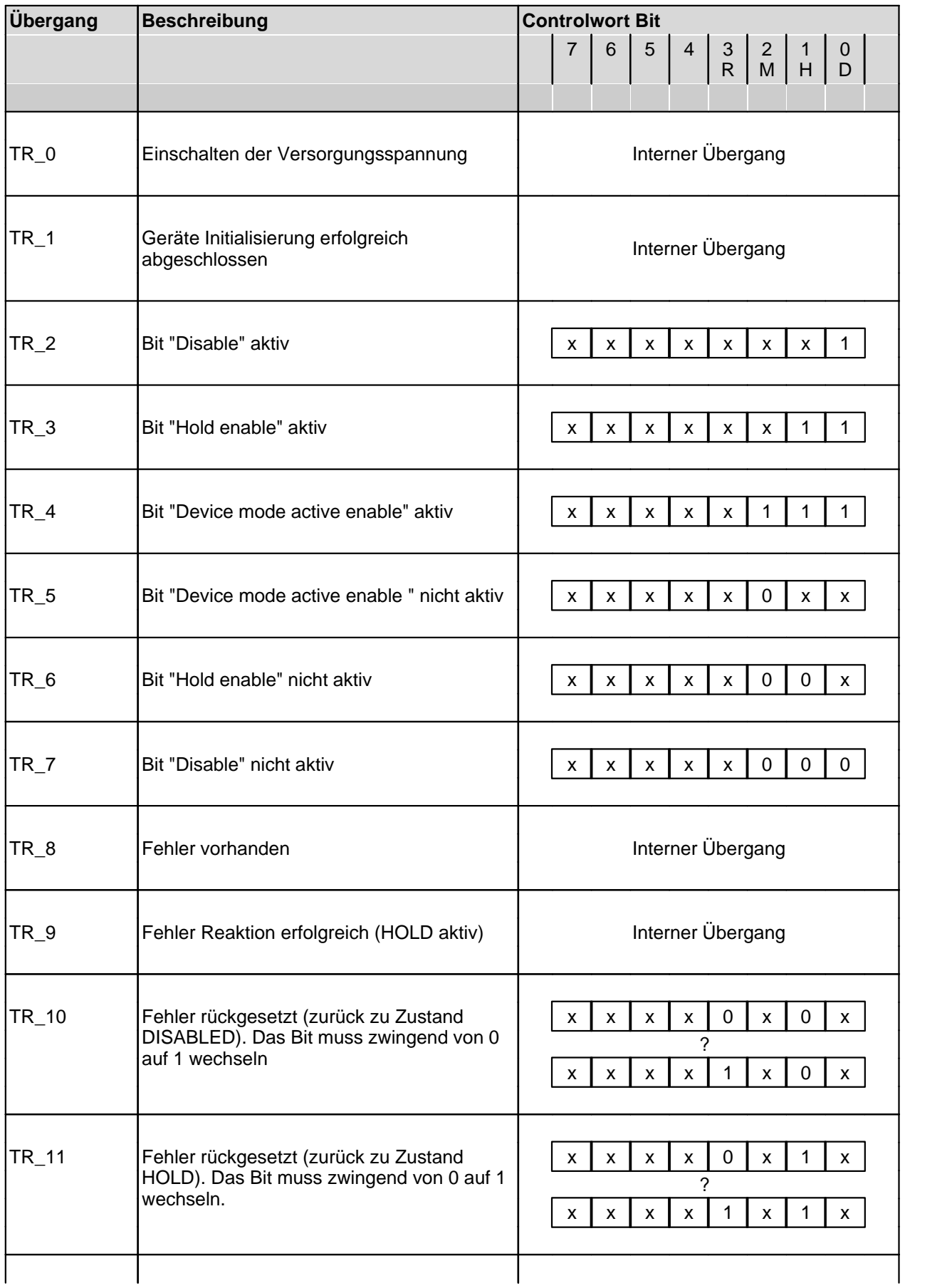

П

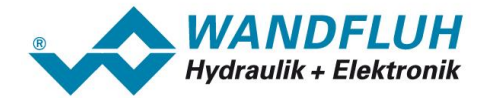

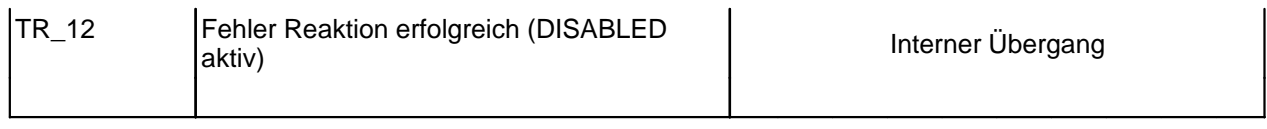

RMHD = R: Controlword "Reset Fault" (Bit 3)

- M: Controlword "Device mode active enable" (Bit 2)
- H: Controlword "Hold enable" (Bit 1)
- D: Controlword "Disable" (Bit 0)

# <span id="page-16-0"></span>**4.3 Funktionsbeschreibung**

Die *WANDFLUH*-Elektronik kann über den Feldbus in folgende Betriebsmodi gesetzt werden, dabei wird zwischen dem Betriebsmodus und dem Gerätemodus unterschieden:

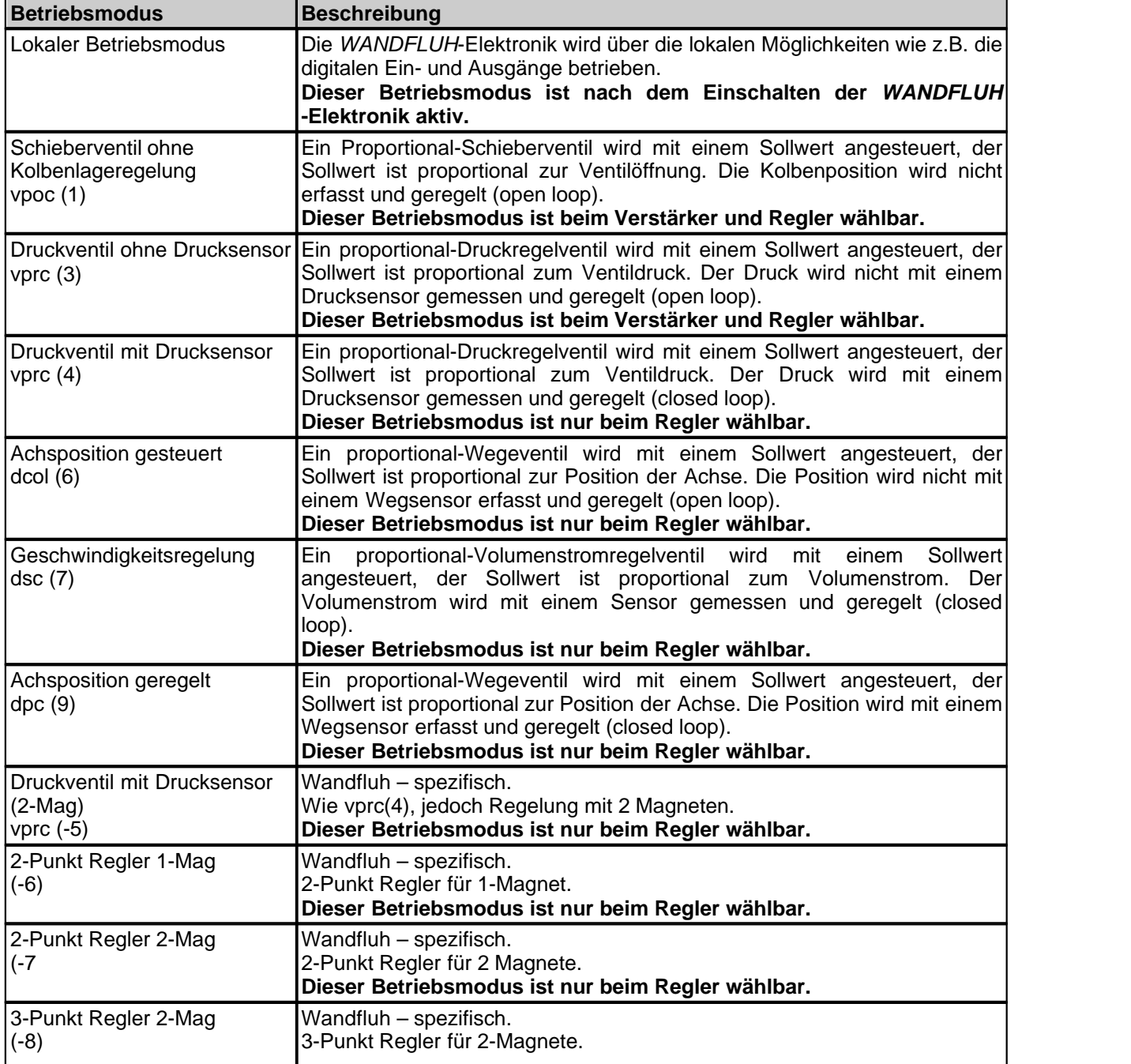

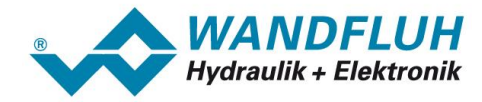

#### **Dieser Betriebsmodus ist nur beim Regler wählbar.**

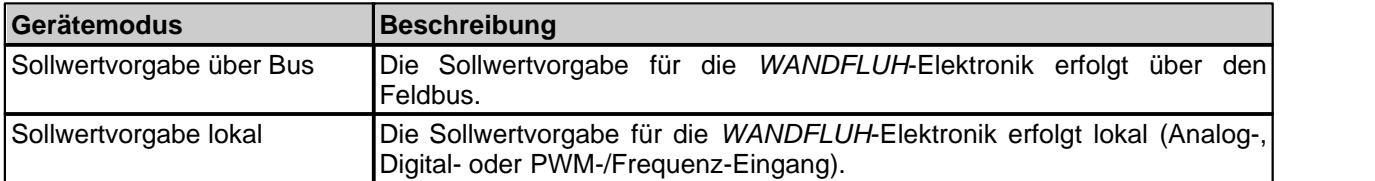

Die DP-Slave Steuerkarte kann über den Profibus parametriert werden, es stehen dazu entsprechend Parameter zur Verfügung.

# <span id="page-17-0"></span>**4.4 Zyklische Prozessdatenübertragung (PZD)**

Die Übertragung der Daten erfolgt mit Konsistenz über die gesamte Länge je Ein- und Ausgangsdaten. Die Ubertragung entspricht dem "Little endian" Format (siehe Abschnitt "<u>[Datenaustausch](#page-4-0)</u>| s<sup>ь</sup>").

**Beim Betrieb von mehreren Kanälen muss für jede Achse separat der entsprechende Telegrammtyp ausgewählt und übertragen werden. Die Trennung der Kanäle erfolgt mit dem "Separator-Modul" der GSD-Datei.**

#### <span id="page-17-1"></span>**4.4.1 Telegrammtypen**

Folgende Telegrammtypen sind auf der DP-Slave Steuerkarte vorhanden, sie werden unterteilt in:

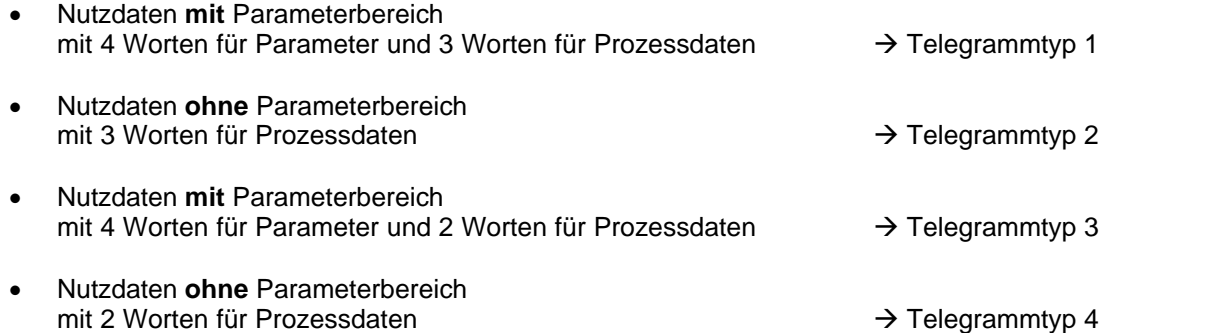

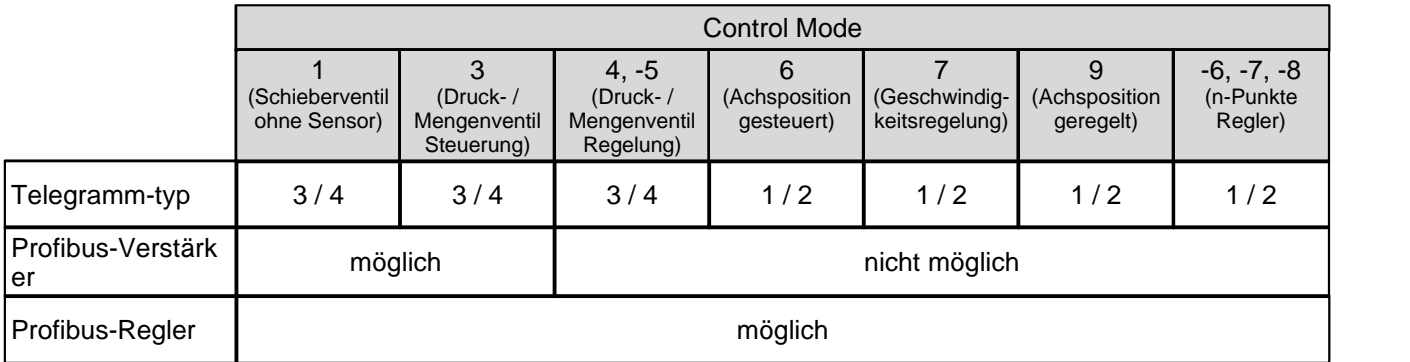

#### **Standard Telegramm 1**

Der Telegrammtyp 1 ist vom "PROFIBUS Profile Fluid Power Technology" vorgegeben (Standard Telegramm).

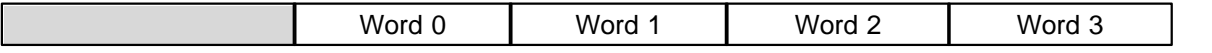

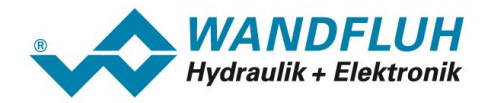

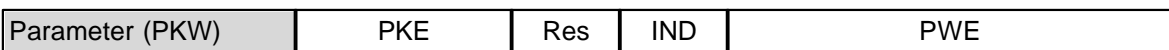

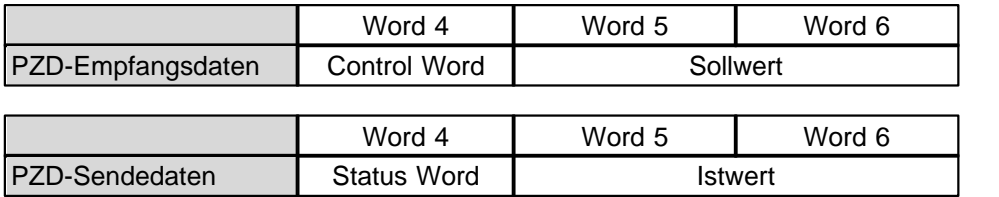

#### **Standard Telegramm 2**

Der Telegrammtyp 2 ist vom "PROFIBUS Profile Fluid Power Technology" vorgegeben (Standard Telegramm).

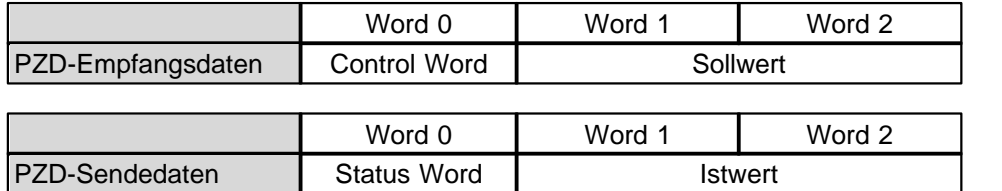

#### **Standard Telegramm 3**

Der Telegrammtyp 3 ist vom "PROFIBUS Profile Fluid Power Technology" vorgegeben (Standard Telegramm).

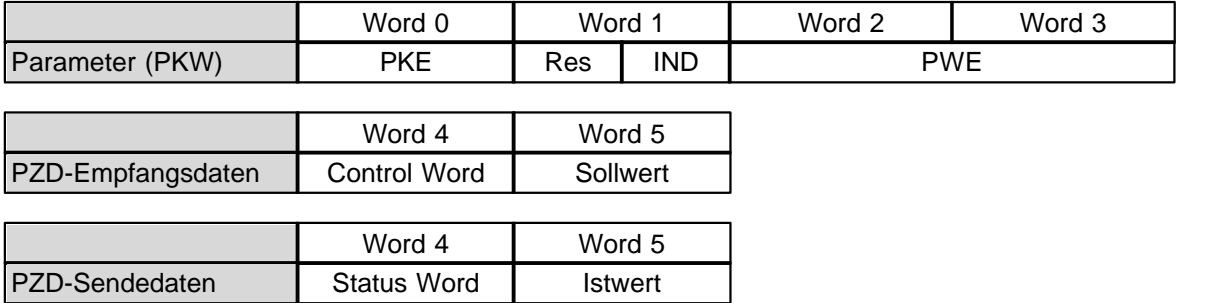

#### **Standard Telegramm 4**

Der Telegrammtyp 4 ist vom "PROFIBUS Profile Fluid Power Technology" vorgegeben (Standard Telegramm).

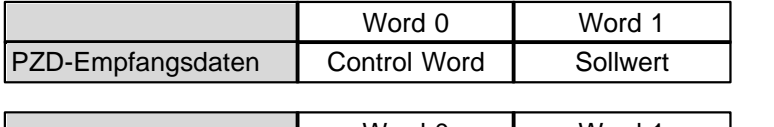

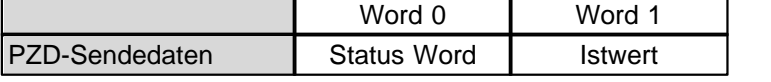

#### **4.4.2 Empfangsdaten (Master zu Slave, Sollwerte)**

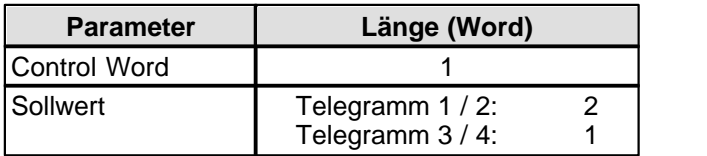

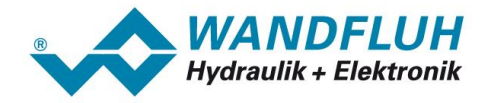

#### **4.4.3 Sendedaten (Slave zu Master, Zustandswerte)**

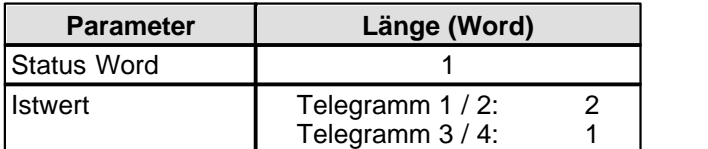

# <span id="page-19-0"></span>**4.5 Zyklische Parameterübertragung (PKW)**

Die Übertragung der Parameter erfolgt mittels dem PKW (Parameter-Kennung-Wert). Mittels dem PKW können Parameter über den Bus geschrieben (Master  $\rightarrow$  Slave) oder gelesen (Slave  $\rightarrow$  Master) werden. Pro Telegramm kann genau ein Parameter geschrieben bzw. gelesen werden.

Die untenstehende Tabelle zeigt den Aufbau des PKW:

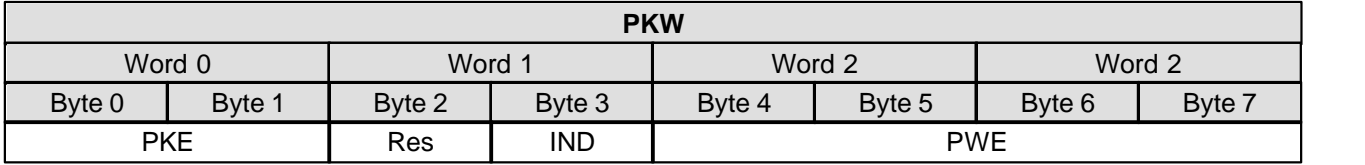

PKE: parameter signature value<br>IND: Block Nummer

**Block Nummer** 

Res: Reserve

PWE: Parameterwert

Mittels dem PKE wird definiert, um was für eine Übertragung es sich handelt. Die untenstehende Tabelle zeigt den Aufbau des PKE:

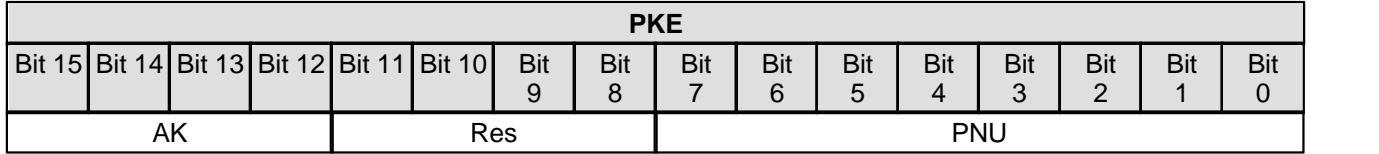

AK: Sende- bzw. Antwort Signatur

Res: Reserve

PNU: Parameter Nummer

Die folgende Tabelle zeigt die möglichen Sende- bzw. Antwort Signaturen (AK):

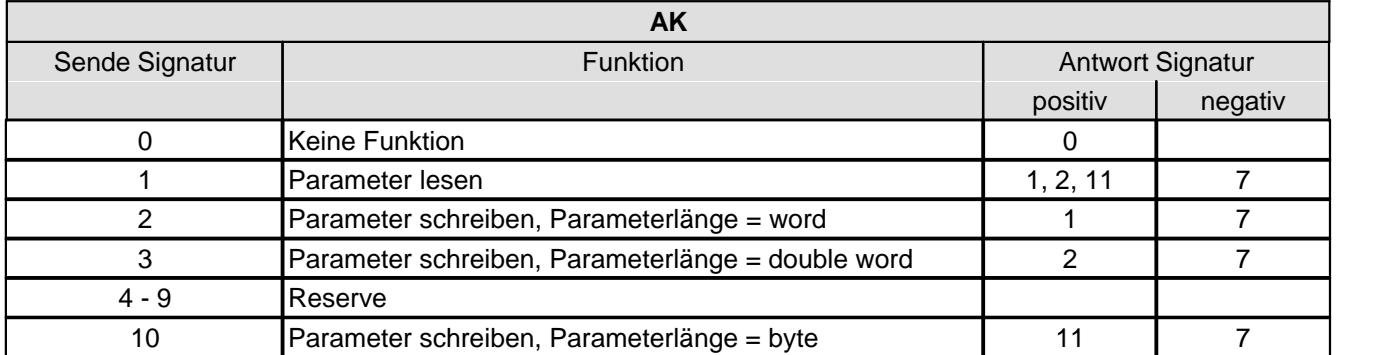

Im Fehlerfall kommt die negative Antwort Signatur zurück (negativ = Fehlercode), im Normalfall kommt die positive Antwort Signatur zurück.

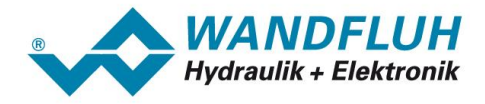

Der eigentliche Parameterwert steht im PWE in den folgenden Bytes:

- bei der Parameterlänge 'word' (Sende Signatur  $= 2$ ): im Byte 6 und Byte 7
- · bei der Parameterlänge 'double word' (Sende Signatur = 3): im Byte 4, Byte 5, Byte 6 und Byte 7

bei der Parameterlänge 'byte' (Sende Signatur = 10): im Byte 7

Im Fehlerfall (Antwort Signatur = 7) steht ein Fehlercode im Byte 6 und Byte 7 vom PWE. Die untenstehende Tabelle zeigt die möglichen Fehlercodes:

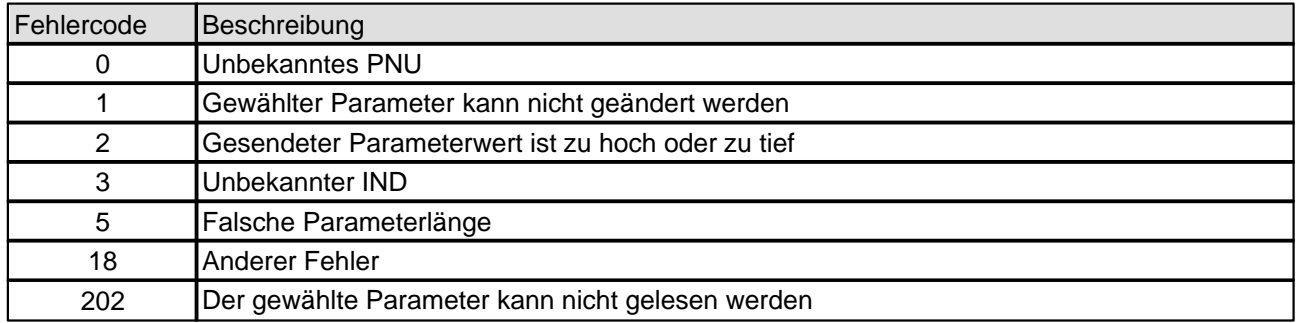

#### **Hinweis:**

Eine Fehlermeldung kann auftreten, wenn eine Wertzuweisung im aktuellen Control Modus oder Status oder in der aktuellen Betriebsart nicht zugelassen ist. Weitere Angaben finden Sie in den zugehörigen Parameter-beschreibung.

Die folgende Tabelle zeigt den Zusammenhang zwischen den Datentypen und der Parameterlänge:

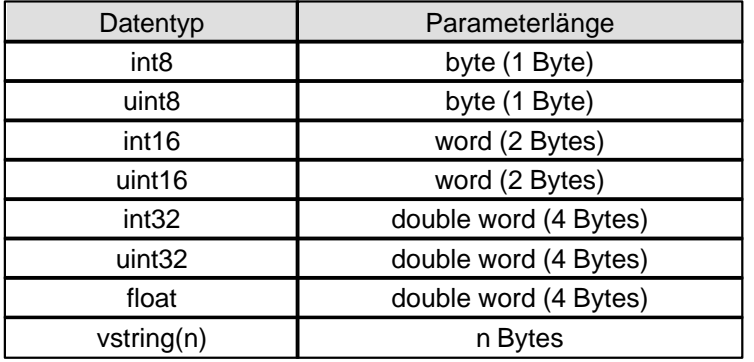

## **4.5.1 Beschreibung Parameterübertragungs Vorgang**

Auf jede Anfrage vom Master gibt es eine Antwort vom Slave.

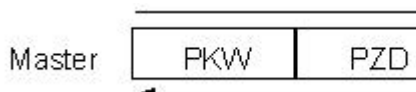

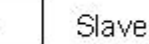

#### **Beispiel 1:**

Es soll der Parameter "Imin A" mit dem Wert 450mA geschrieben werden.

- Datentyp = uint16  $\rightarrow$  Parameterlänge = word  $\rightarrow$  AK = 2h
- Parameter Nummer =  $73 \rightarrow PNU = 49h$
- Block Nummer =  $3 \rightarrow \text{IND} = 03h$
- Wert =  $450 \rightarrow PWE = 00h 00h 01h C2h$

Sende Signatur (Master  $\rightarrow$  Slave):

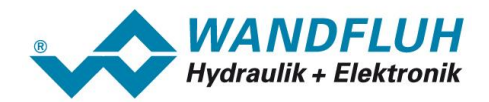

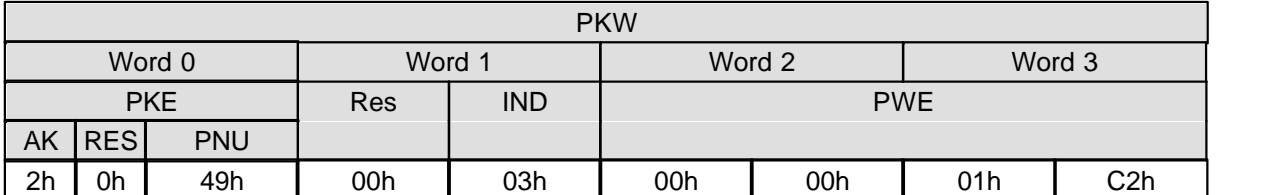

#### Antwort Signatur (Slave  $\rightarrow$  Master):

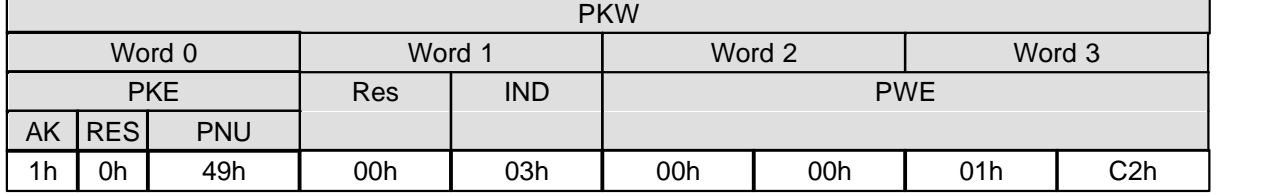

• AK = 1h  $\rightarrow$  1 = Positive Antwort Signatur zu einer Parameterübertragung mit Parameterlänge = word

#### **Beispiel 2:**

Es soll der Parameter "Ditherfrequenz" gelesen werden.

- Datentyp = uint8  $\rightarrow$  Parameterlänge = byte  $\rightarrow$  AK = 1h
- Parameter Nummer =  $98 \rightarrow \text{PNU} = 62h$
- Block Nummer =  $3 \rightarrow \text{IND} = 03h$

Sende Signatur (Master  $\rightarrow$  Slave):

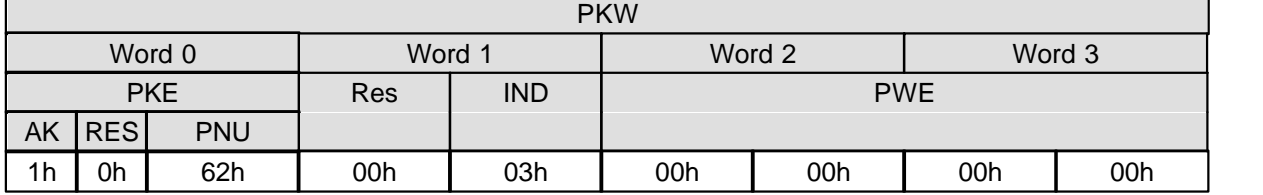

Empfangs Signatur (Slave  $\rightarrow$  Master):

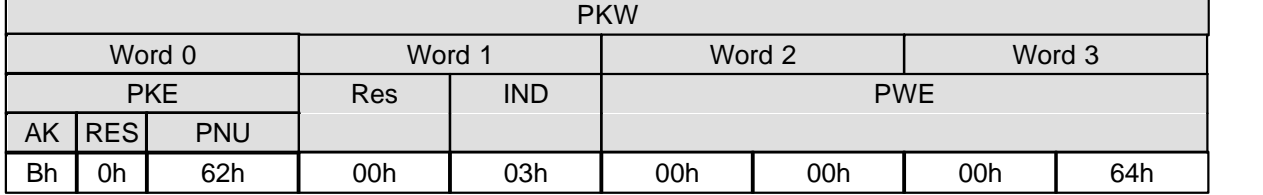

 $AK = Bh \rightarrow 11$  = Positive Antwort Signatur zu einer Parameterübertragung mit Parameterlänge = byte

 $PWE = 00h$  00h 00h 64h  $\rightarrow$  100 = Wert vom Parameter

#### <span id="page-21-0"></span>**4.6 Skalierbare Parameter**

Bei Parameter mit einer Einheit (z.B. mm, bar, l/min, usw.) ist der Einstellbereich und die Auflösung abhängig der gewählten Einheit. Die folgende Tabelle zeigt den entsprechenden Zusammenhang:

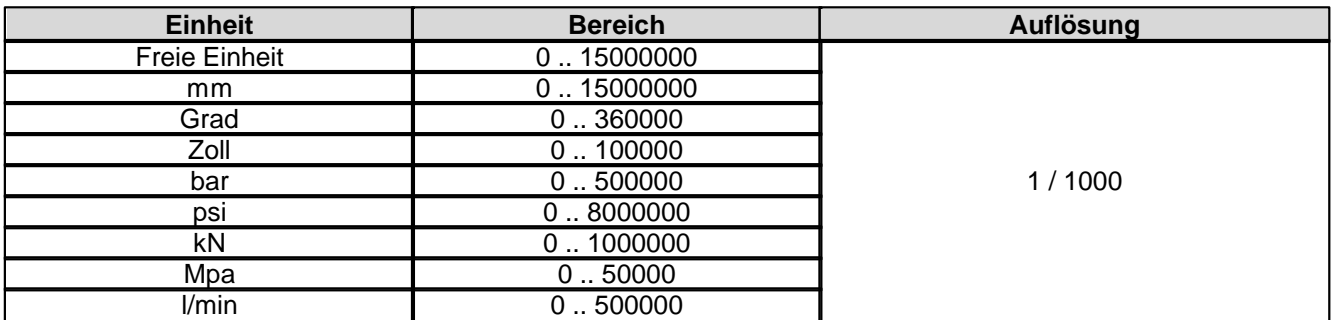

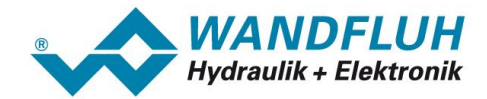

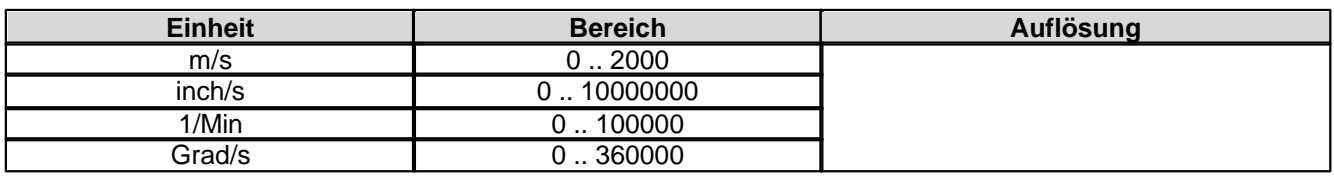

## <span id="page-22-0"></span>**4.7 Interne Bus-Auflösung**

Im Geräte-Profil DSP-408 "Geräte Profil Fluid Power Technology" ist eine interne Auflösung definiert. Diese Beträgt -16384 .. 16383. Dieser Wert entspricht dem Bereich von -100% .. 100%. Diese Skalierung kann mit Hilfe von PASO angepasst werden, um die *WANDFLUH*-Elektronik auf einen gegebenen Sollwert anpassen zu können.

# <span id="page-22-1"></span>**4.8 Parameter Beschreibung**

Im folgenden Abschnitt werden alle Parameter, die mittels dem PKW (siehe Abschnitt ["Zyklische](#page-19-0) <u>[Parameterübertragung \(PKW\)](#page-19-0)</u>│20 । eingestellt werden können, beschrieben.

Der Fehlercode 0 (Unbekanntes PNU) kann aus verschiedenen Gründen zurückgesendet werden:

- · wenn die aktuelle Hardware- oder Softwareausführung den Parameter nicht unterstützt
- wenn der gewählte <u>[Control Mode](#page-29-0)</u> | 30<sup>5</sup> den Parameter nicht unterstützt
- wenn der gewählte <u>[Betriebsart](#page-39-0)</u> 4d den Parameter nicht unterstützt

Der Fehlercode 1 (Gewählter Parameter kann nicht geändert werden) kann aus verschiedenen Gründen zurückgesendet werden:

- · der Parameter kann nur gelesen werden
- der Parameter kann nur geändert werden, wenn das Gerät gesperrt ist (Status "INIT" oder "DISABLED").

**ACHTUNG:** Parameter, die sowohl als PKW und als PZD übertragen werden können, nehmen spätestens beim nächsten Übertragungszyklus den Wert im PZD an. Es macht somit keinen Sinn, diese Parameter per PKW zu schreiben.

#### **Hinweis: Eine genaue Beschreibung der Funktion der einzelnen Parameter finden Sie in der entsprechenden Betriebsanleitung der jeweiligen** *WANDFLUH***-Elektronik.**

#### **4.8.1 Geräte Parameter**

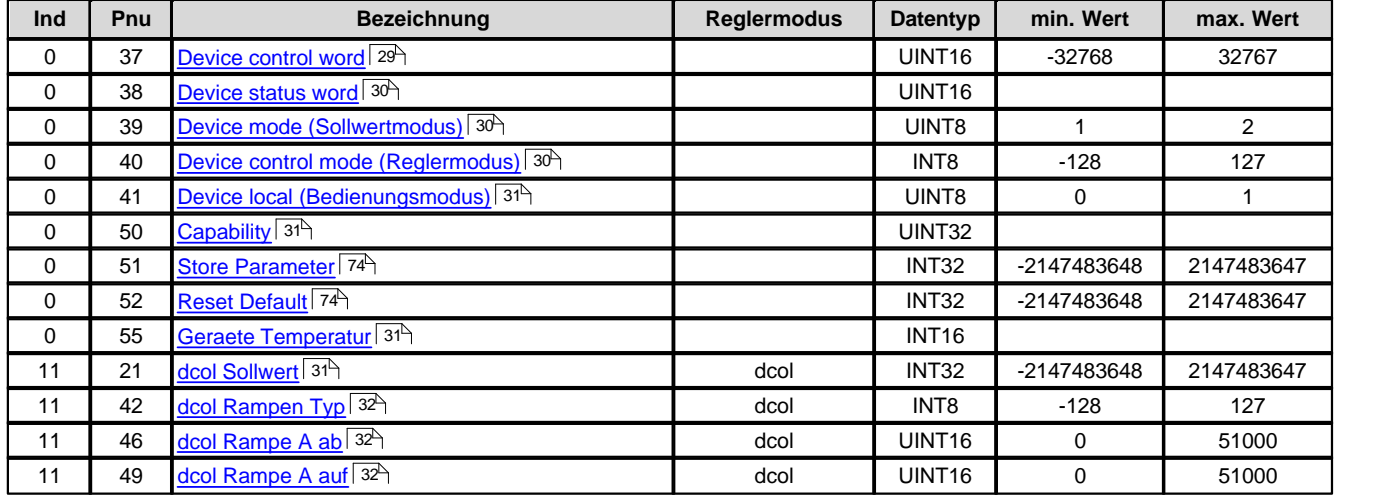

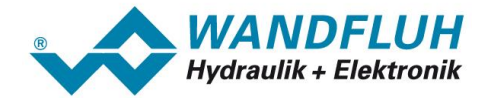

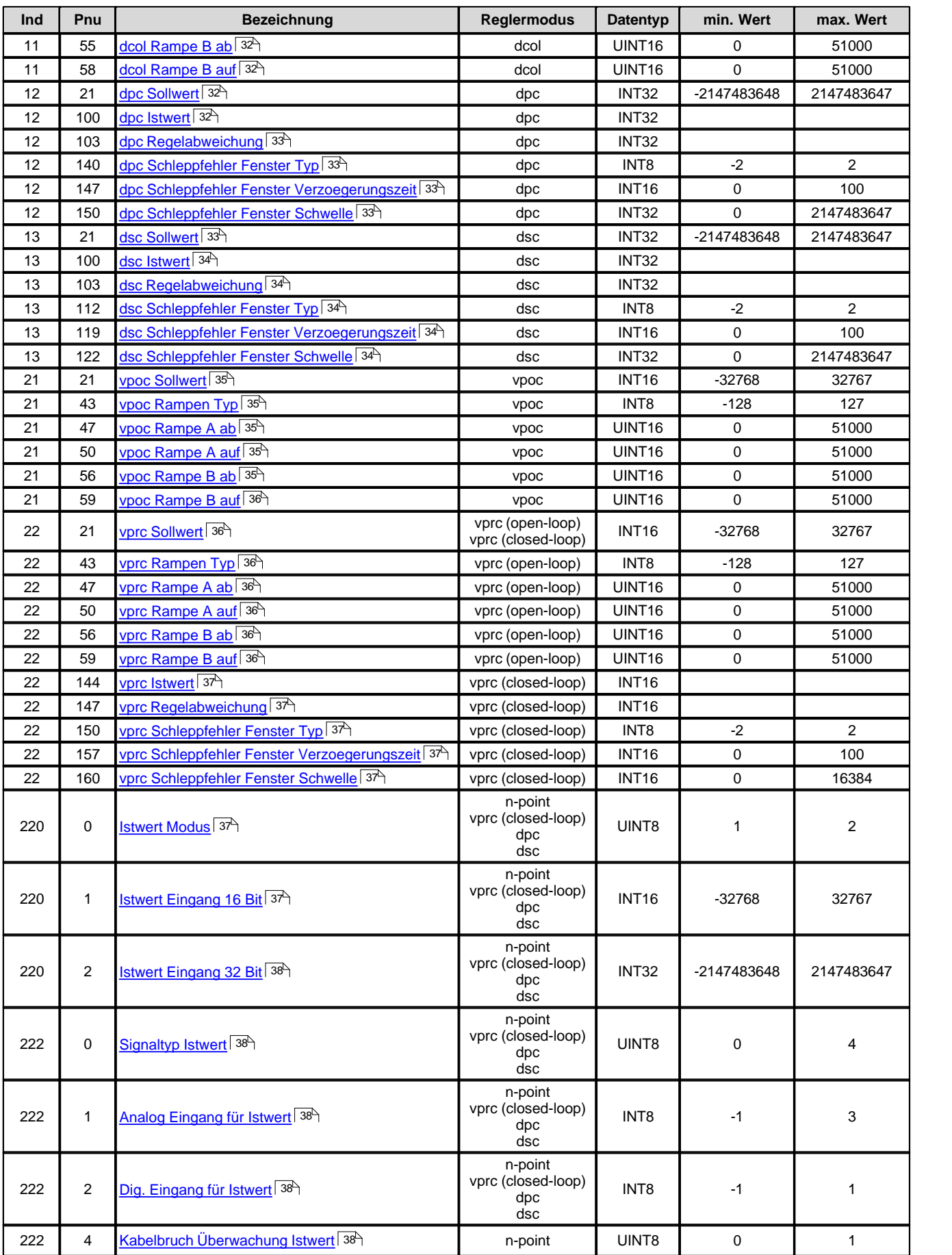

П

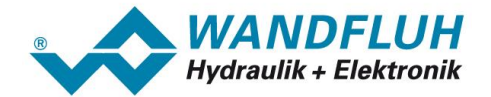

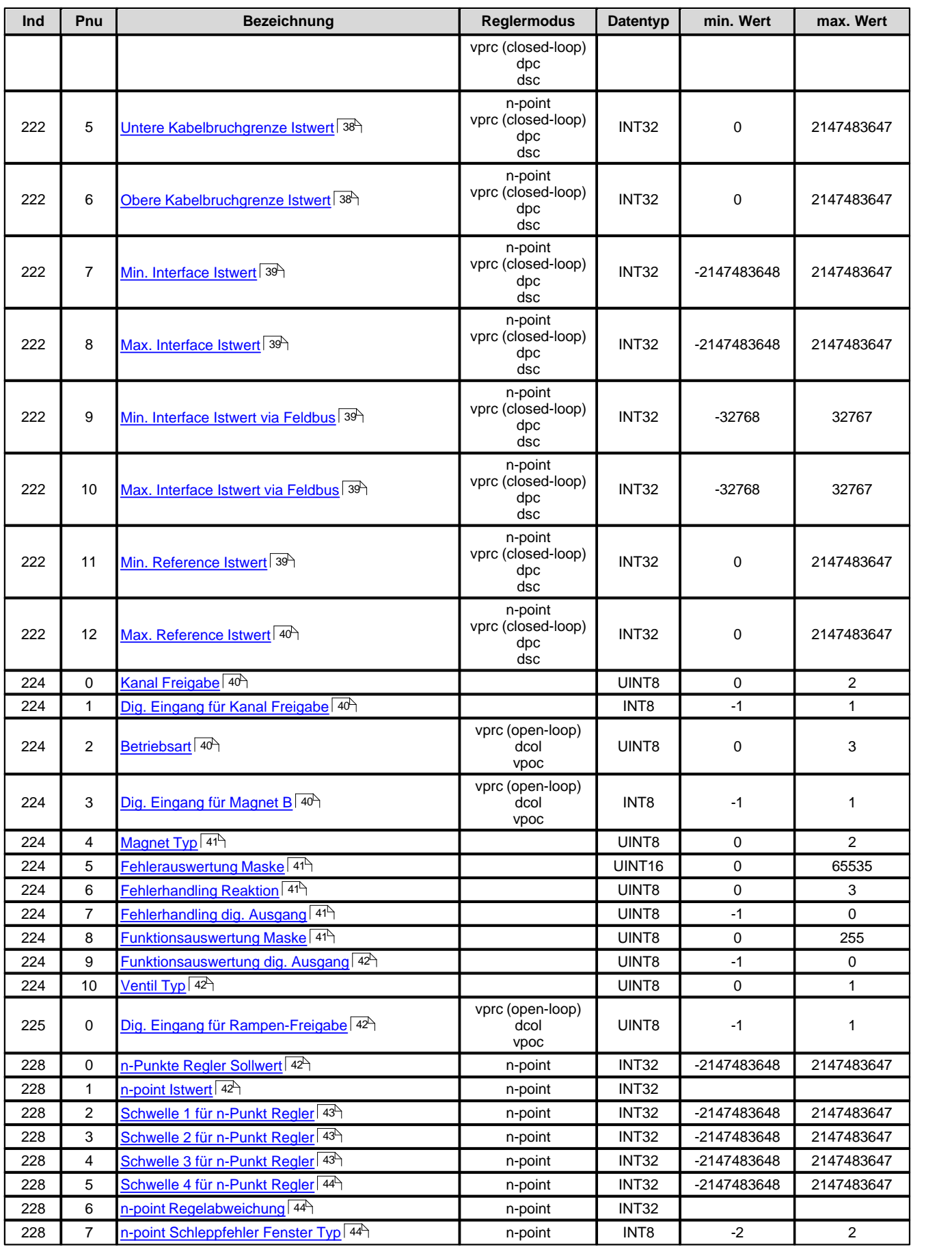

П

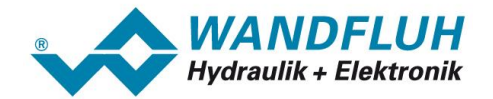

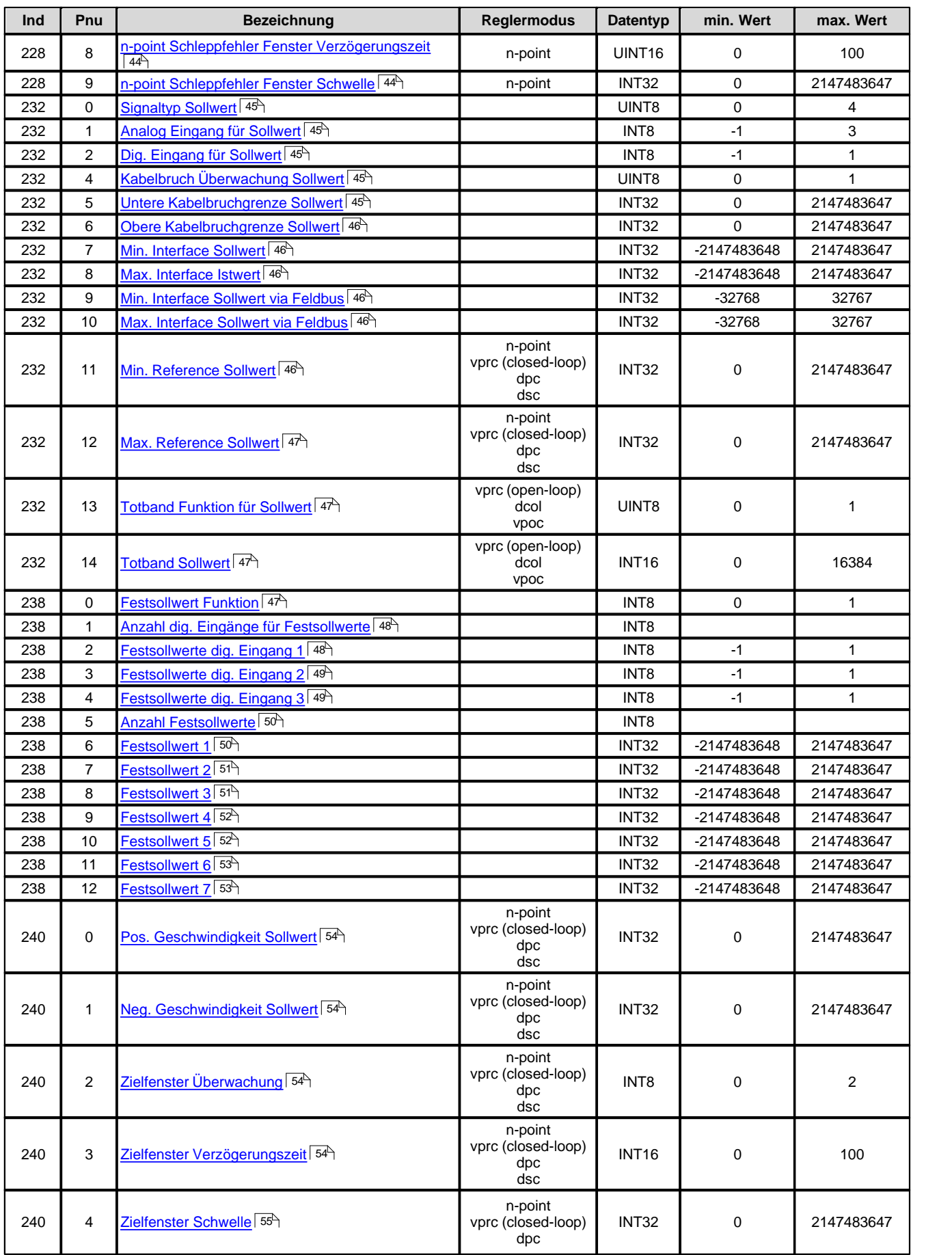

*Wandfluh AG Postfach CH-3714 Frutigen*

П

*Tel: +41 33 672 72 72 Fax: +41 33 672 72 12* *Email: sales@wandfluh.com Internet: www.wandfluh.com*

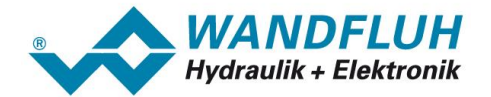

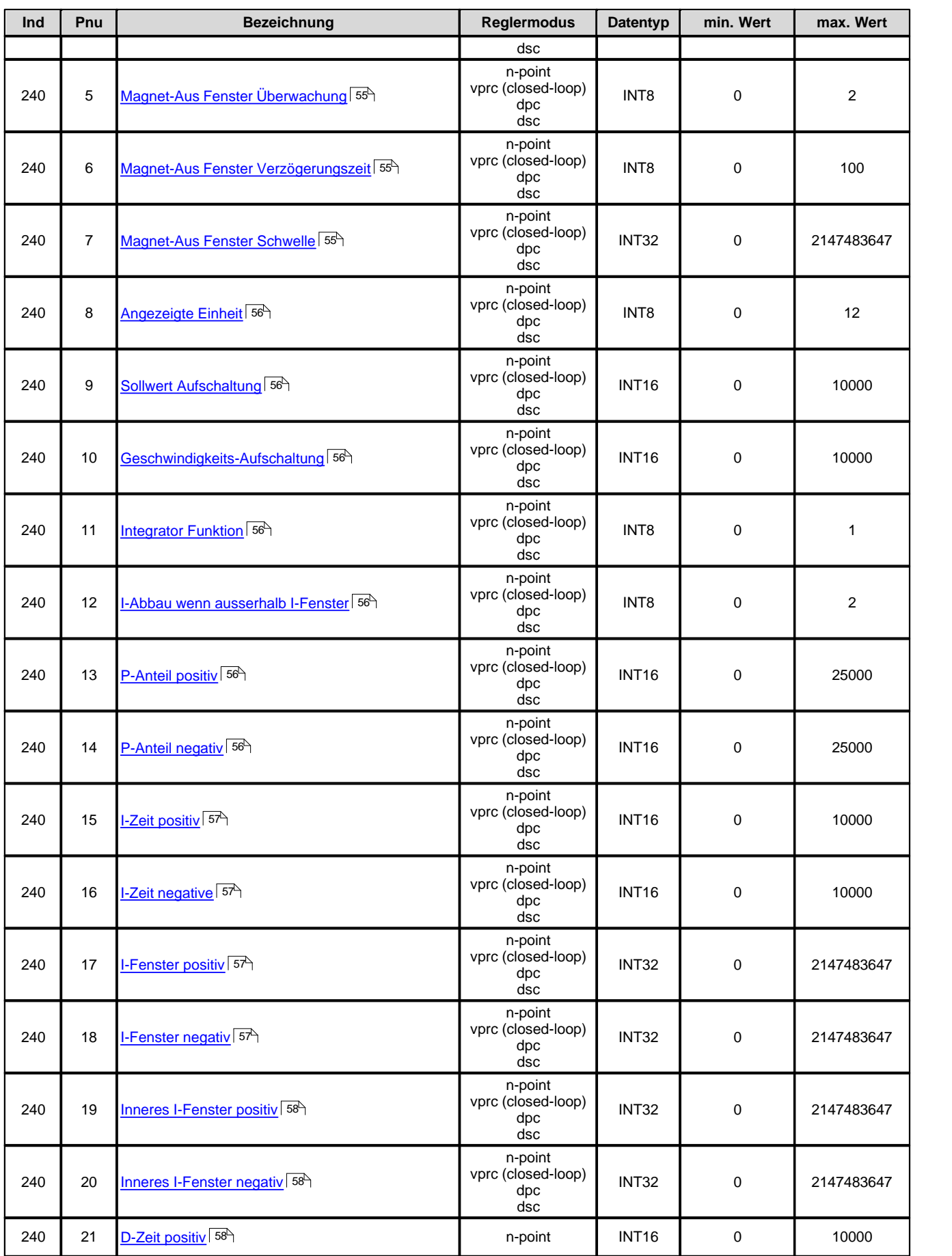

*Wandfluh AG Postfach CH-3714 Frutigen*

П

*Tel: +41 33 672 72 72 Fax: +41 33 672 72 12* *Email: sales@wandfluh.com Internet: www.wandfluh.com*

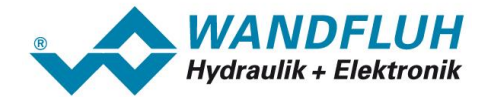

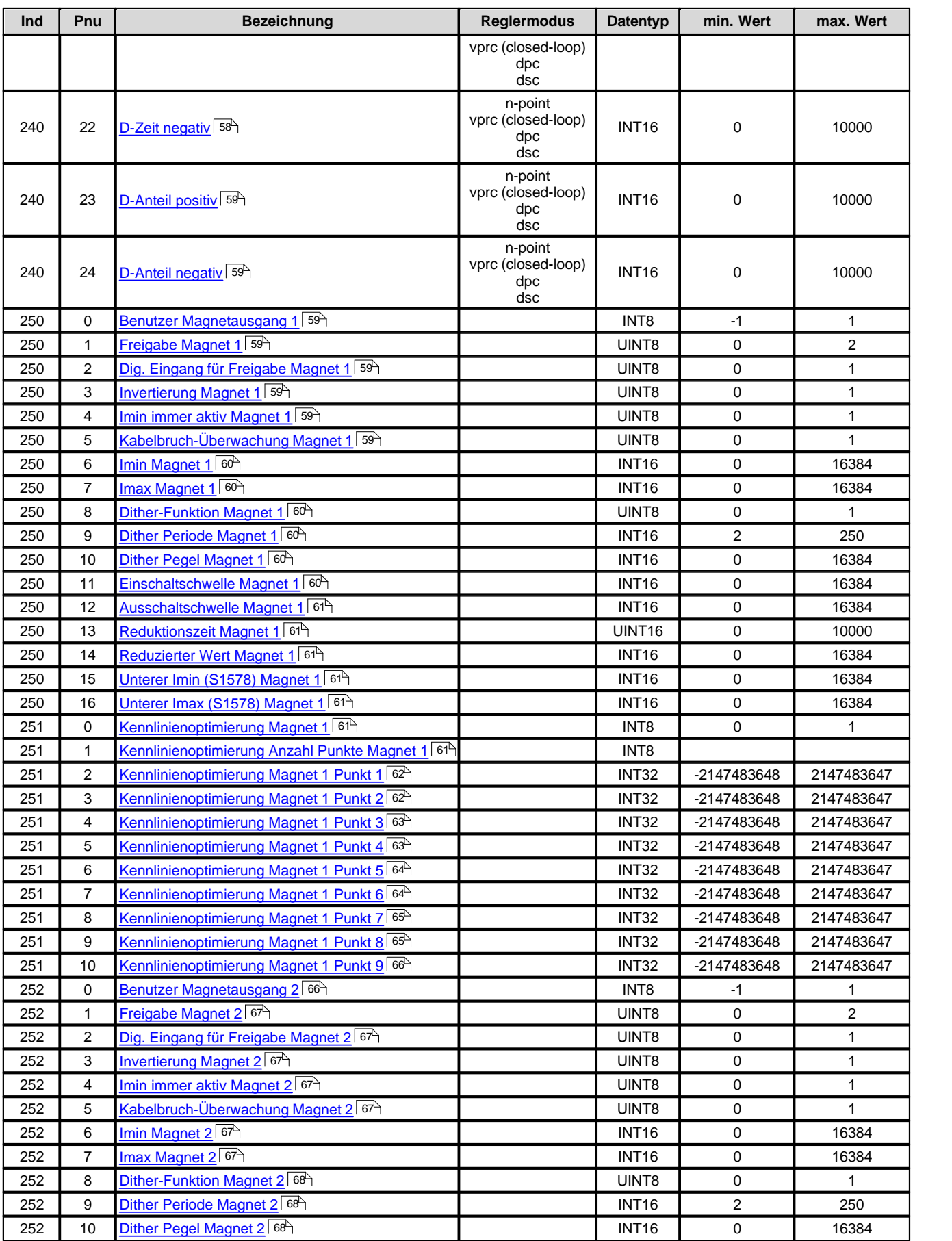

П

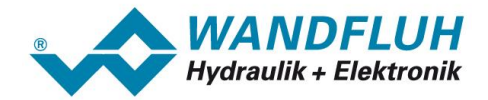

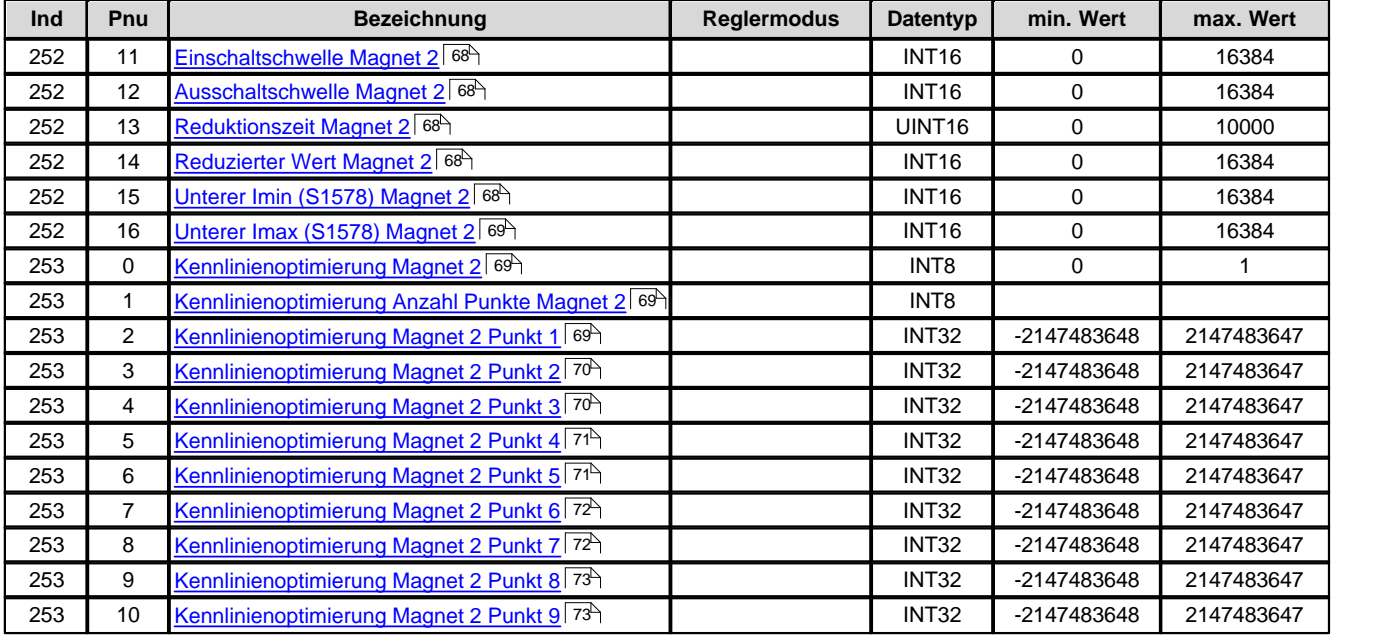

#### <span id="page-28-0"></span>**4.8.1.1 Device control word**

Das Control word ist Bit-codiert, d.h. jedes einzelne Bit hat eine bestimmte Steuerfunktion. Die untenstehende Tabelle listet die einzelnen Funktionen mit dem dazugehörigen Bit auf.

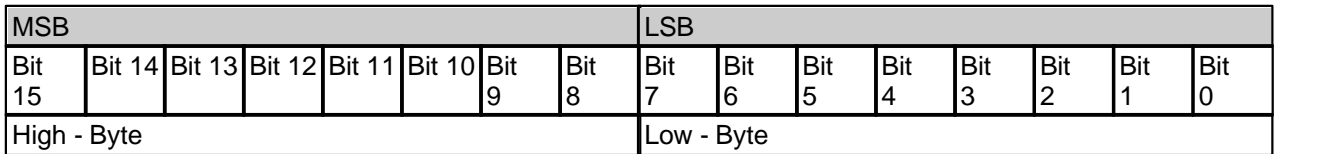

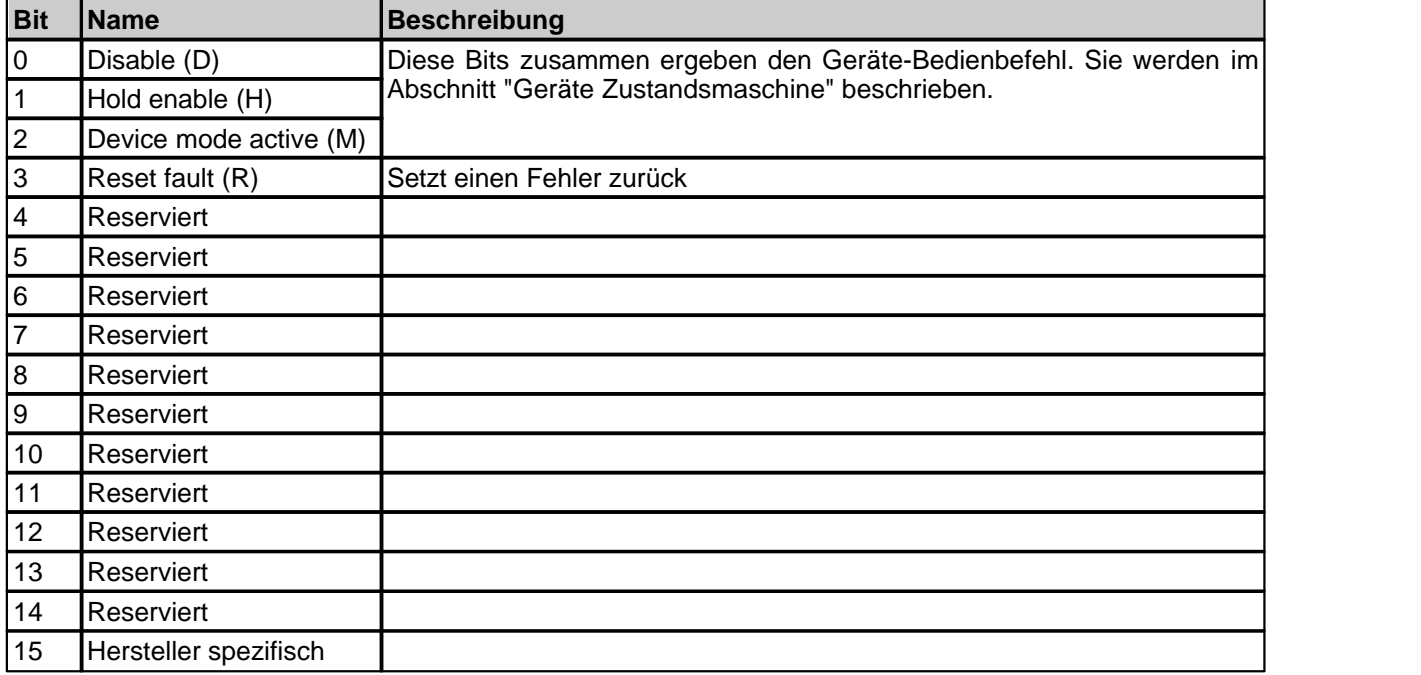

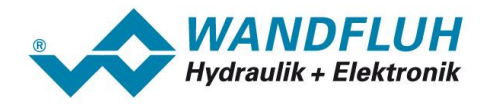

#### <span id="page-29-1"></span>**4.8.1.2 Device status word**

Das Statuswort ist Bit-codiert, d.h. jedes einzelne Bit hat eine bestimmte Status-Anzeigefunktion. Die untenstehende Tabelle listet die einzelnen Funktionen mit dem dazugehörigen Bit auf.

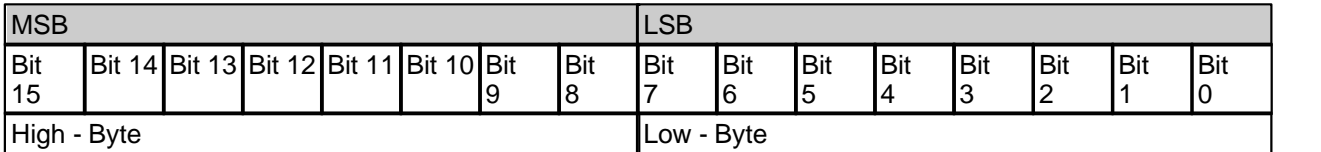

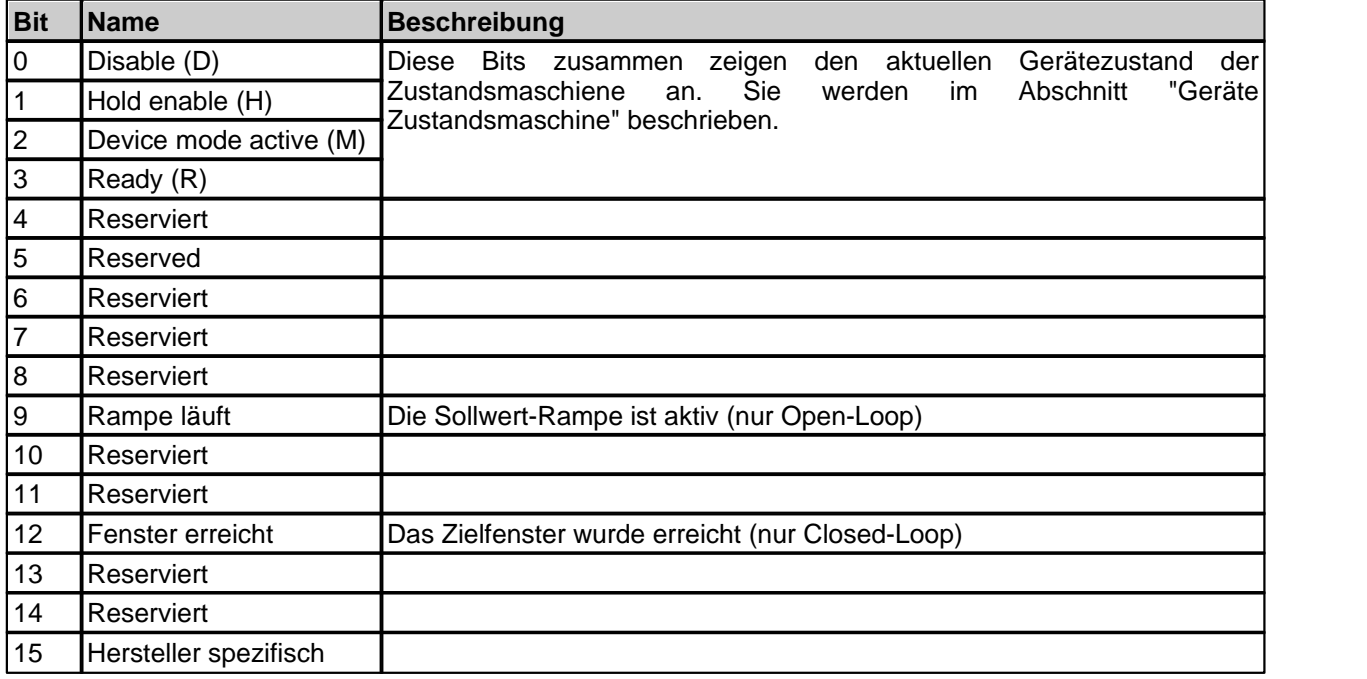

#### <span id="page-29-2"></span>**4.8.1.3 Device mode (Sollwertmodus)**

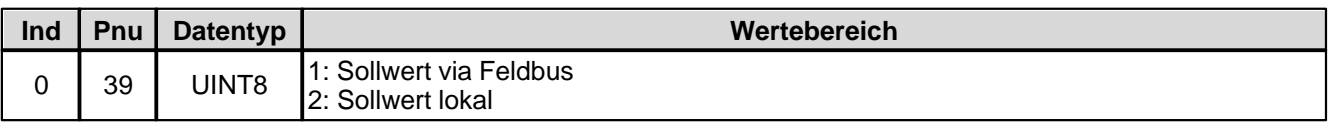

#### <span id="page-29-0"></span>**4.8.1.4 Device control mode (Reglermodus)**

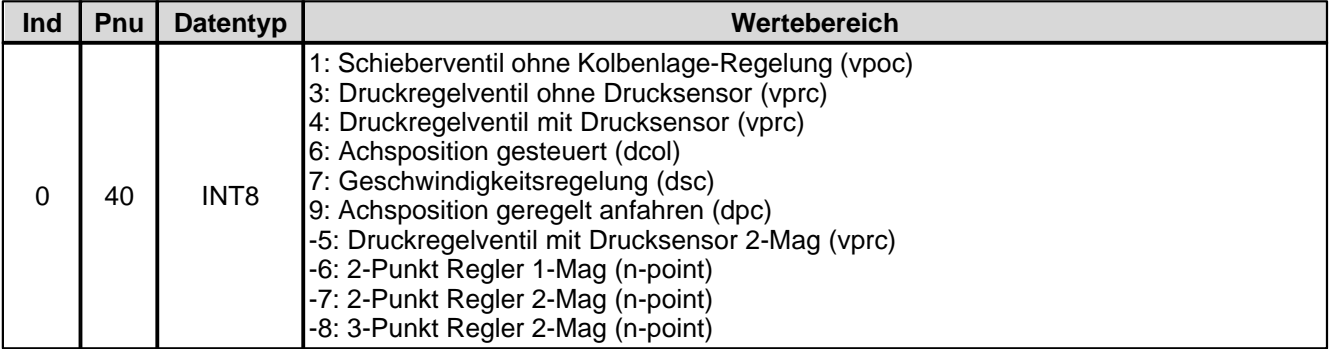

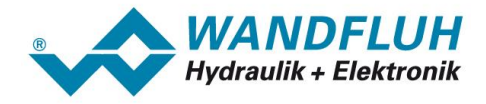

#### <span id="page-30-0"></span>**4.8.1.5 Device local (Bedienungsmodus)**

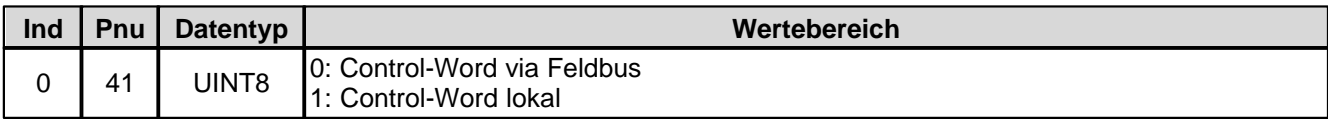

## <span id="page-30-1"></span>**4.8.1.6 Capability**

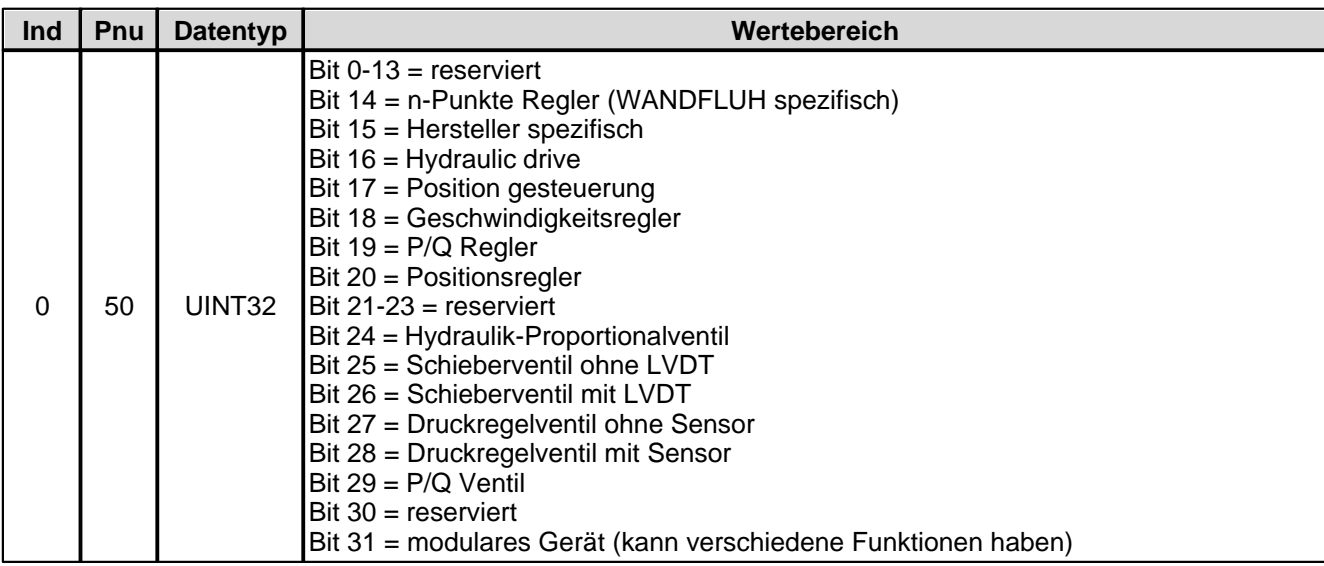

#### <span id="page-30-2"></span>**4.8.1.7 Geraete Temperatur**

Aktuelle, interne Temperatur der WANDFLUH-Elektronik in °C.

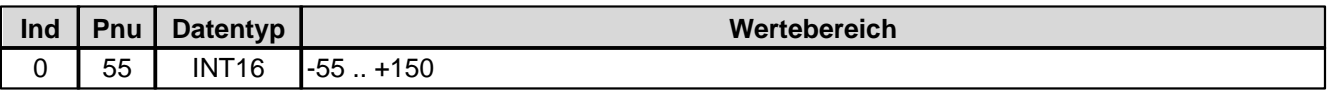

#### <span id="page-30-3"></span>**4.8.1.8 dcol Sollwert**

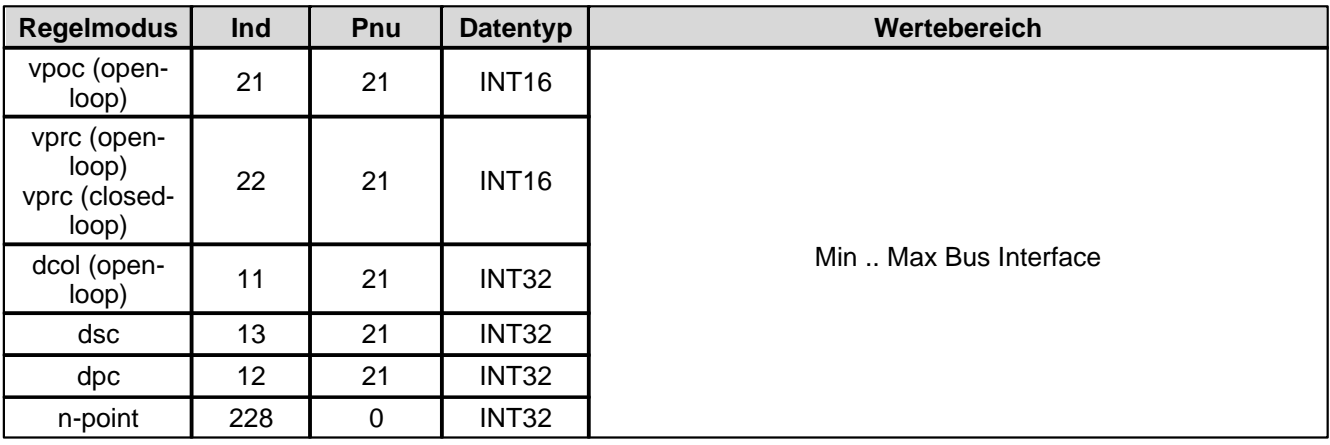

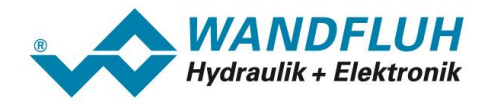

#### <span id="page-31-0"></span>**4.8.1.9 dcol Rampen Typ**

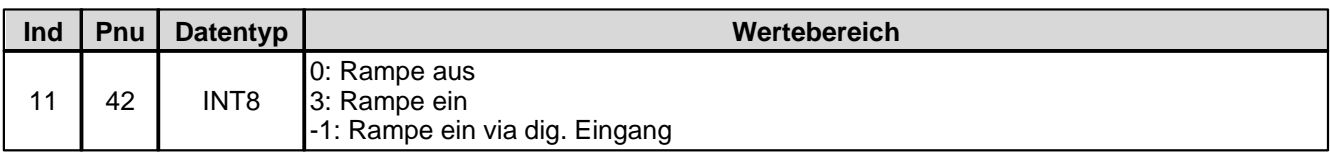

#### <span id="page-31-1"></span>**4.8.1.10 dcol Rampe A ab**

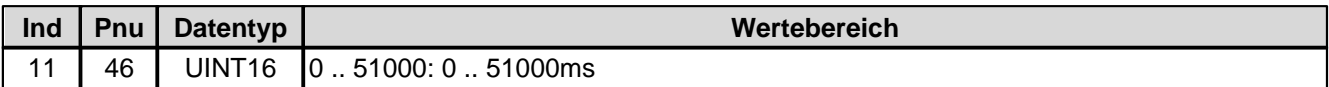

#### <span id="page-31-2"></span>**4.8.1.11 dcol Rampe A auf**

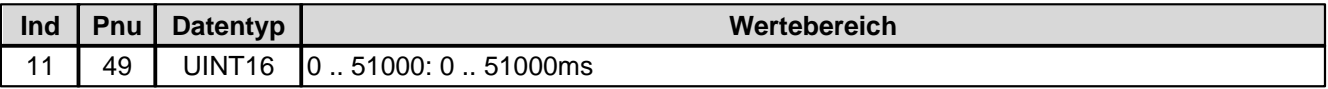

#### <span id="page-31-3"></span>**4.8.1.12 dcol Rampe B ab**

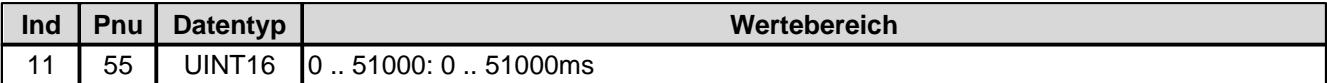

#### <span id="page-31-4"></span>**4.8.1.13 dcol Rampe B auf**

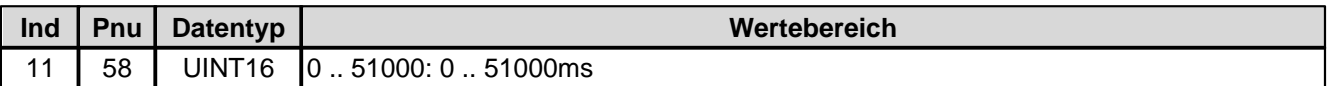

#### <span id="page-31-5"></span>**4.8.1.14 dpc Sollwert**

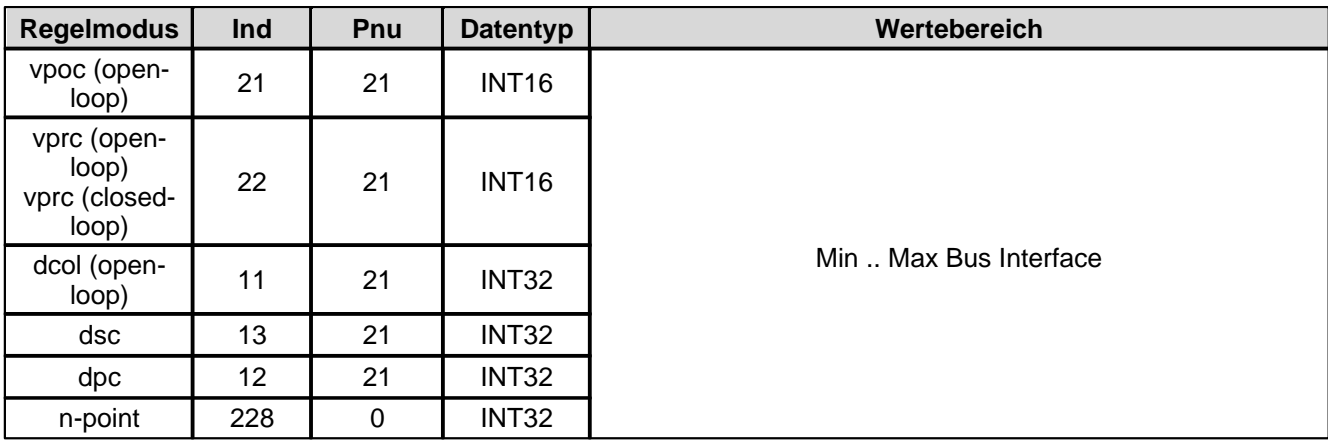

#### <span id="page-31-6"></span>**4.8.1.15 dpc Istwert**

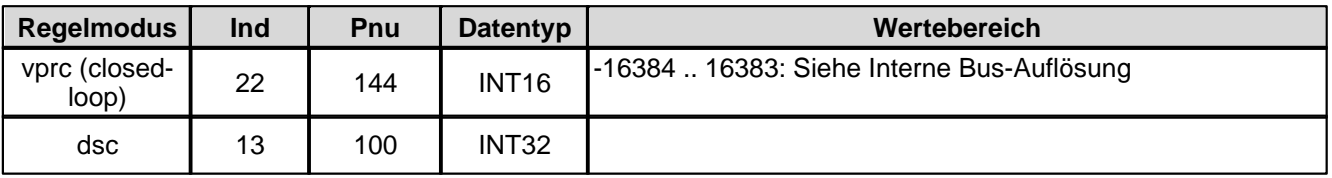

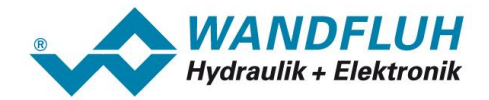

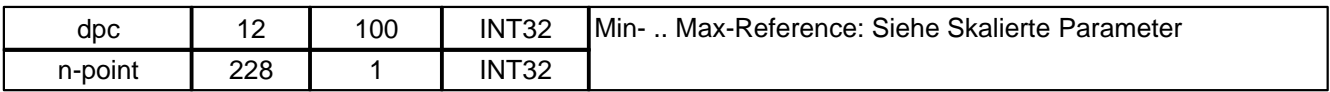

#### <span id="page-32-0"></span>**4.8.1.16 dpc Regelabweichung**

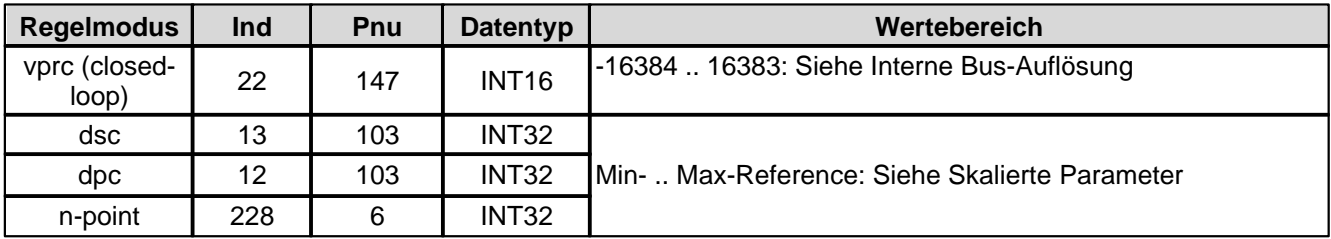

#### <span id="page-32-1"></span>**4.8.1.17 dpc Schleppfehler Fenster Typ**

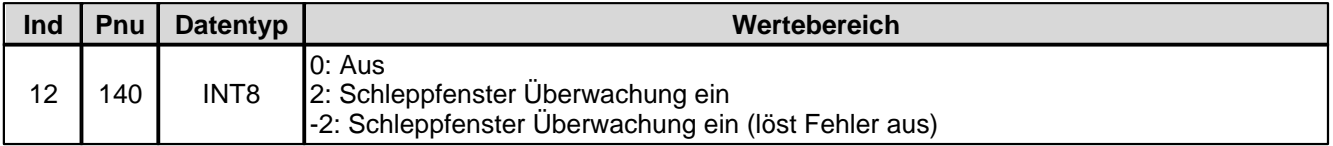

#### <span id="page-32-2"></span>**4.8.1.18 dpc Schleppfehler Fenster Verzoegerungszeit**

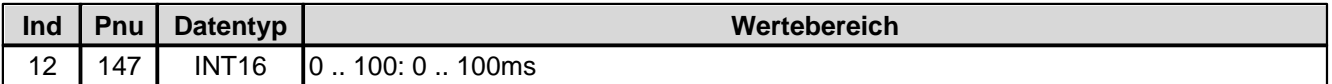

#### <span id="page-32-3"></span>**4.8.1.19 dpc Schleppfehler Fenster Schwelle**

Bei Parameter mit einer Einheit (z.B. mm, bar, l/min, usw.) ist der Einstellbereich und die Auflösung abhängig der gewählten Einheit. Die folgende Tabelle zeigt den entsprechenden Zusammenhang:

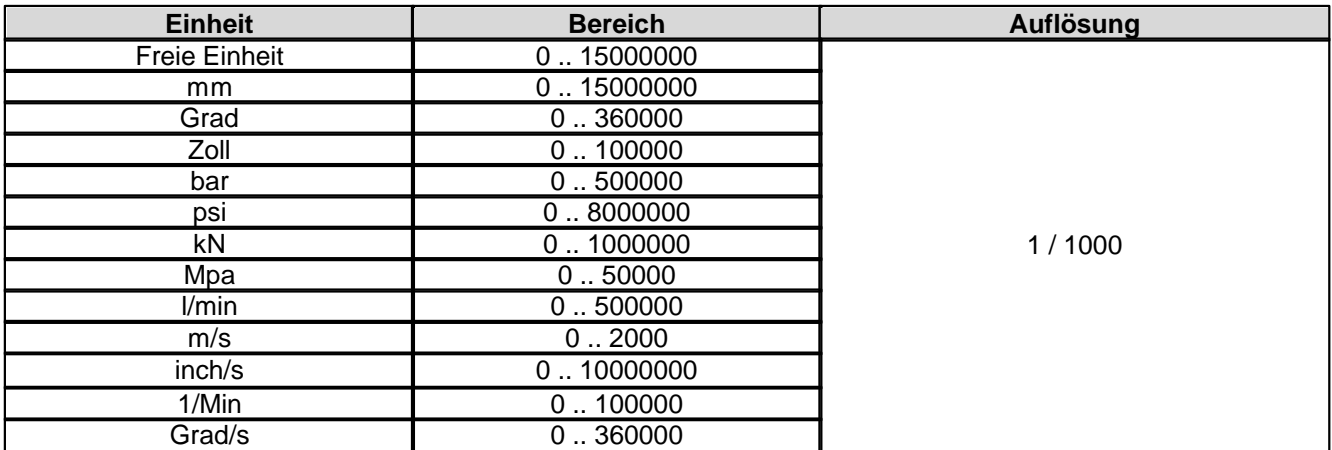

## <span id="page-32-4"></span>**4.8.1.20 dsc Sollwert**

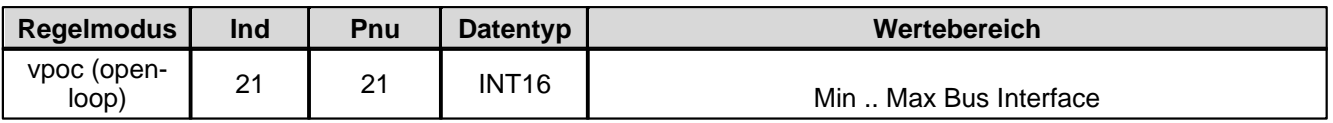

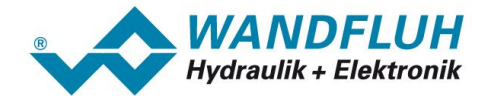

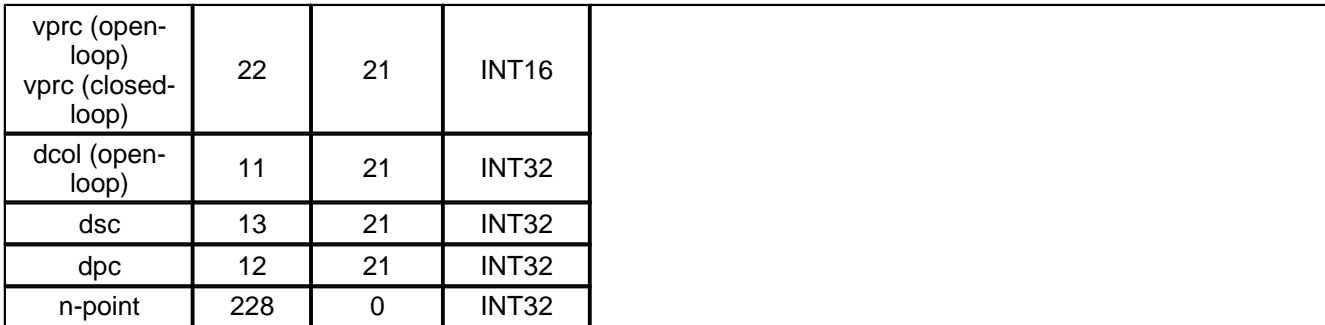

#### <span id="page-33-0"></span>**4.8.1.21 dsc Istwert**

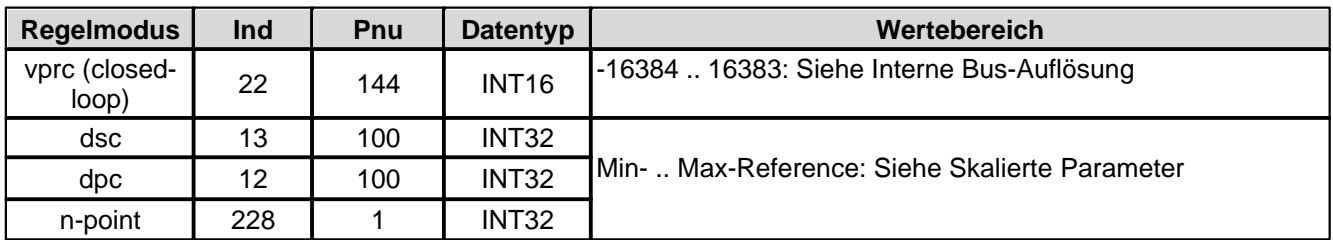

#### <span id="page-33-1"></span>**4.8.1.22 dsc Regelabweichung**

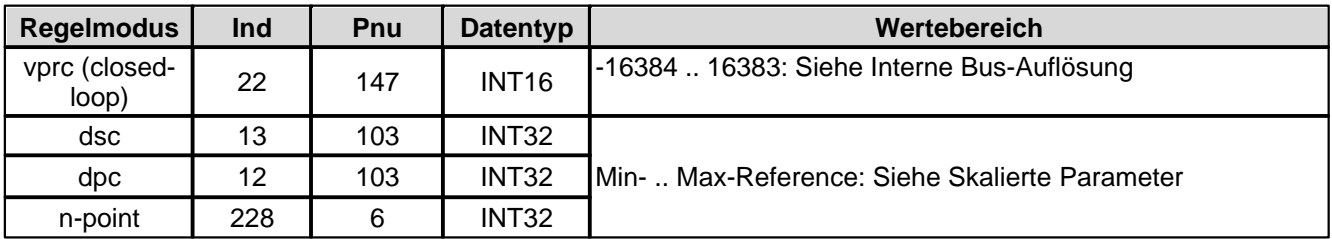

#### <span id="page-33-2"></span>**4.8.1.23 dsc Schleppfehler Fenster Typ**

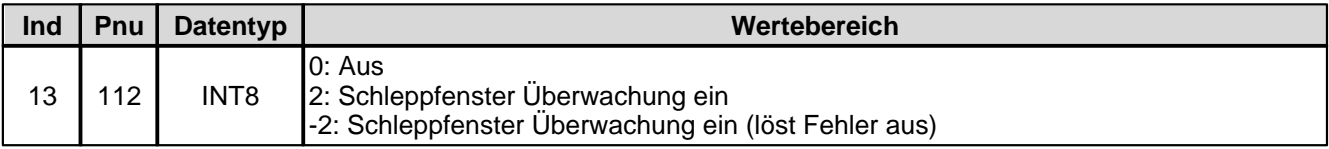

#### <span id="page-33-3"></span>**4.8.1.24 dsc Schleppfehler Fenster Verzoegerungszeit**

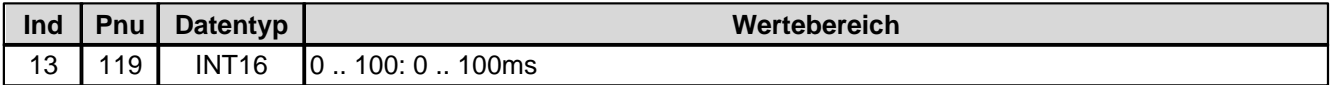

#### <span id="page-33-4"></span>**4.8.1.25 dsc Schleppfehler Fenster Schwelle**

Bei Parameter mit einer Einheit (z.B. mm, bar, l/min, usw.) ist der Einstellbereich und die Auflösung abhängig der gewählten Einheit. Die folgende Tabelle zeigt den entsprechenden Zusammenhang:

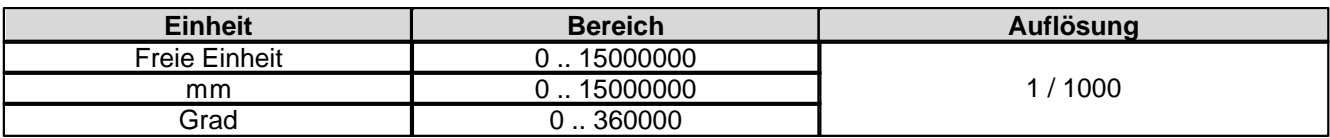

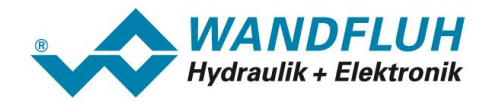

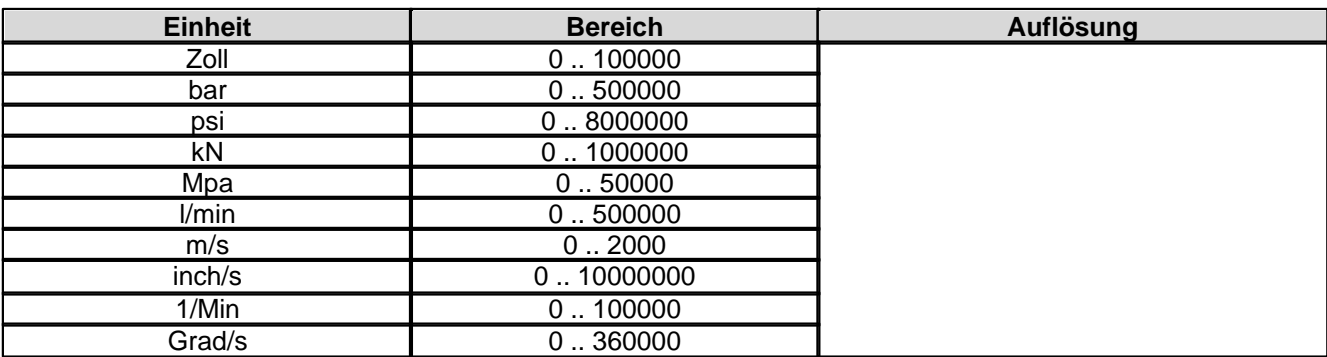

#### <span id="page-34-0"></span>**4.8.1.26 vpoc Sollwert**

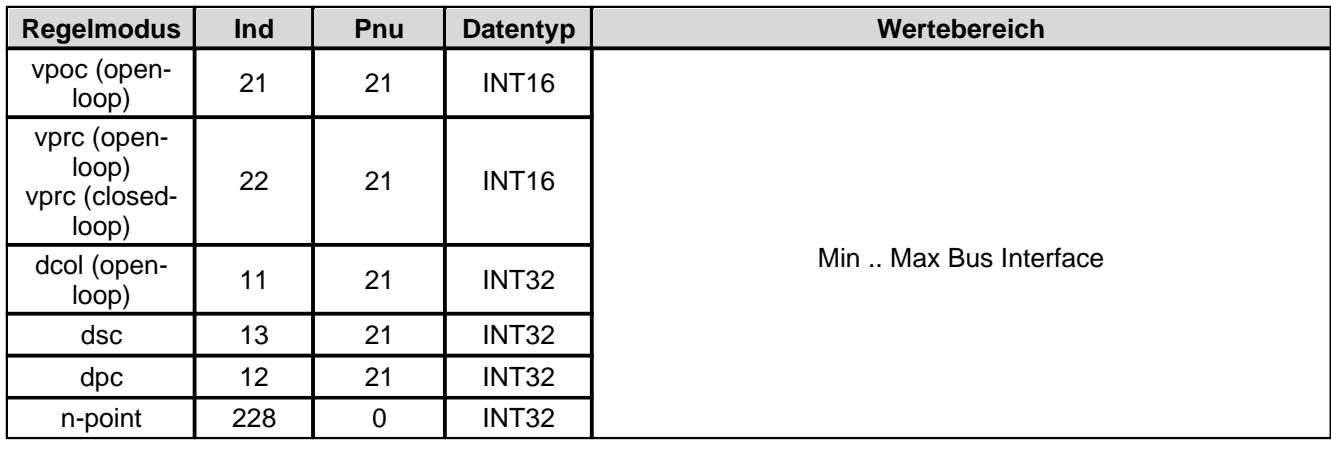

#### <span id="page-34-1"></span>**4.8.1.27 vpoc Rampen Typ**

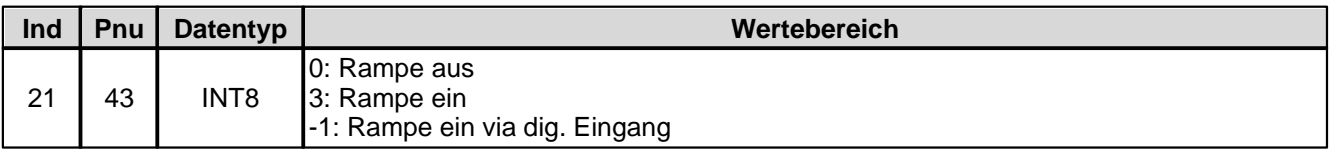

#### <span id="page-34-2"></span>**4.8.1.28 vpoc Rampe A ab**

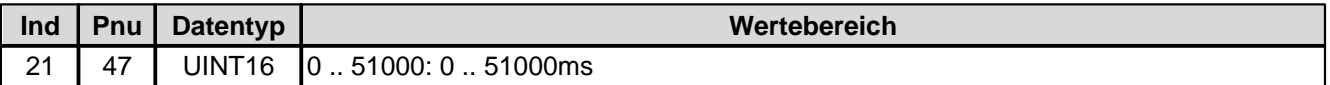

#### <span id="page-34-3"></span>**4.8.1.29 vpoc Rampe A auf**

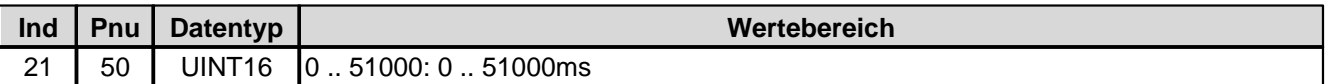

#### <span id="page-34-4"></span>**4.8.1.30 vpoc Rampe B ab**

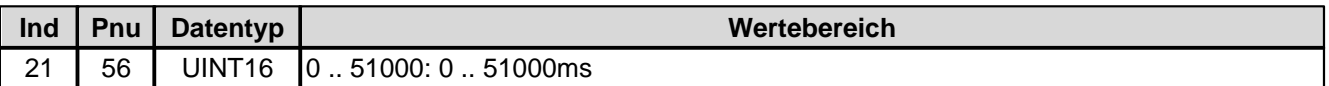

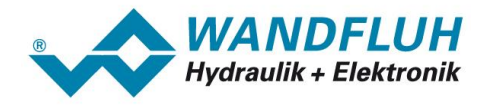

#### <span id="page-35-0"></span>**4.8.1.31 vpoc Rampe B auf**

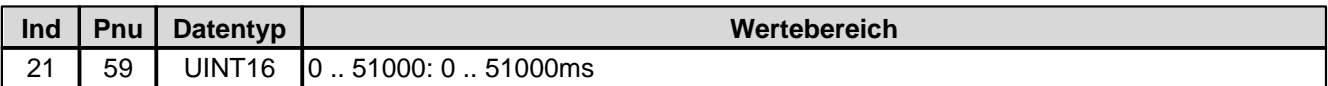

#### <span id="page-35-1"></span>**4.8.1.32 vprc Sollwert**

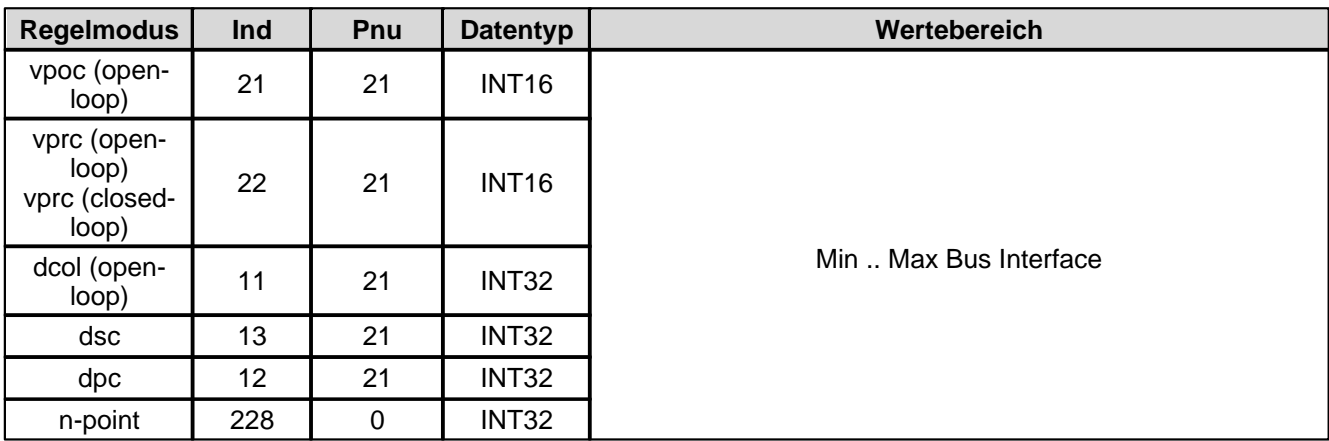

#### <span id="page-35-2"></span>**4.8.1.33 vprc Rampen Typ**

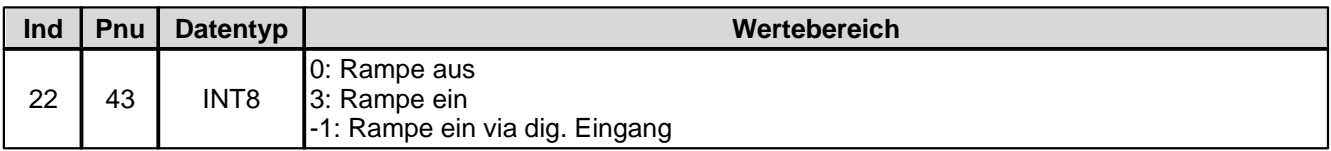

#### <span id="page-35-3"></span>**4.8.1.34 vprc Rampe A ab**

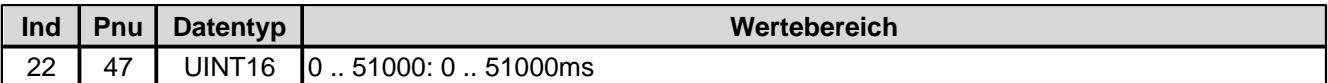

#### <span id="page-35-4"></span>**4.8.1.35 vprc Rampe A auf**

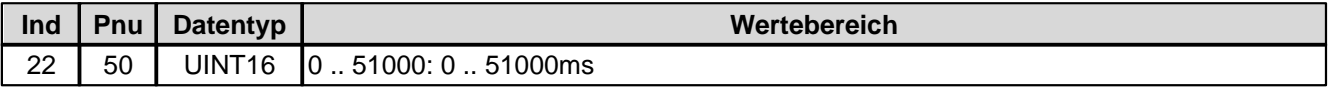

#### <span id="page-35-5"></span>**4.8.1.36 vprc Rampe B ab**

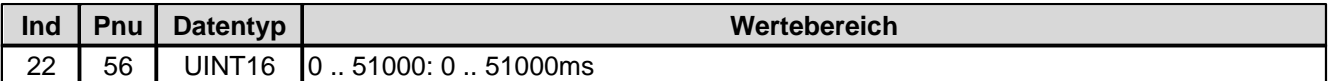

#### <span id="page-35-6"></span>**4.8.1.37 vprc Rampe B auf**

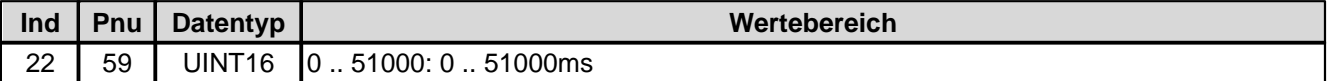
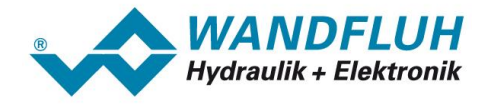

### **4.8.1.38 vprc Istwert**

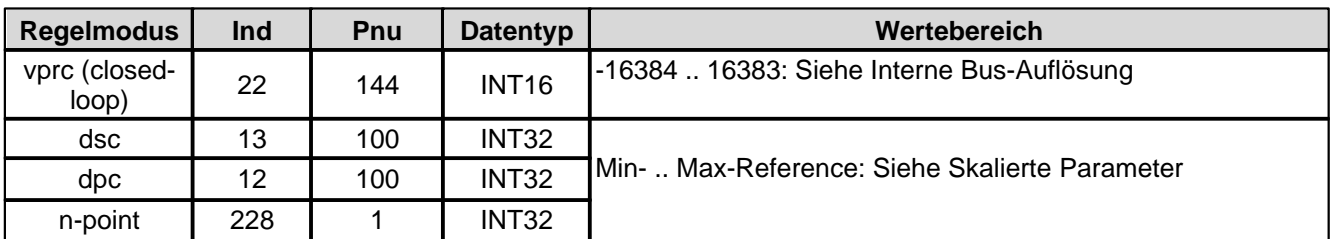

# **4.8.1.39 vprc Regelabweichung**

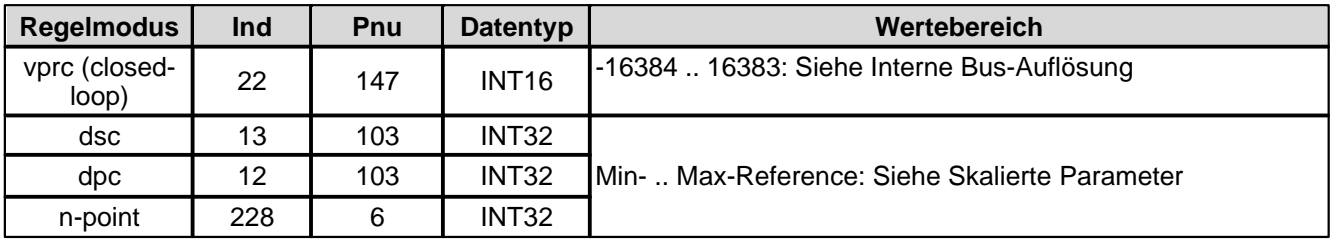

### **4.8.1.40 vprc Schleppfehler Fenster Typ**

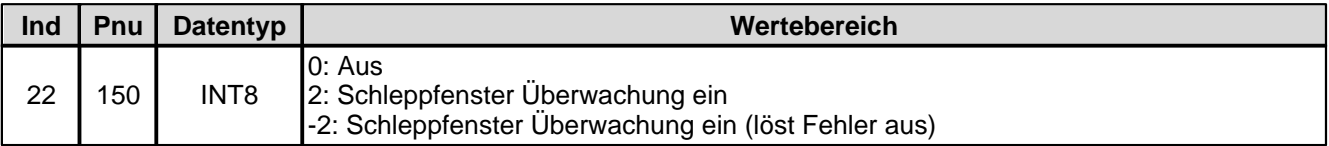

# **4.8.1.41 vprc Schleppfehler Fenster Verzoegerungszeit**

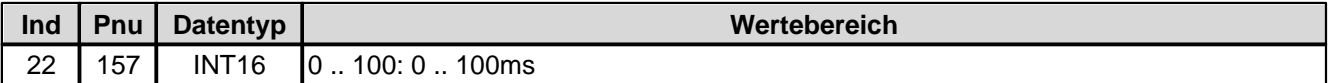

### **4.8.1.42 vprc Schleppfehler Fenster Schwelle**

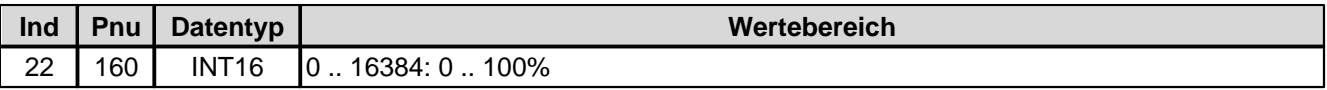

### **4.8.1.43 Istwert Modus**

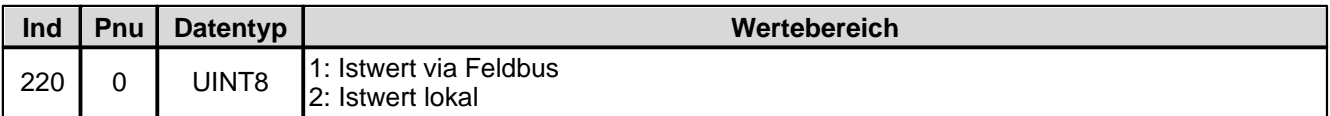

# **4.8.1.44 Istwert Eingang 16 Bit**

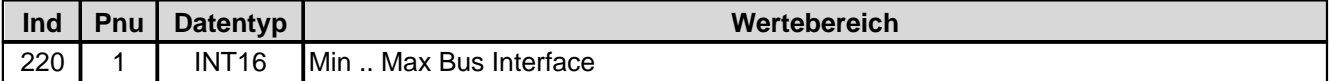

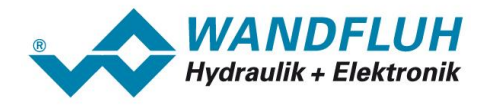

#### **4.8.1.45 Istwert Eingang 32 Bit**

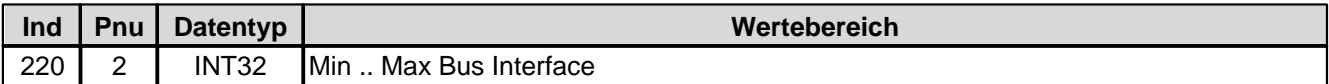

#### **4.8.1.46 Signaltyp Istwert**

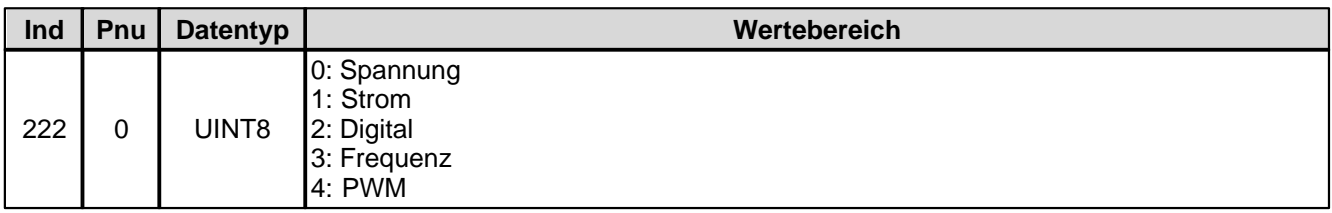

#### **4.8.1.47 Analog Eingang für Istwert**

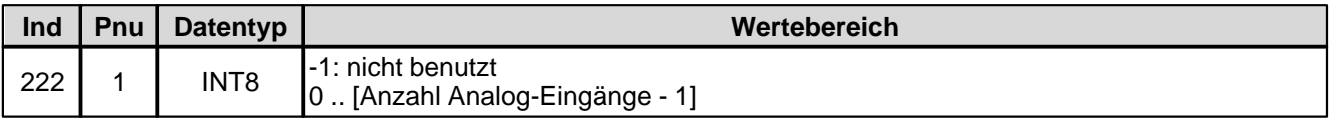

#### **4.8.1.48 Dig. Eingang für Istwert**

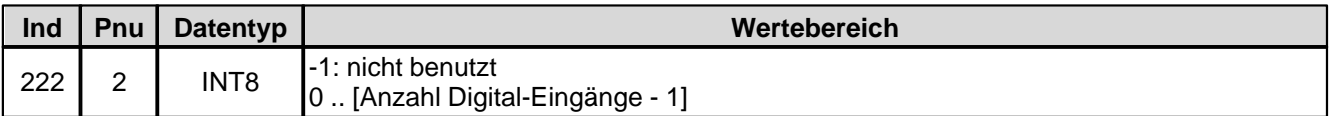

### **4.8.1.49 Kabelbruch Überwachung Istwert**

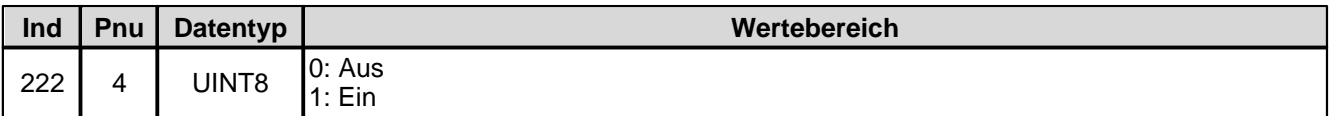

#### **4.8.1.50 Untere Kabelbruchgrenze Istwert**

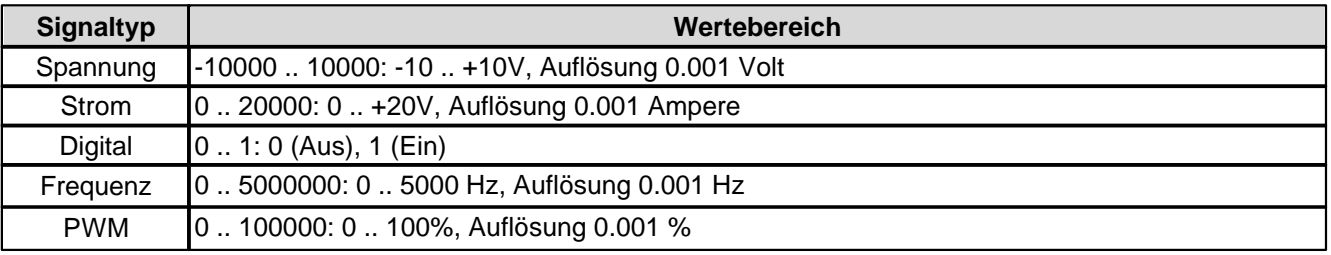

#### **4.8.1.51 Obere Kabelbruchgrenze Istwert**

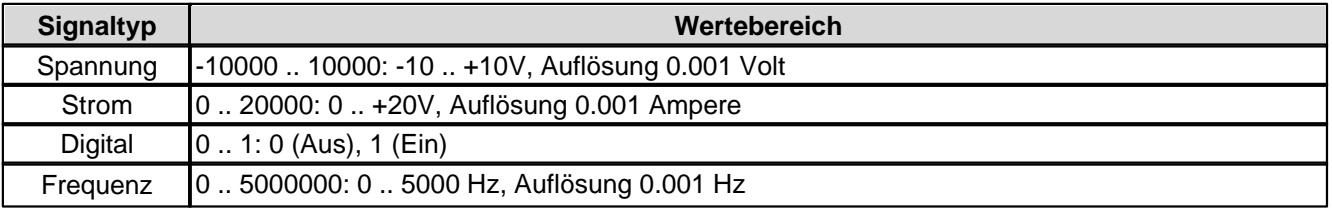

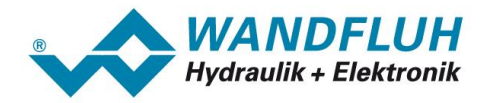

PWM 0 .. 100000: 0 .. 100%, Auflösung 0.001 %

# **4.8.1.52 Min. Interface Istwert**

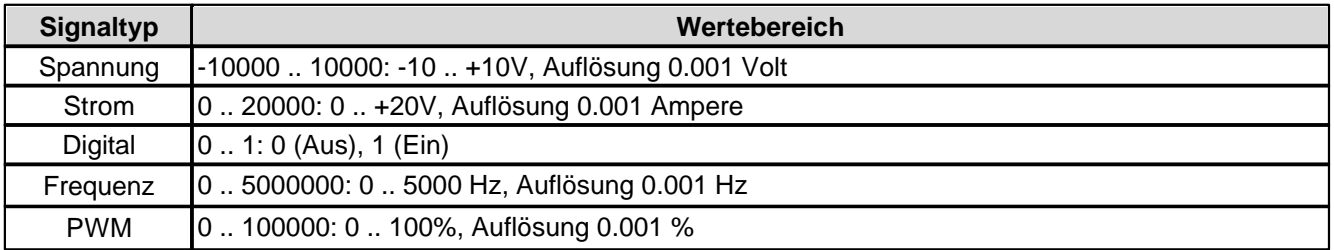

### **4.8.1.53 Max. Interface Istwert**

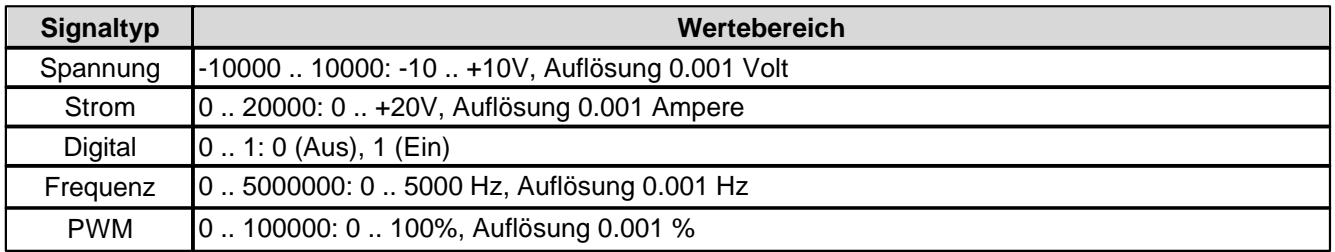

# **4.8.1.54 Min. Interface Istwert via Feldbus**

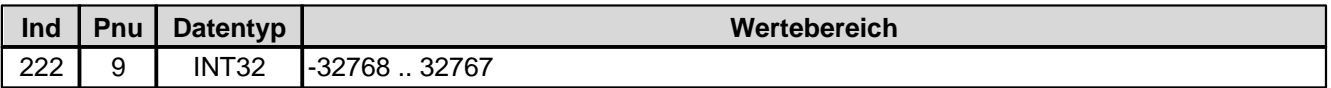

#### **4.8.1.55 Max. Interface Istwert via Feldbus**

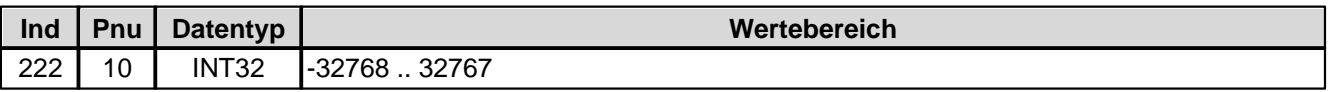

#### **4.8.1.56 Min. Reference Istwert**

Bei Parameter mit einer Einheit (z.B. mm, bar, l/min, usw.) ist der Einstellbereich und die Auflösung abhängig der gewählten Einheit. Die folgende Tabelle zeigt den entsprechenden Zusammenhang:

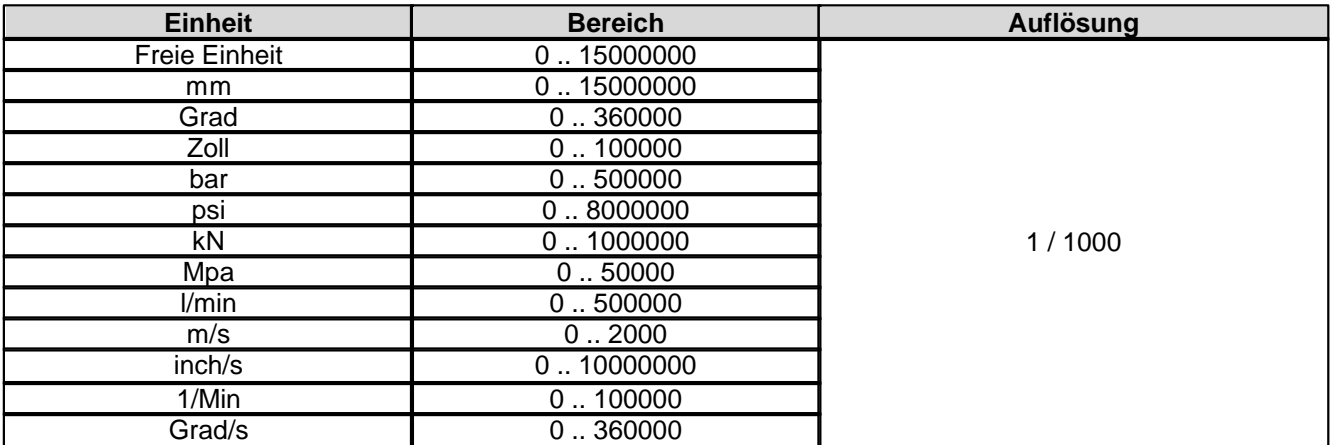

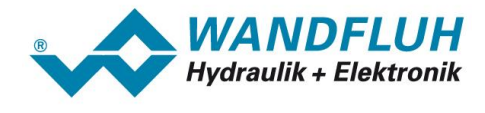

# **4.8.1.57 Max. Reference Istwert**

Bei Parameter mit einer Einheit (z.B. mm, bar, l/min, usw.) ist der Einstellbereich und die Auflösung abhängig der gewählten Einheit. Die folgende Tabelle zeigt den entsprechenden Zusammenhang:

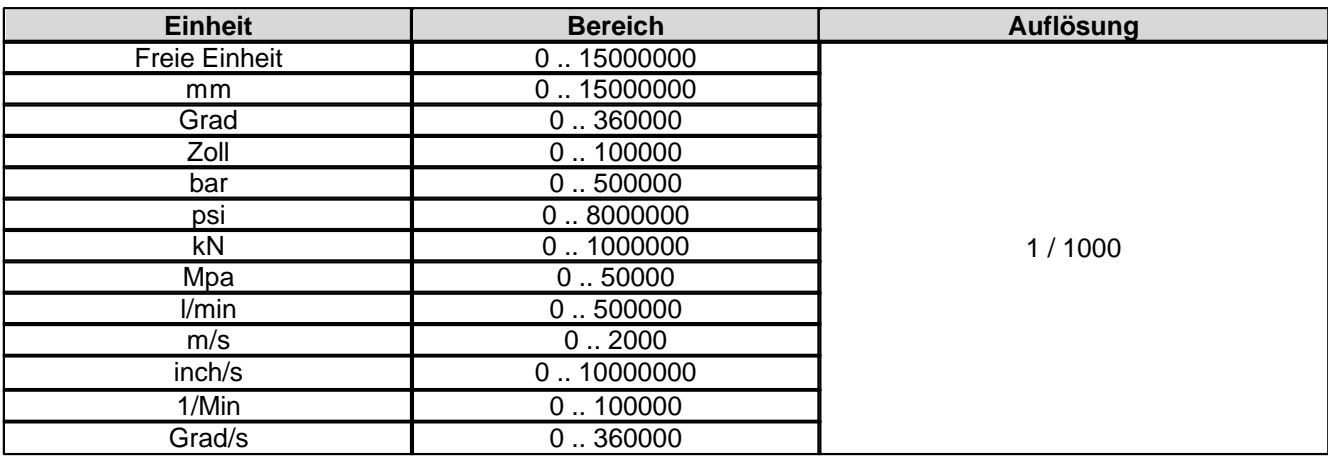

### **4.8.1.58 Kanal Freigabe**

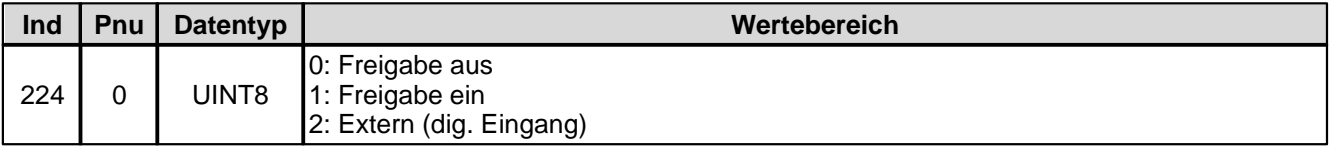

### **4.8.1.59 Dig. Eingang für Kanal Freigabe**

Spezifiziert den dig. Eingang für die Kanalfreigabe, wenn Parameter 'Kanal Freigabe' auf 'extern' steht.

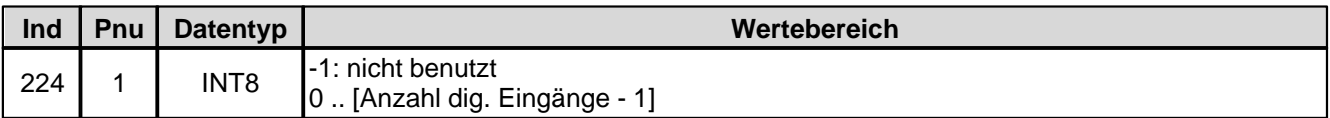

### **4.8.1.60 Betriebsart**

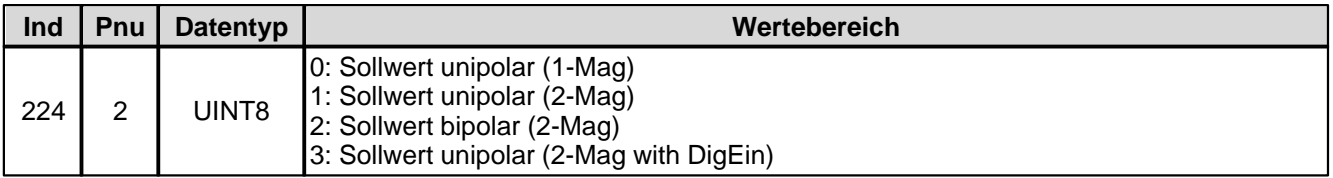

# **4.8.1.61 Dig. Eingang für Magnet B**

Aktiver Digitaleingang für die Magnet B Wahl, sofern der Parameter "Betriebsart = Sollwert unipolar (2-Mag mit DigEin)" ist.

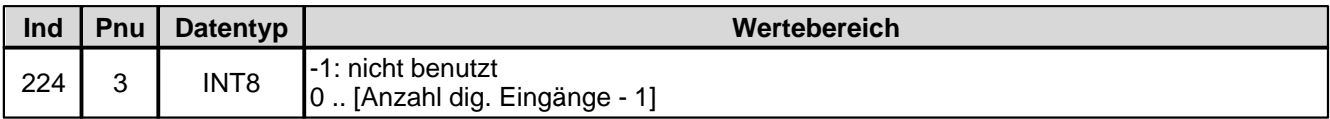

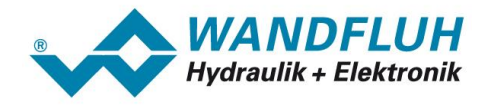

## **4.8.1.62 Magnet Typ**

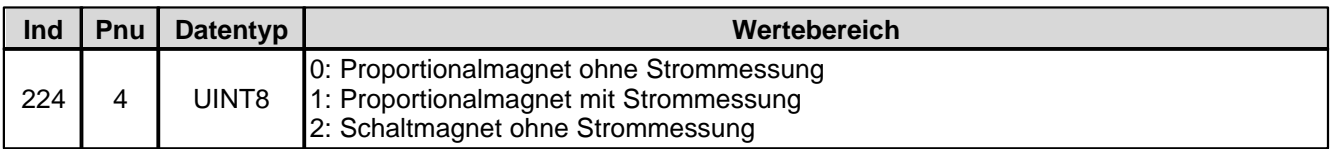

# **4.8.1.63 Fehlerauswertung Maske**

Hier können die Fehler ausgewählt werden, die im aktivem Zustand zum Aktivieren des gewählten Digitalausgangs führen.

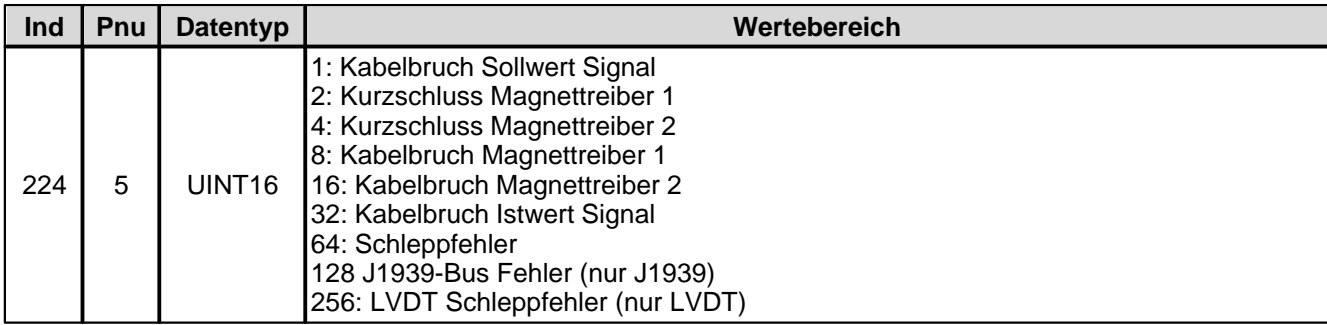

### **4.8.1.64 Fehlerhandling Reaktion**

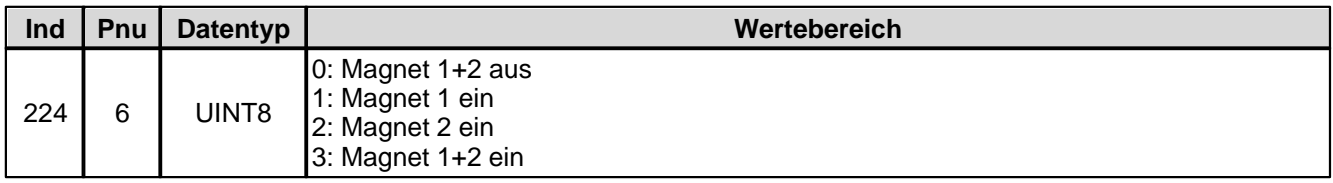

### **4.8.1.65 Fehlerhandling dig. Ausgang**

Falls ein ausgewählter Fehler aktiv ist, wird der hier gewählte Digitalausgang aktiviert. Bei der Wahl "nicht benutzt" wird dem Fehler kein Digitalausgang zugeordnet.

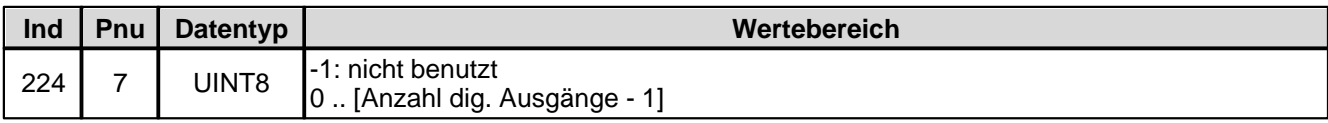

### **4.8.1.66 Funktionsauswertung Maske**

Hier wird eingestellt, bei welchen Funktionen ein Digitalausgang aktiviert werden soll. Es können mehrere Funktionen gleichzeitig angewählt werden.

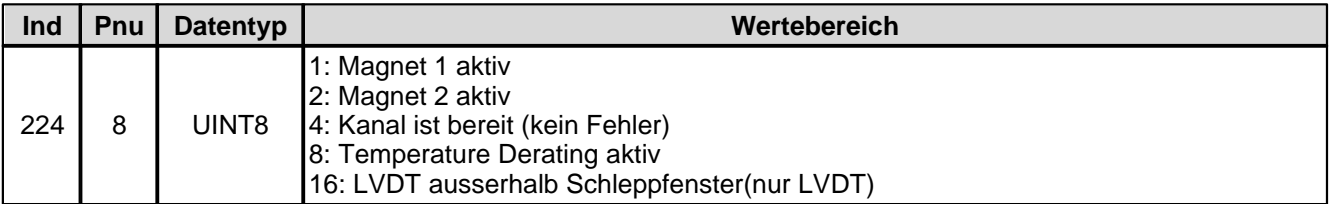

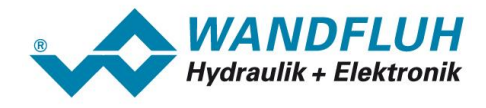

#### **4.8.1.67 Funktionsauswertung dig. Ausgang**

Aktiver Digitalausgang für die Funktion. Bei der Wahl "nicht benutzt" wird der Funktion kein Digitalausgang zugeordnet.

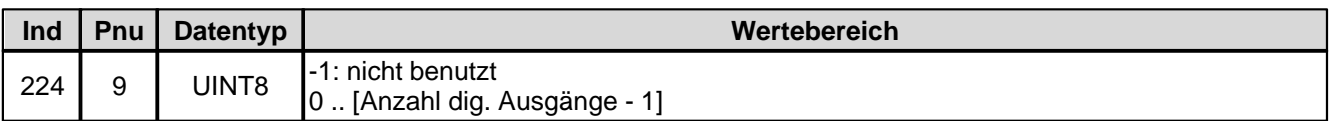

#### **4.8.1.68 Ventil Typ**

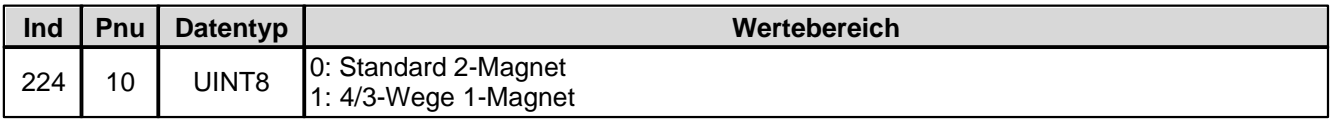

#### **4.8.1.69 Dig. Eingang für Rampen-Freigabe**

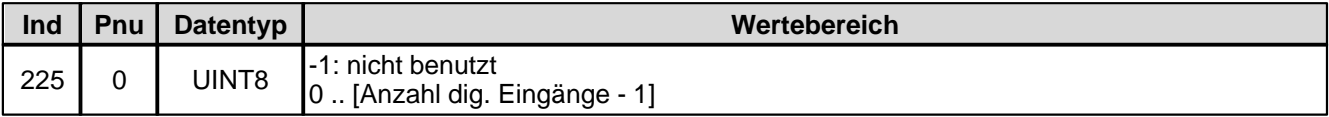

#### **4.8.1.70 n-Punkte Regler Sollwert**

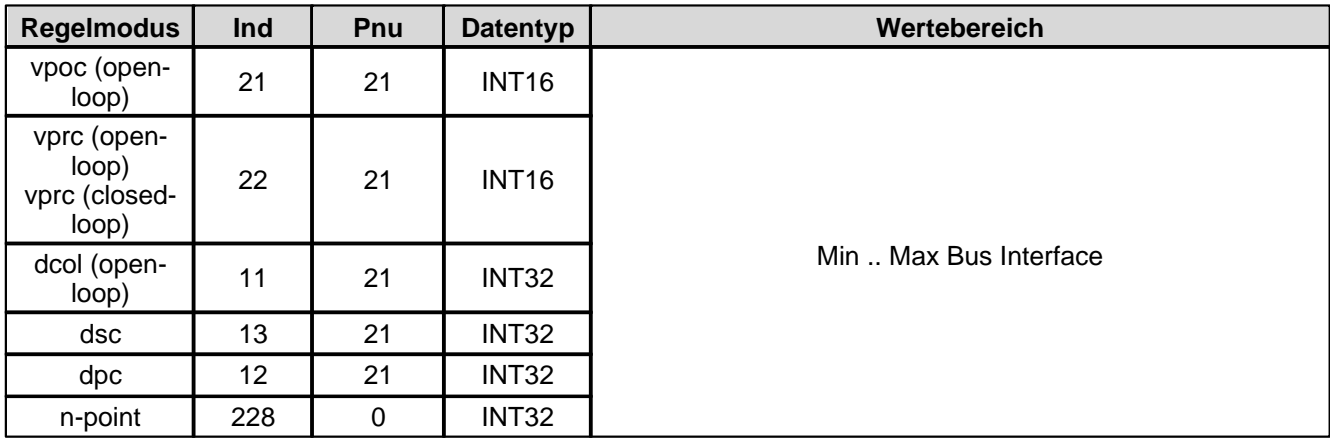

# **4.8.1.71 n-point Istwert**

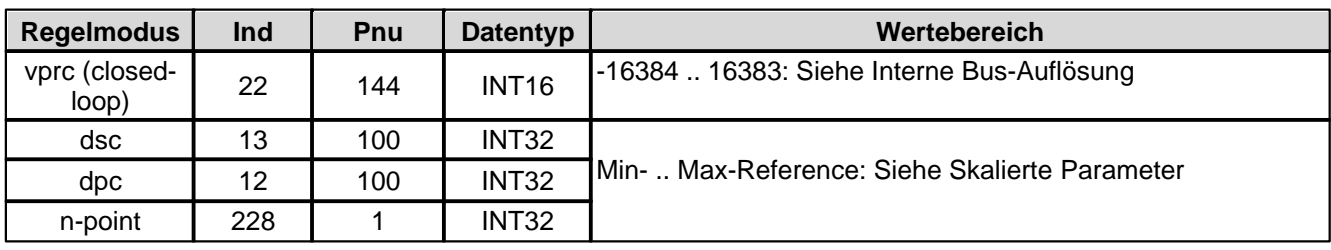

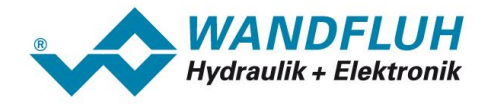

# **4.8.1.72 Schwelle 1 für n-Punkt Regler**

Bei Parameter mit einer Einheit (z.B. mm, bar, l/min, usw.) ist der Einstellbereich und die Auflösung abhängig der gewählten Einheit. Die folgende Tabelle zeigt den entsprechenden Zusammenhang:

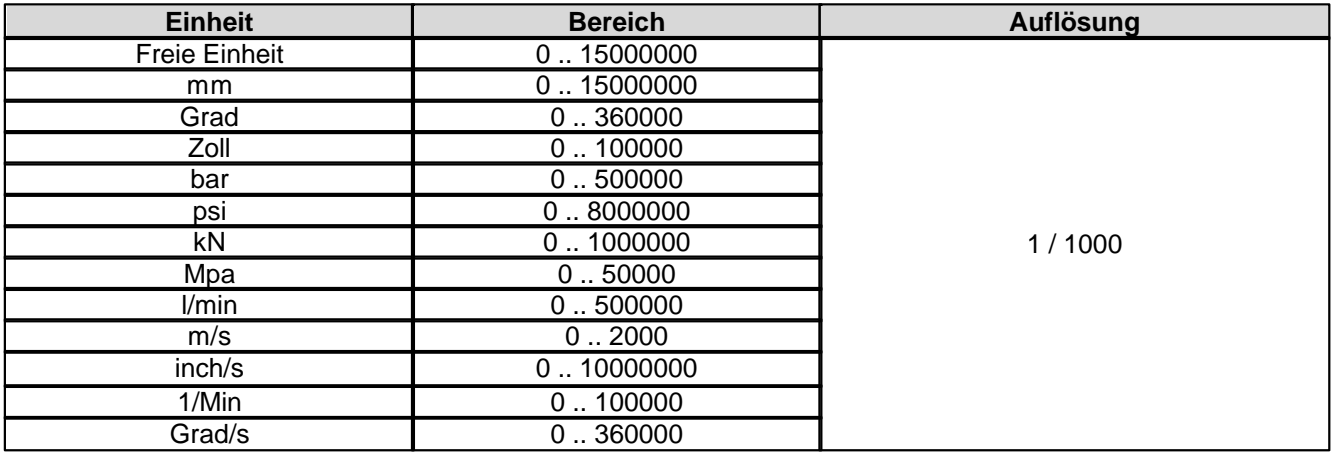

# **4.8.1.73 Schwelle 2 für n-Punkt Regler**

Bei Parameter mit einer Einheit (z.B. mm, bar, l/min, usw.) ist der Einstellbereich und die Auflösung abhängig der gewählten Einheit. Die folgende Tabelle zeigt den entsprechenden Zusammenhang:

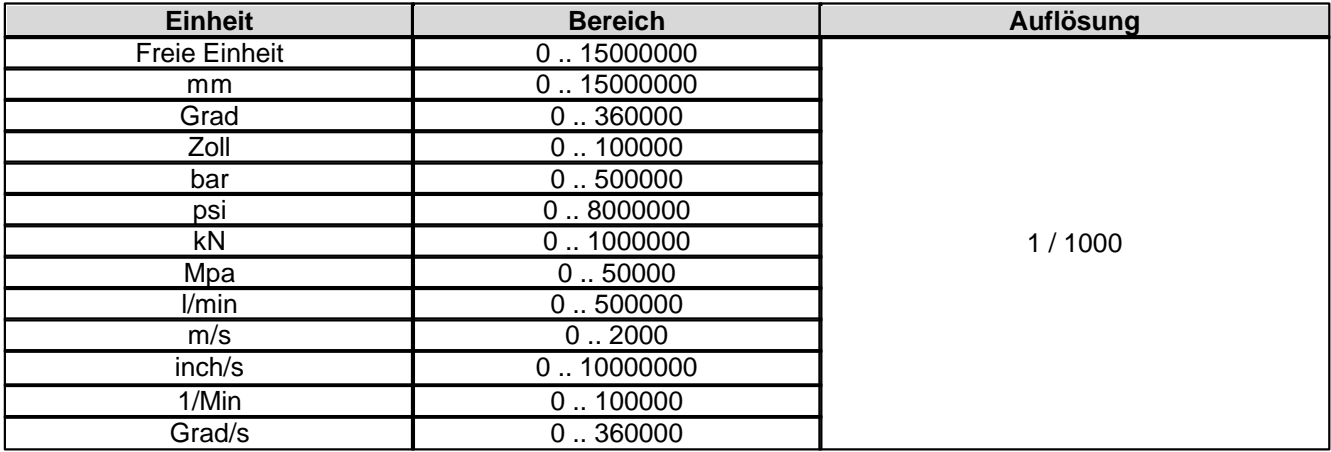

### **4.8.1.74 Schwelle 3 für n-Punkt Regler**

Bei Parameter mit einer Einheit (z.B. mm, bar, l/min, usw.) ist der Einstellbereich und die Auflösung abhängig der gewählten Einheit. Die folgende Tabelle zeigt den entsprechenden Zusammenhang:

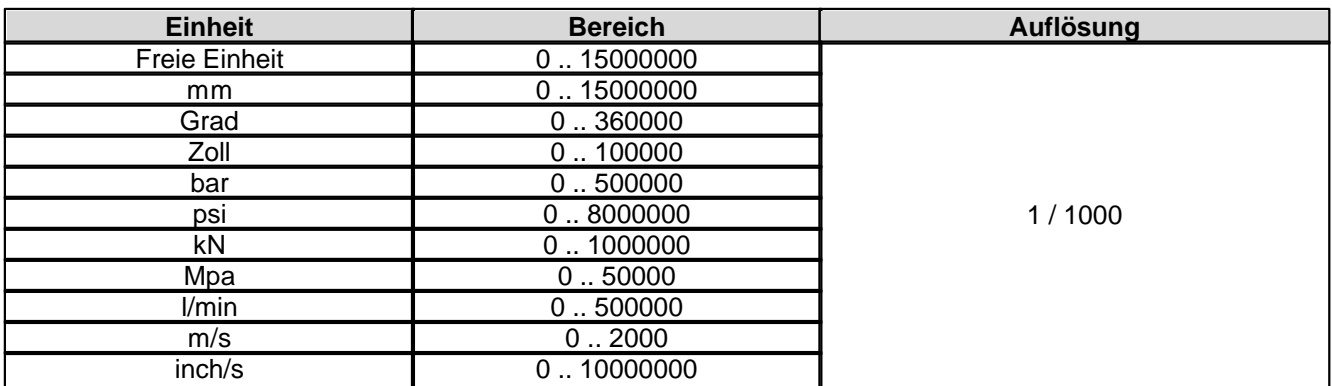

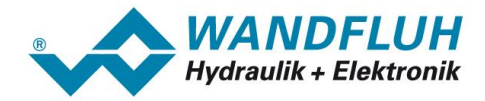

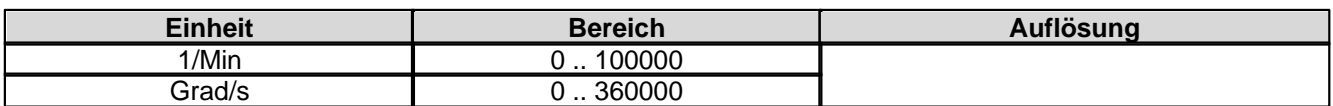

### **4.8.1.75 Schwelle 4 für n-Punkt Regler**

Bei Parameter mit einer Einheit (z.B. mm, bar, l/min, usw.) ist der Einstellbereich und die Auflösung abhängig der gewählten Einheit. Die folgende Tabelle zeigt den entsprechenden Zusammenhang:

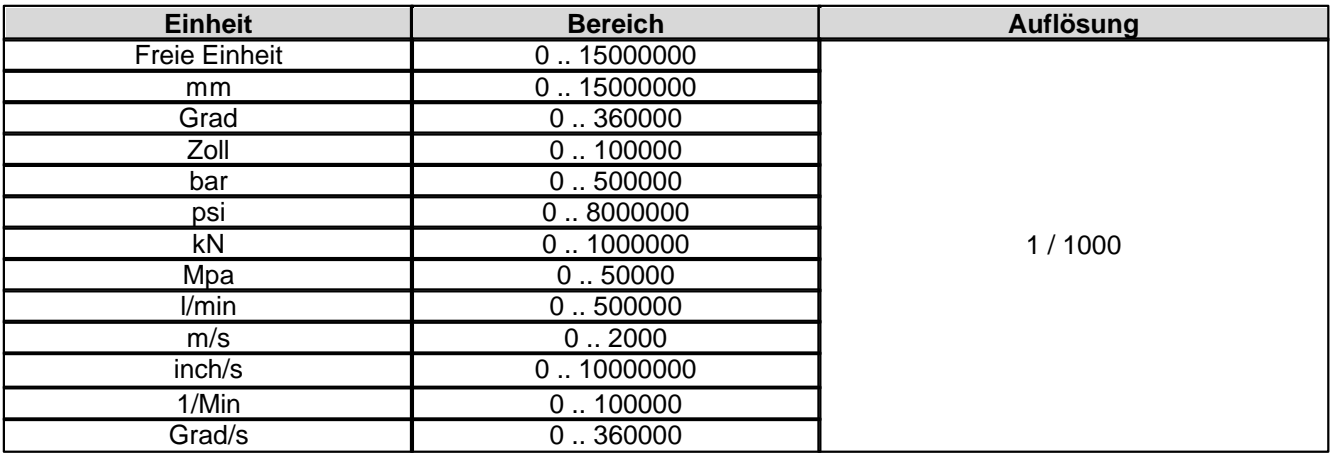

#### **4.8.1.76 n-point Regelabweichung**

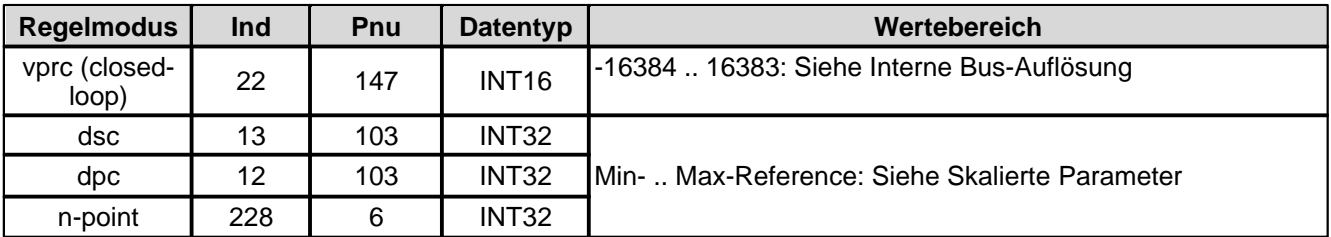

#### **4.8.1.77 n-point Schleppfehler Fenster Typ**

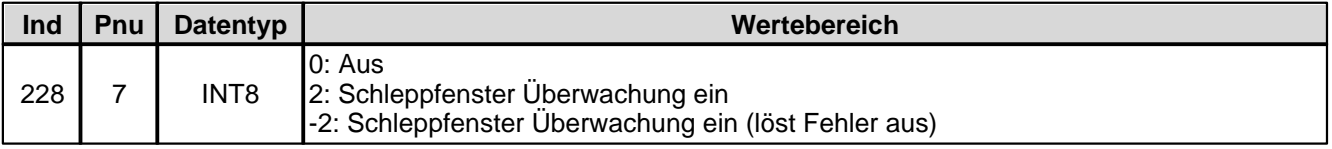

#### **4.8.1.78 n-point Schleppfehler Fenster Verzögerungszeit**

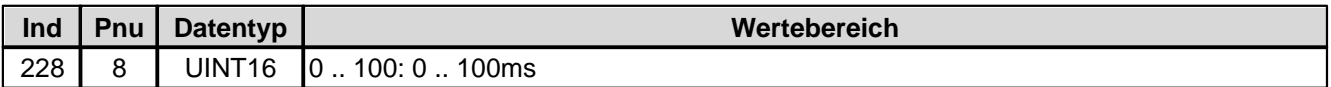

#### **4.8.1.79 n-point Schleppfehler Fenster Schwelle**

Bei Parameter mit einer Einheit (z.B. mm, bar, l/min, usw.) ist der Einstellbereich und die Auflösung abhängig der gewählten Einheit. Die folgende Tabelle zeigt den entsprechenden Zusammenhang:

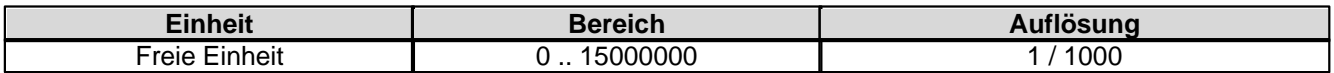

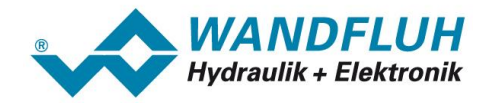

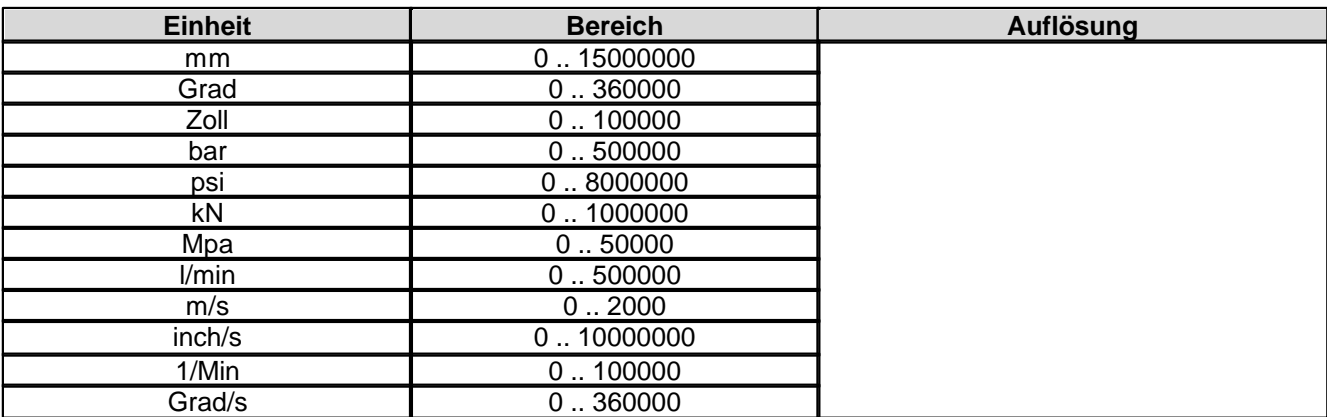

# **4.8.1.80 Signaltyp Sollwert**

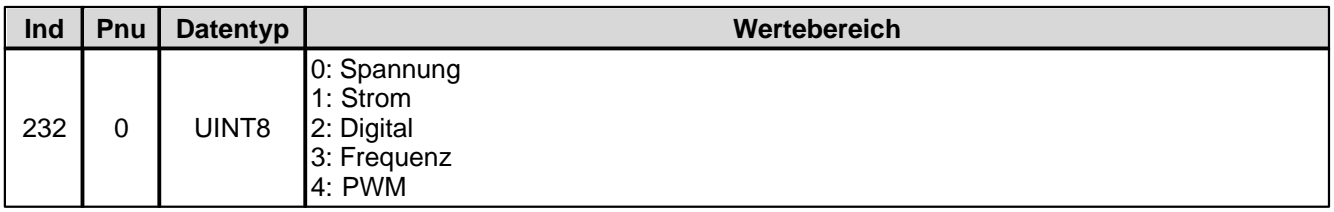

### **4.8.1.81 Analog Eingang für Sollwert**

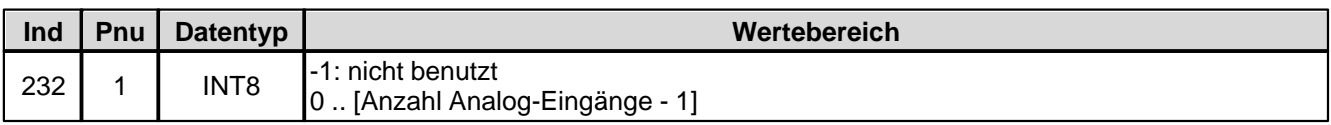

## **4.8.1.82 Dig. Eingang für Sollwert**

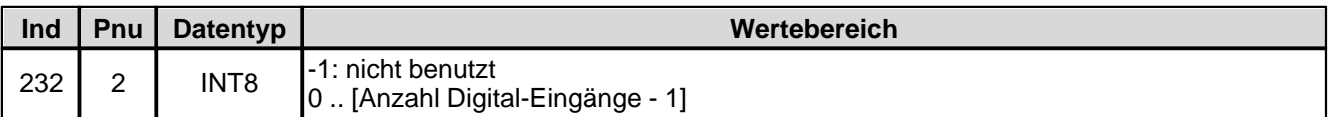

# **4.8.1.83 Kabelbruch Überwachung Sollwert**

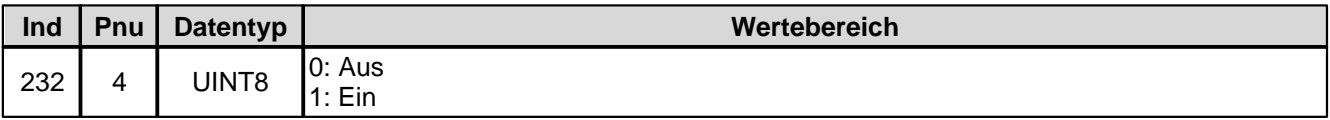

### **4.8.1.84 Untere Kabelbruchgrenze Sollwert**

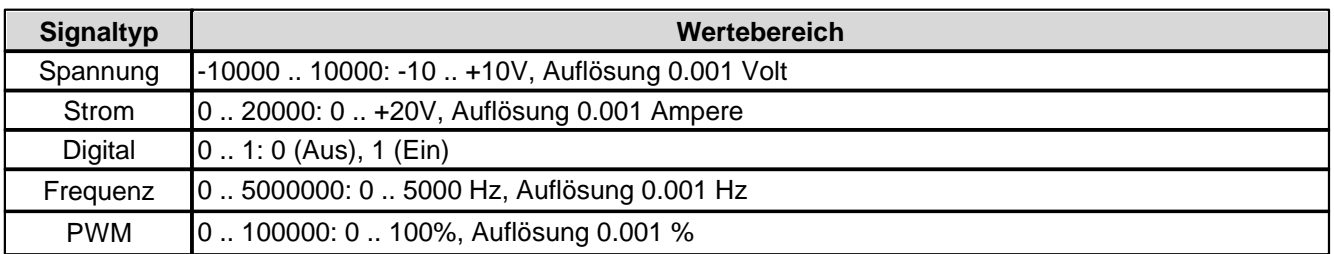

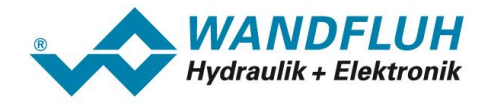

# **4.8.1.85 Obere Kabelbruchgrenze Sollwert**

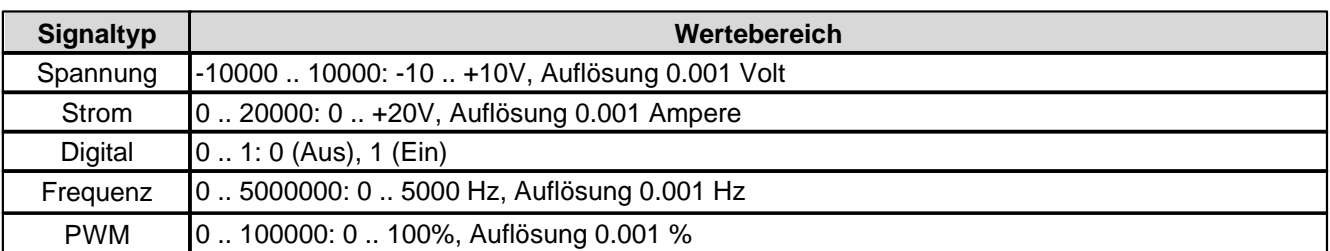

### **4.8.1.86 Min. Interface Sollwert**

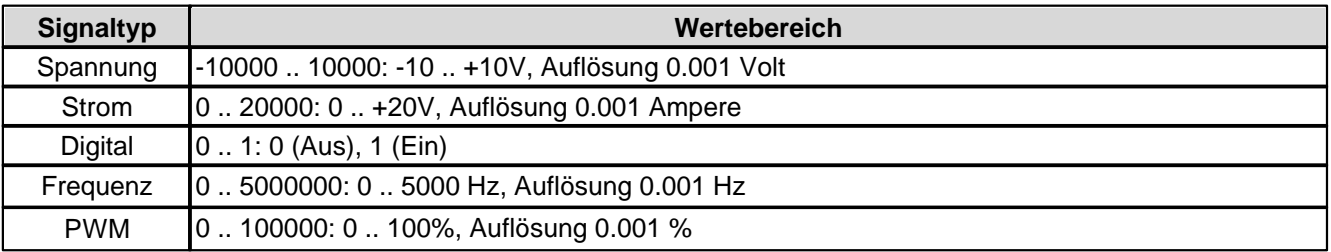

# **4.8.1.87 Max. Interface Istwert**

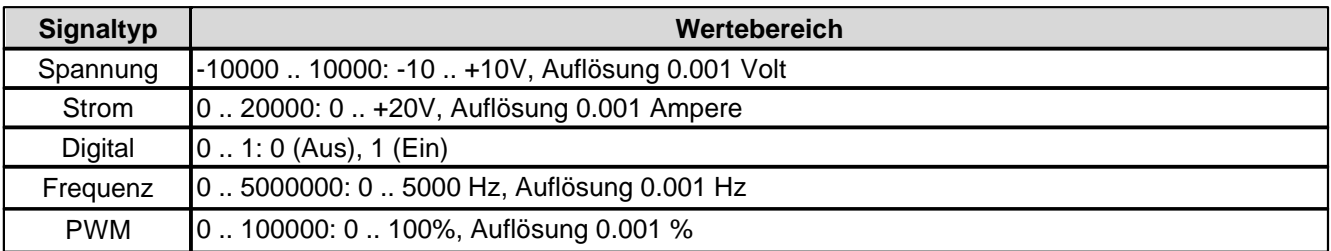

# **4.8.1.88 Min. Interface Sollwert via Feldbus**

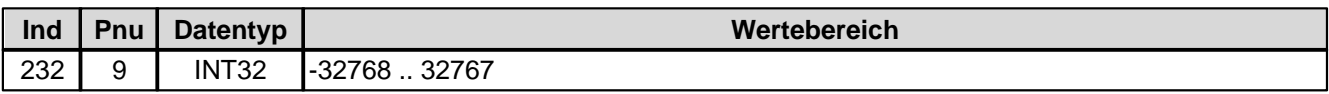

#### **4.8.1.89 Max. Interface Sollwert via Feldbus**

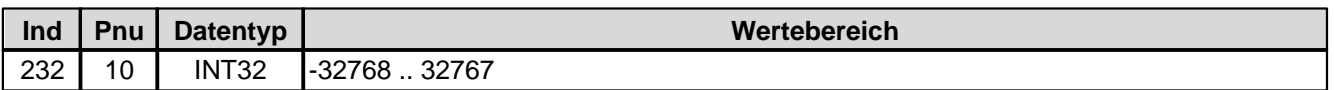

#### **4.8.1.90 Min. Reference Sollwert**

Bei Parameter mit einer Einheit (z.B. mm, bar, l/min, usw.) ist der Einstellbereich und die Auflösung abhängig der gewählten Einheit. Die folgende Tabelle zeigt den entsprechenden Zusammenhang:

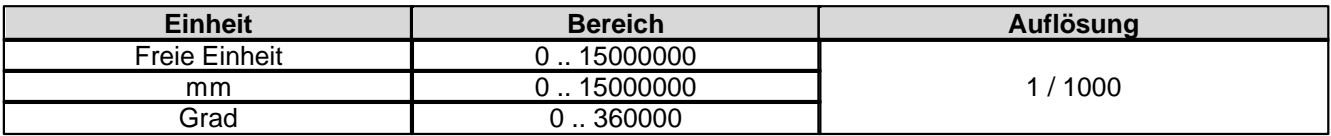

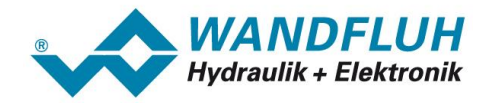

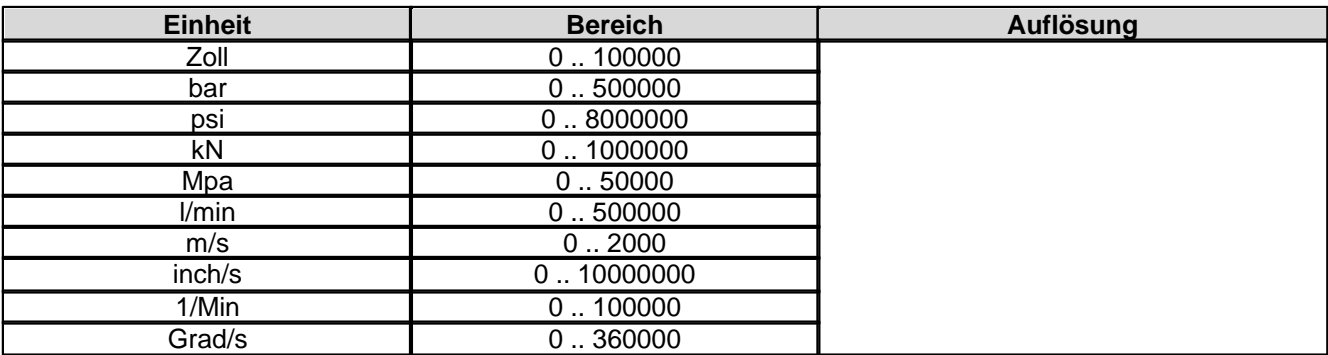

### **4.8.1.91 Max. Reference Sollwert**

Bei Parameter mit einer Einheit (z.B. mm, bar, l/min, usw.) ist der Einstellbereich und die Auflösung abhängig der gewählten Einheit. Die folgende Tabelle zeigt den entsprechenden Zusammenhang:

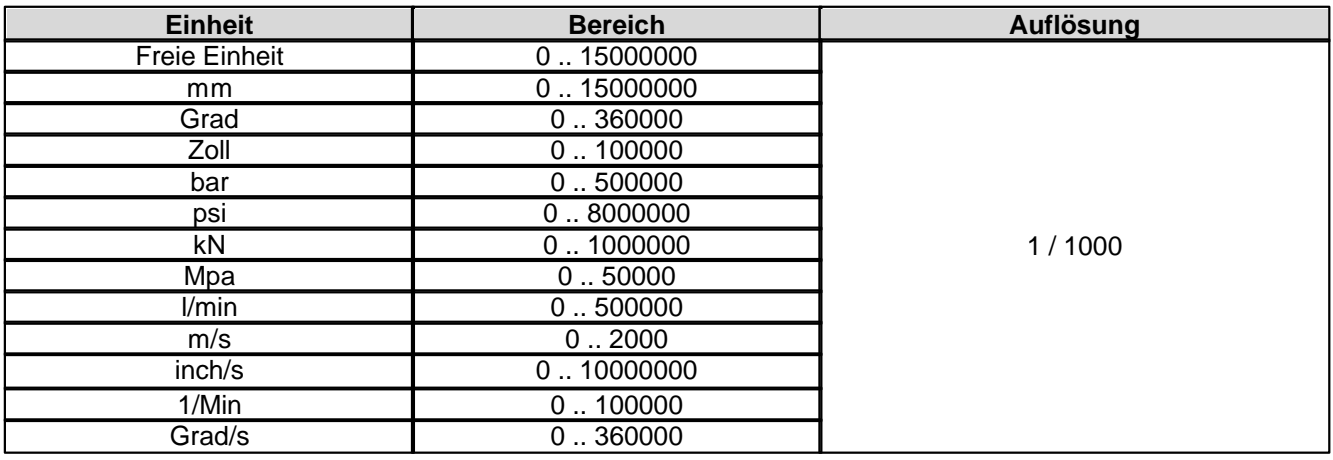

### **4.8.1.92 Totband Funktion für Sollwert**

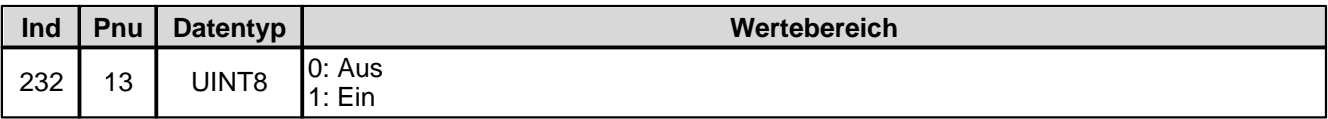

#### **4.8.1.93 Totband Sollwert**

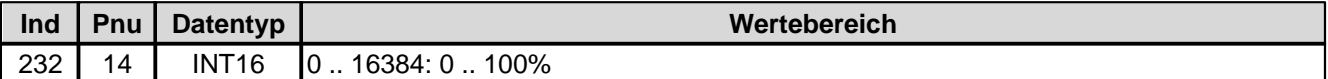

#### **4.8.1.94 Festsollwert Funktion**

Festsollwert-Funktion ein/aus

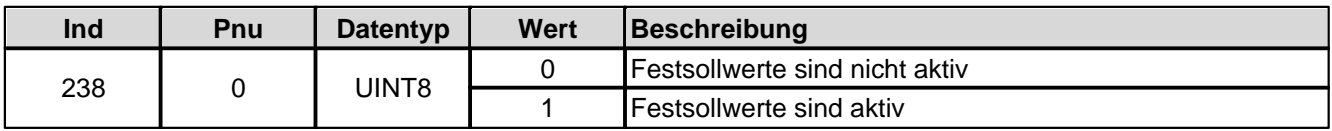

Festsollwerte dig. Eingang x

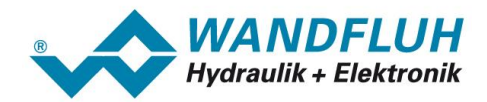

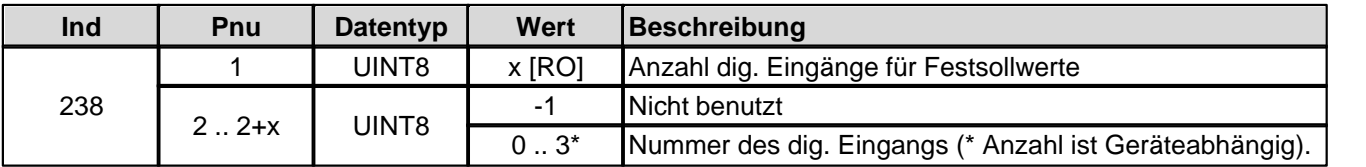

Festsollwert 1 .. x

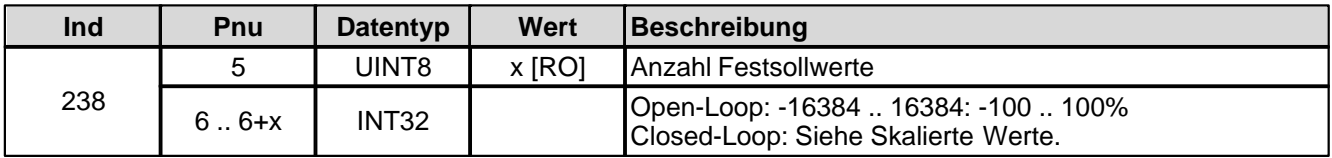

# **4.8.1.95 Anzahl dig. Eingänge für Festsollwerte**

Festsollwert-Funktion ein/aus

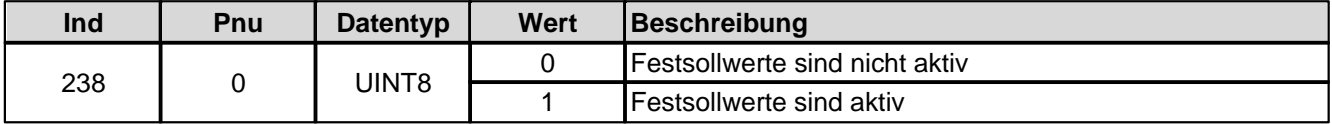

Festsollwerte dig. Eingang x

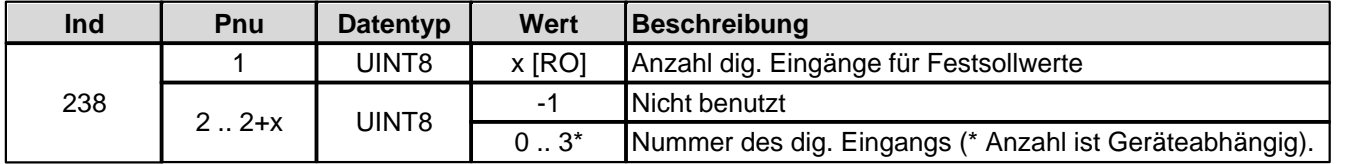

Festsollwert 1 .. x

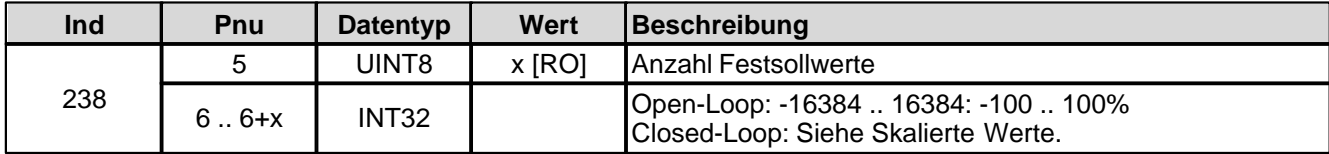

# **4.8.1.96 Festsollwerte dig. Eingang 1**

Festsollwert-Funktion ein/aus

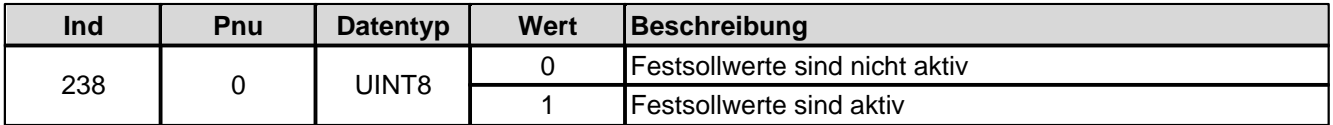

Festsollwerte dig. Eingang x

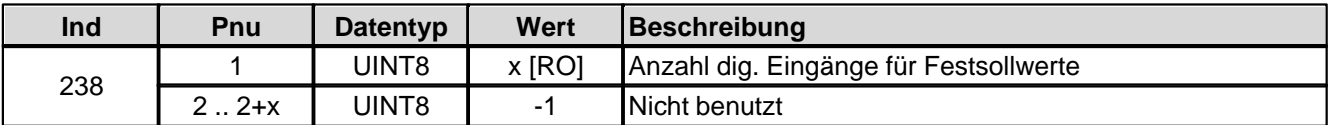

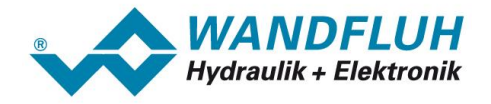

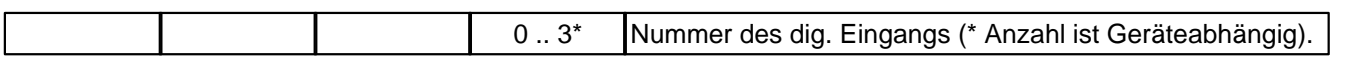

Festsollwert 1 .. x

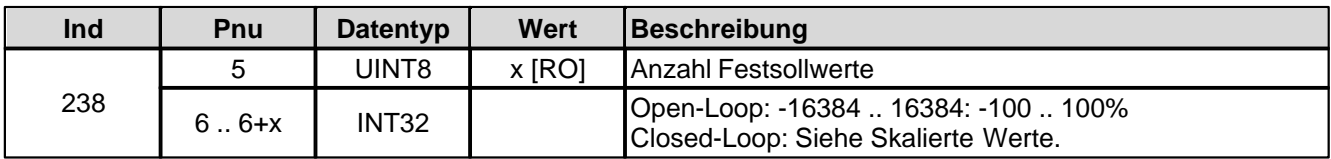

# **4.8.1.97 Festsollwerte dig. Eingang 2**

Festsollwert-Funktion ein/aus

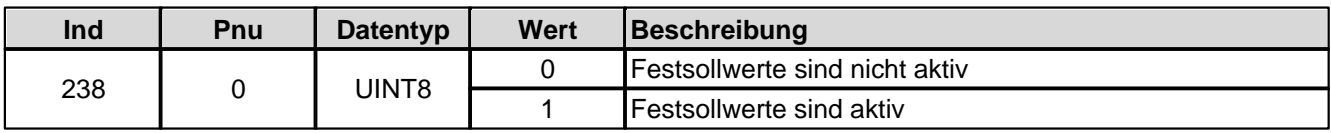

Festsollwerte dig. Eingang x

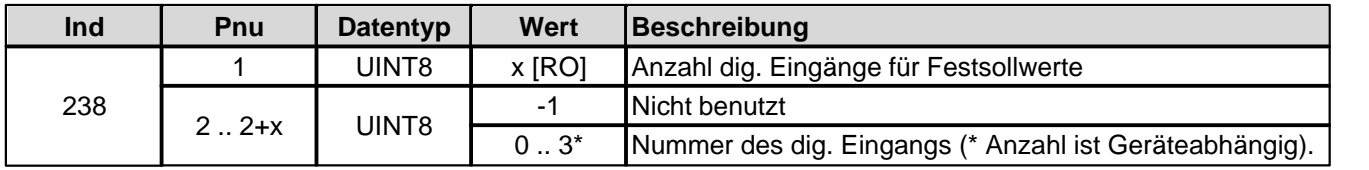

Festsollwert 1 .. x

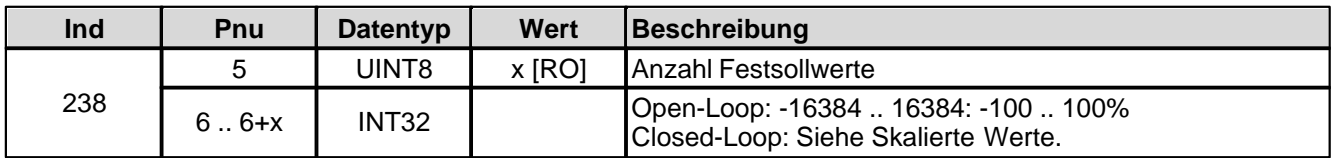

# **4.8.1.98 Festsollwerte dig. Eingang 3**

Festsollwert-Funktion ein/aus

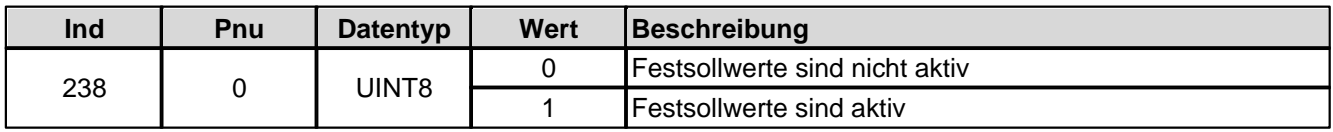

Festsollwerte dig. Eingang x

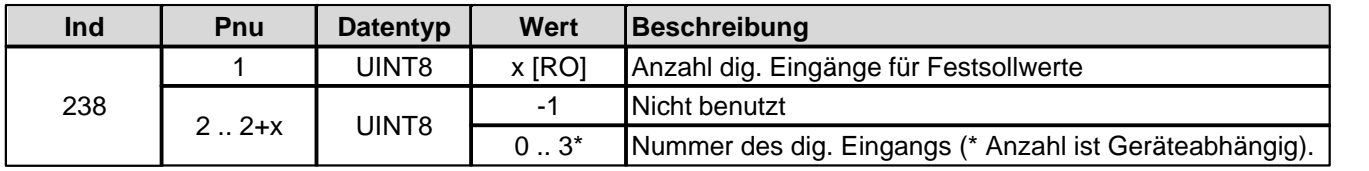

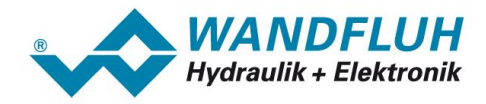

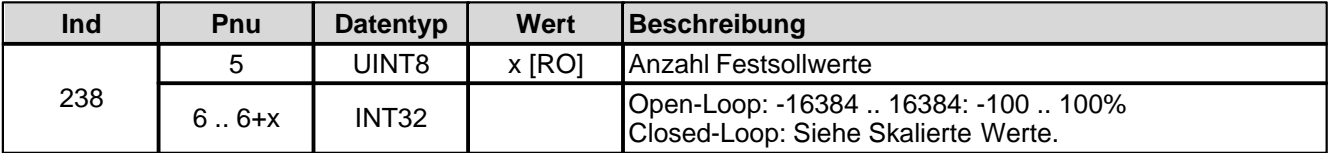

# **4.8.1.99 Anzahl Festsollwerte**

Festsollwert-Funktion ein/aus

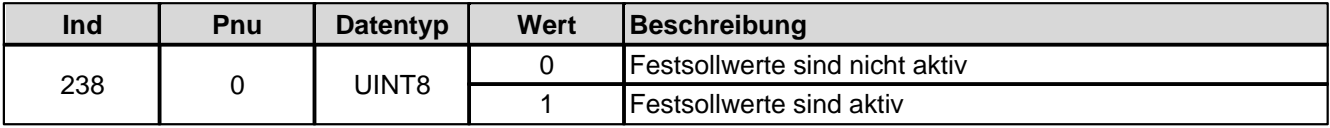

Festsollwerte dig. Eingang x

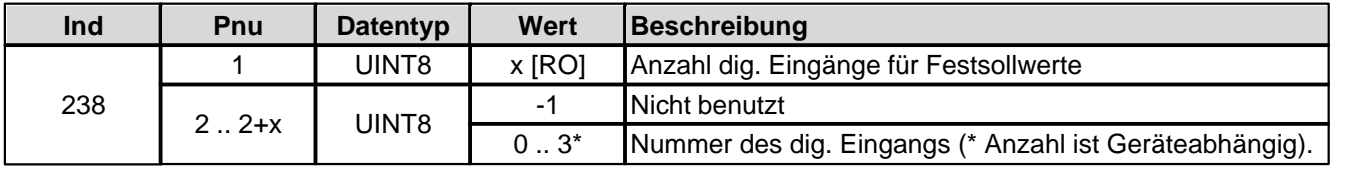

Festsollwert 1 .. x

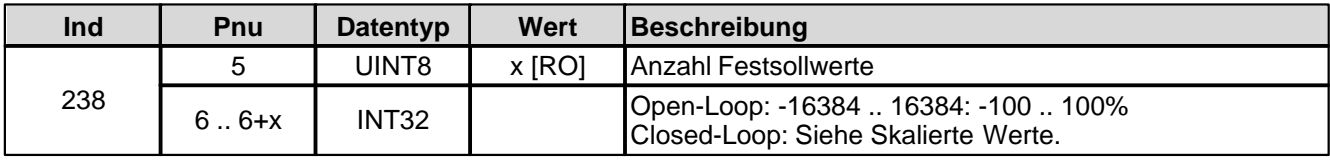

### **4.8.1.100Festsollwert 1**

Festsollwert-Funktion ein/aus

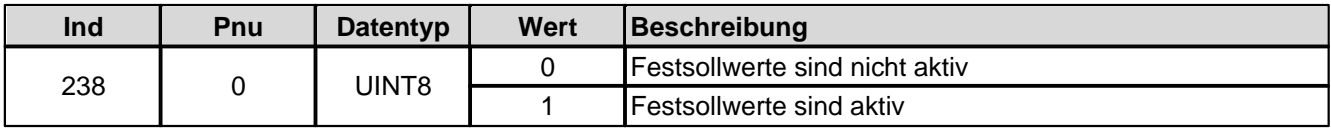

# Festsollwerte dig. Eingang x

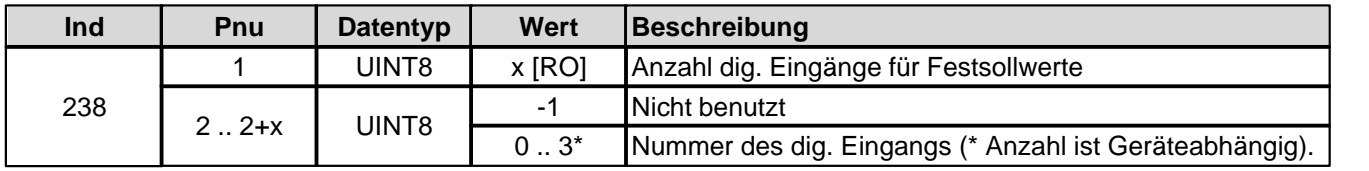

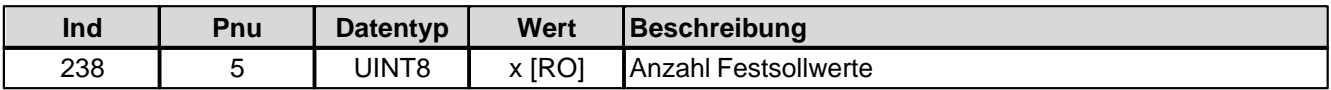

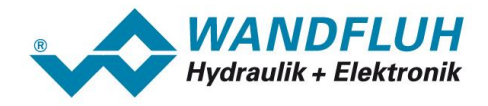

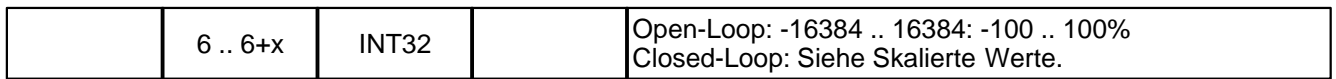

#### **4.8.1.101Festsollwert 2**

Festsollwert-Funktion ein/aus

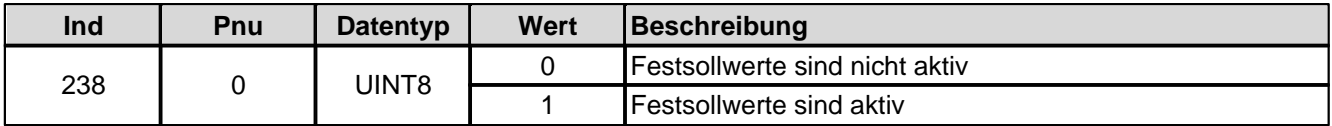

Festsollwerte dig. Eingang x

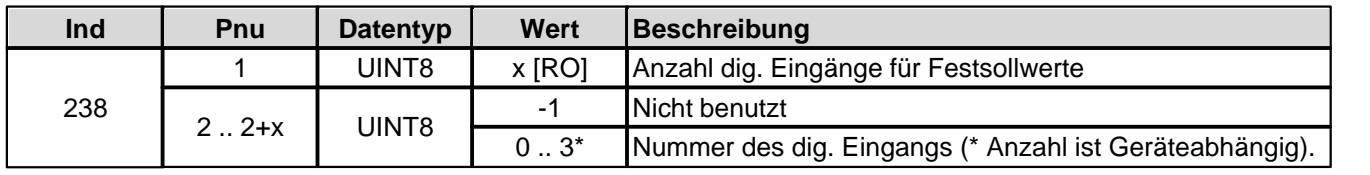

Festsollwert 1 .. x

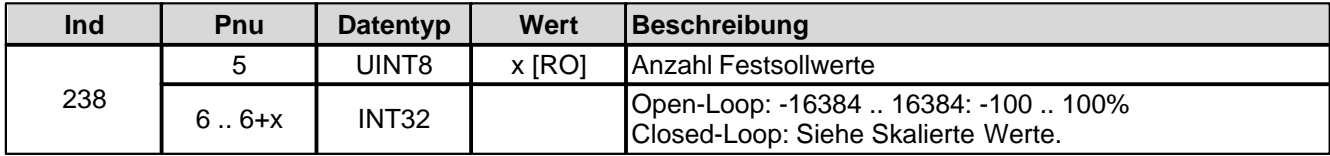

# **4.8.1.102Festsollwert 3**

Festsollwert-Funktion ein/aus

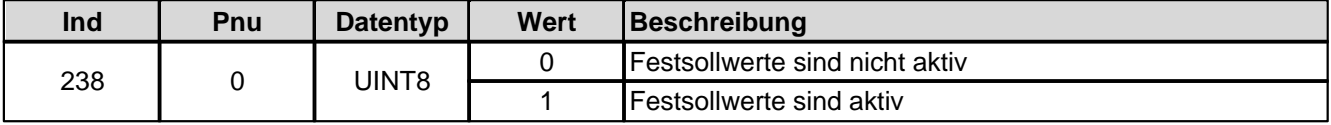

Festsollwerte dig. Eingang x

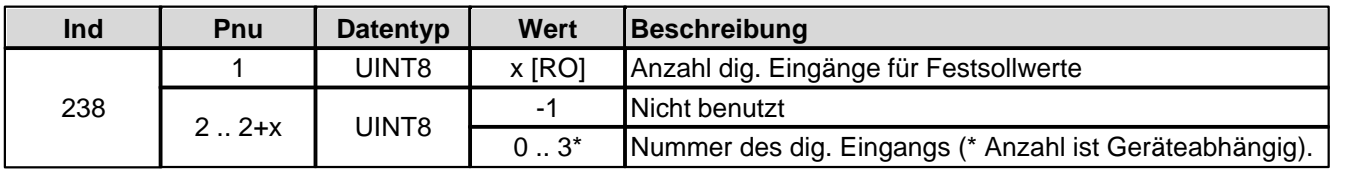

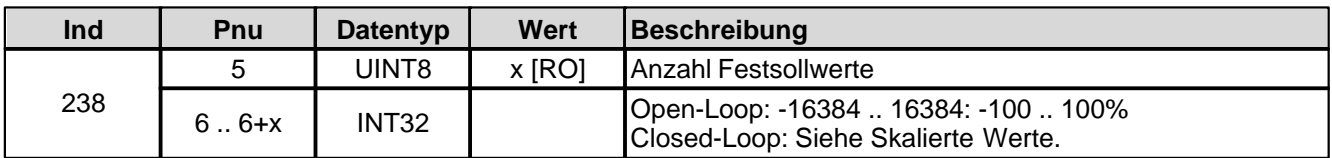

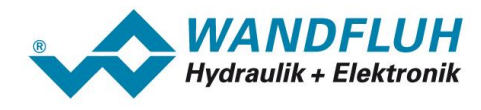

### **4.8.1.103Festsollwert 4**

Festsollwert-Funktion ein/aus

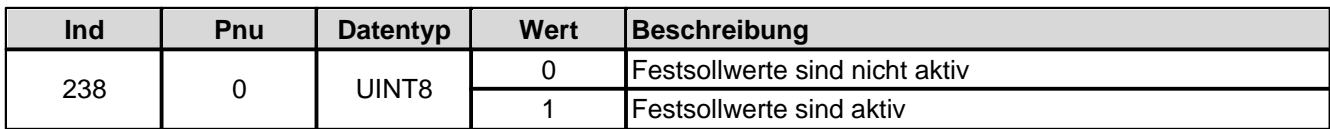

Festsollwerte dig. Eingang x

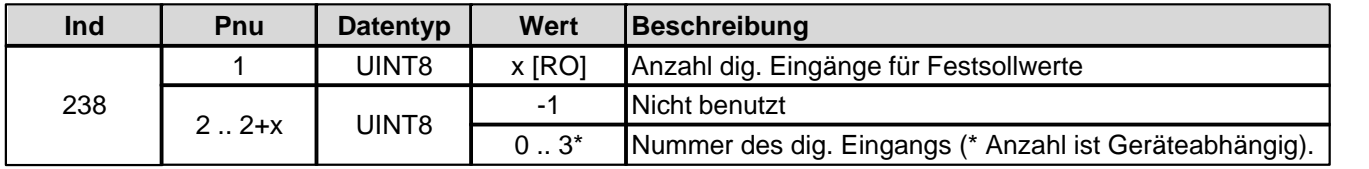

Festsollwert 1 .. x

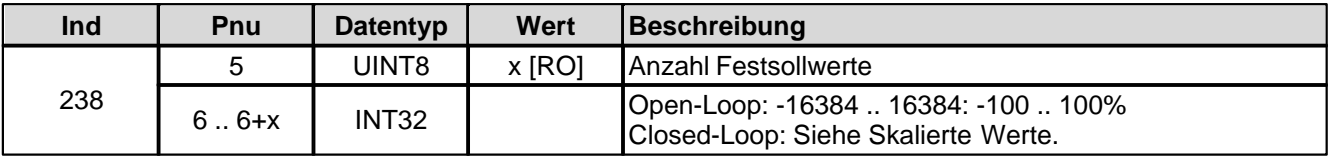

#### **4.8.1.104Festsollwert 5**

Festsollwert-Funktion ein/aus

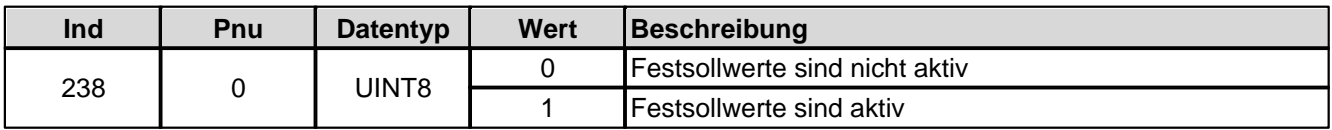

Festsollwerte dig. Eingang x

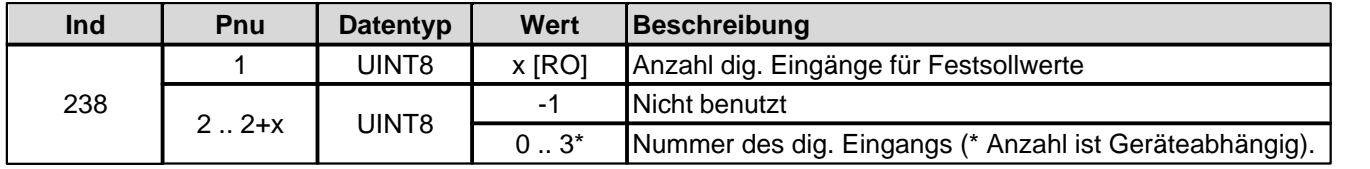

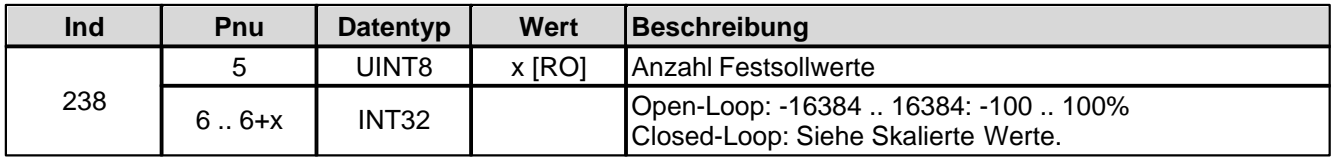

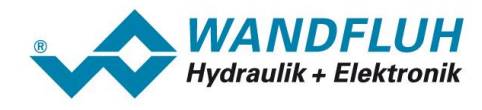

### **4.8.1.105Festsollwert 6**

Festsollwert-Funktion ein/aus

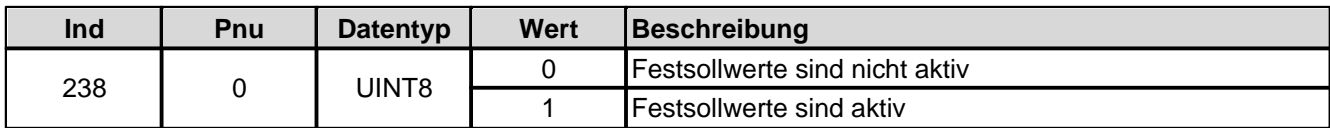

Festsollwerte dig. Eingang x

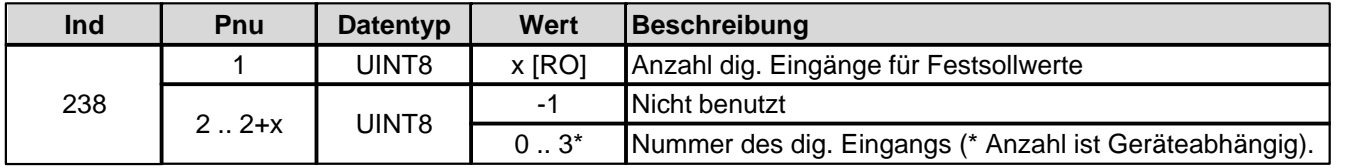

Festsollwert 1 .. x

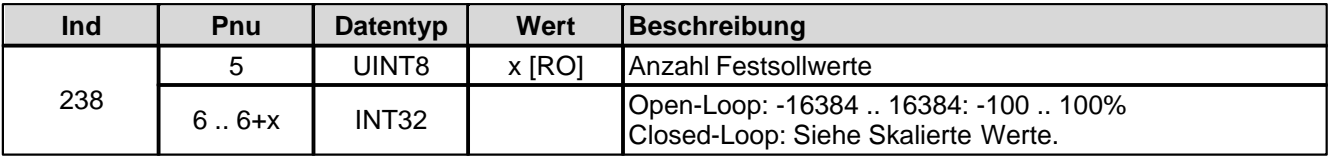

#### **4.8.1.106Festsollwert 7**

Festsollwert-Funktion ein/aus

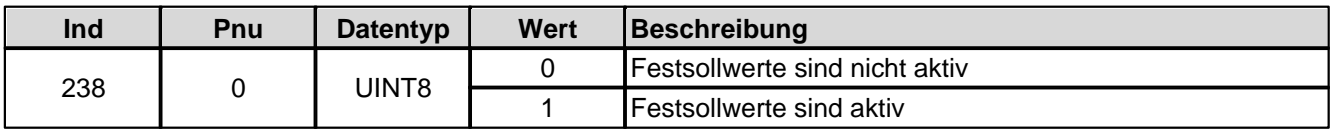

Festsollwerte dig. Eingang x

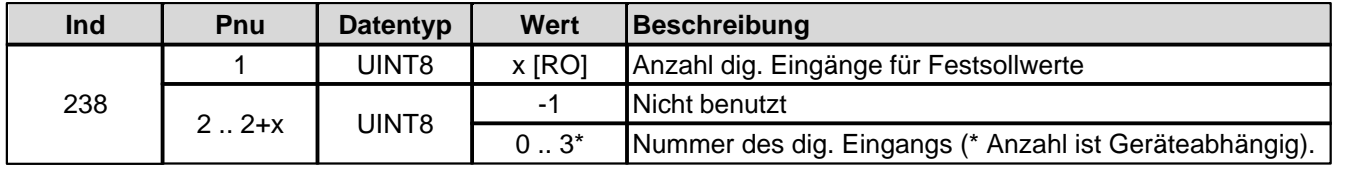

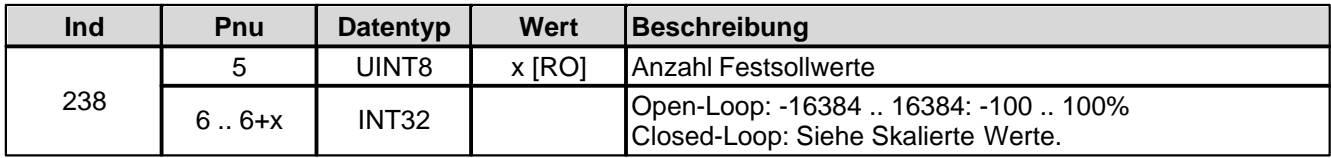

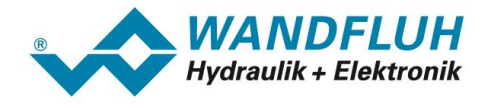

## **4.8.1.107Pos. Geschwindigkeit Sollwert**

Bei Parameter mit einer Einheit (z.B. mm, bar, l/min, usw.) ist der Einstellbereich und die Auflösung abhängig der gewählten Einheit. Die folgende Tabelle zeigt den entsprechenden Zusammenhang:

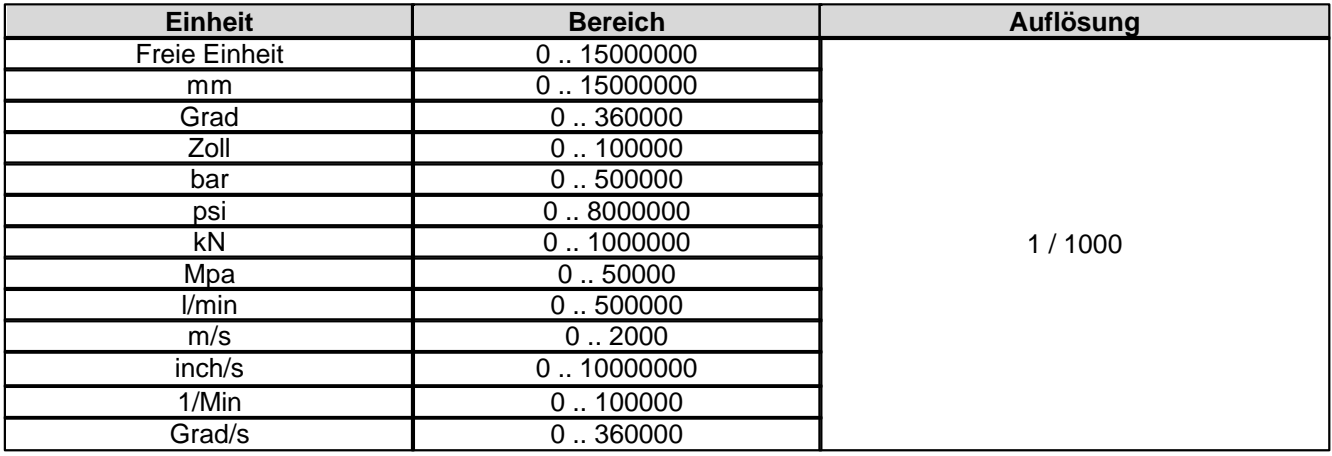

# **4.8.1.108Neg. Geschwindigkeit Sollwert**

Bei Parameter mit einer Einheit (z.B. mm, bar, l/min, usw.) ist der Einstellbereich und die Auflösung abhängig der gewählten Einheit. Die folgende Tabelle zeigt den entsprechenden Zusammenhang:

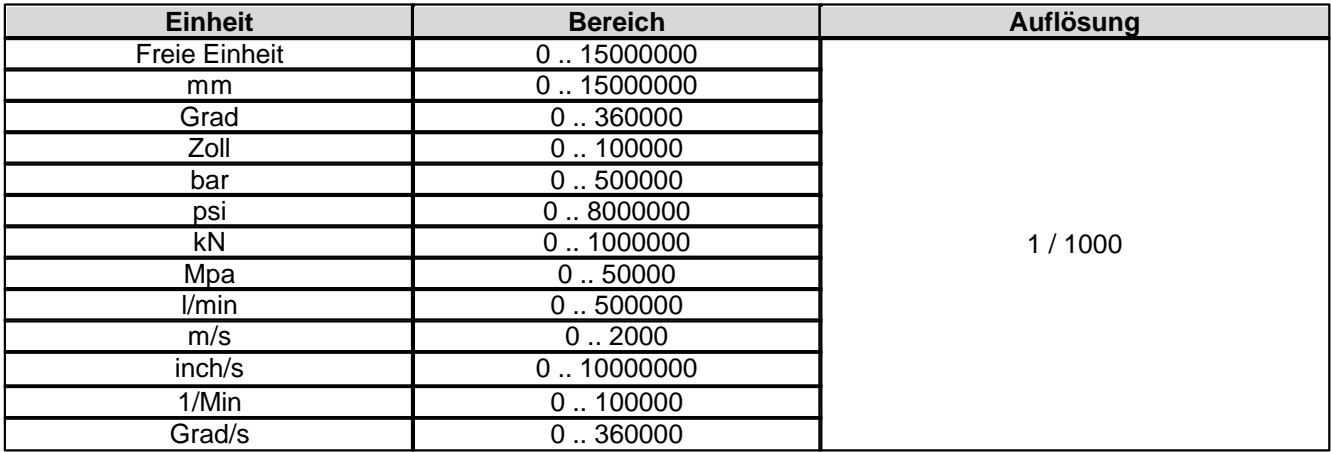

### **4.8.1.109Zielfenster Überwachung**

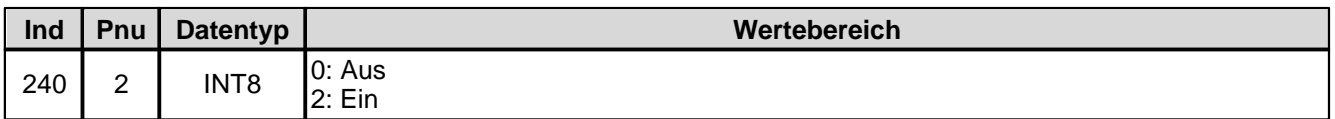

#### **4.8.1.110Zielfenster Verzögerungszeit**

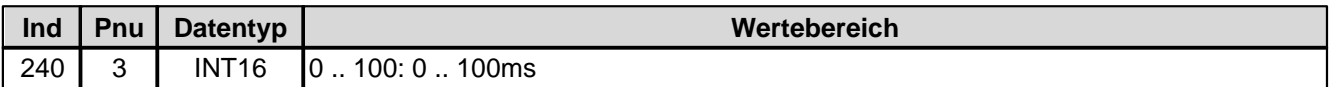

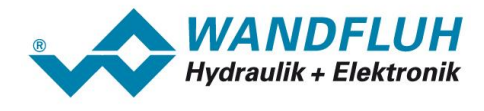

### **4.8.1.111Zielfenster Schwelle**

Bei Parameter mit einer Einheit (z.B. mm, bar, l/min, usw.) ist der Einstellbereich und die Auflösung abhängig der gewählten Einheit. Die folgende Tabelle zeigt den entsprechenden Zusammenhang:

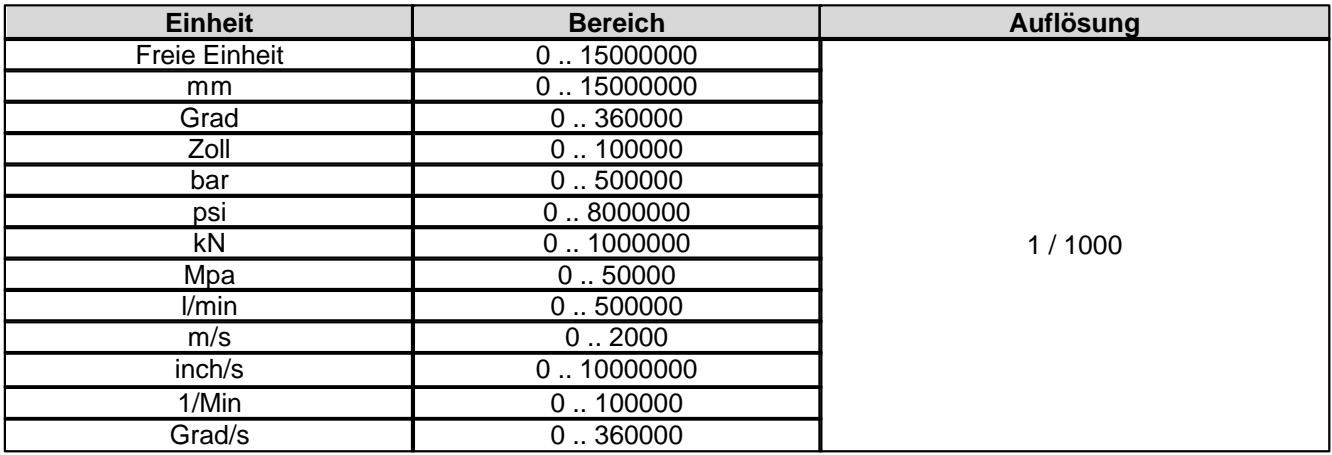

### **4.8.1.112 Magnet-Aus Fenster Überwachung**

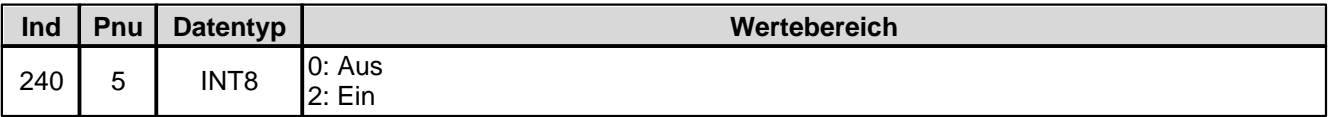

### **4.8.1.113 Magnet-Aus Fenster Verzögerungszeit**

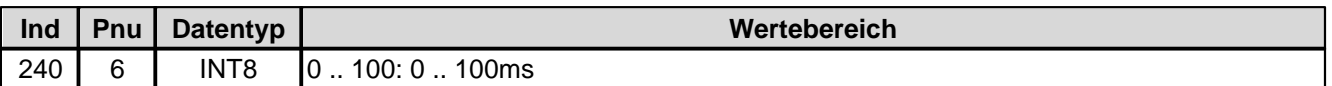

### **4.8.1.114 Magnet-Aus Fenster Schwelle**

Bei Parameter mit einer Einheit (z.B. mm, bar, l/min, usw.) ist der Einstellbereich und die Auflösung abhängig der gewählten Einheit. Die folgende Tabelle zeigt den entsprechenden Zusammenhang:

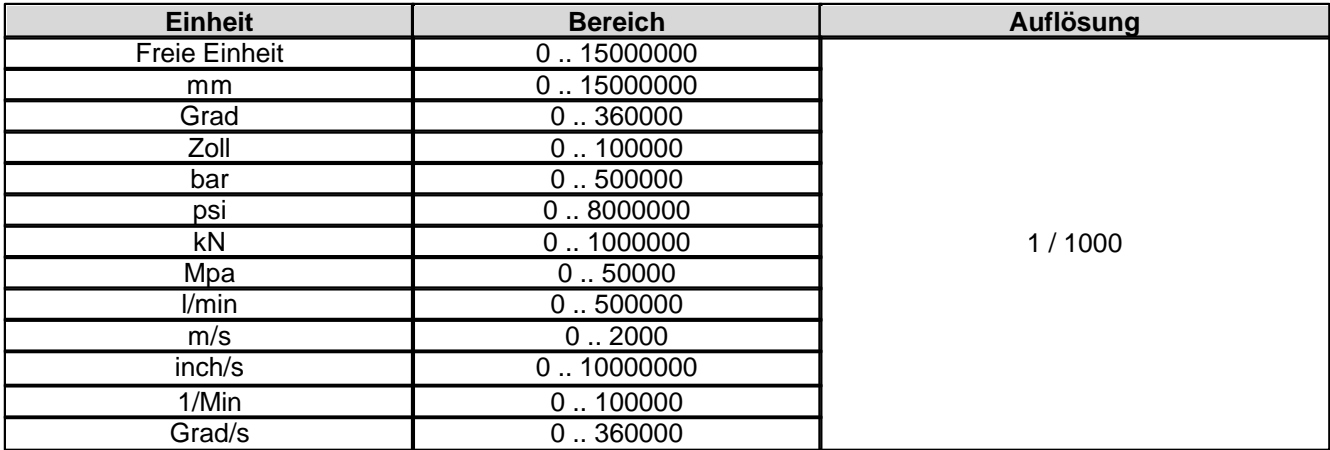

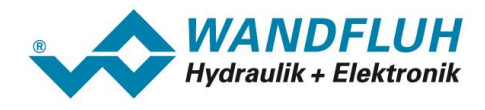

# **4.8.1.115Angezeigte Einheit**

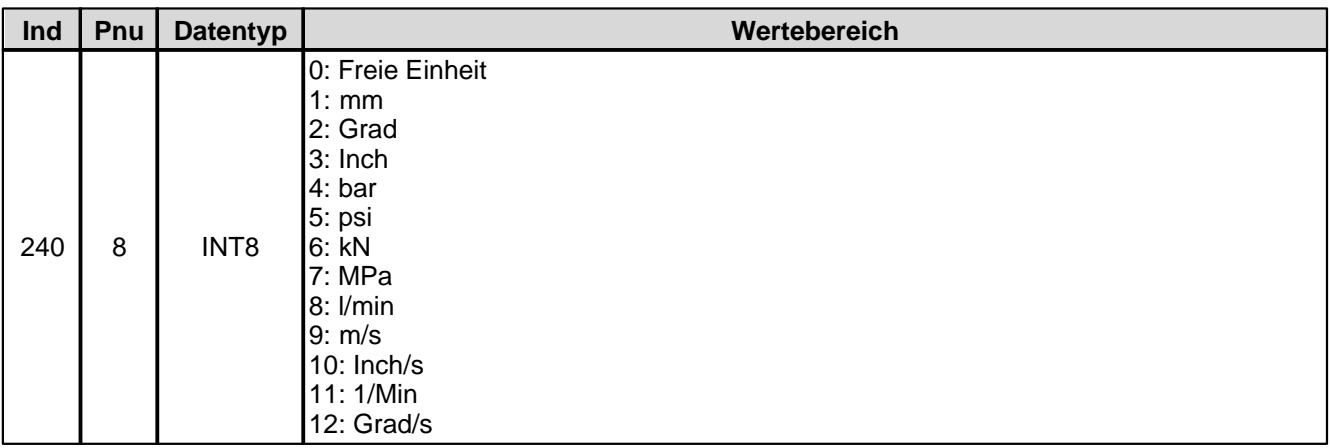

#### **4.8.1.116Sollwert Aufschaltung**

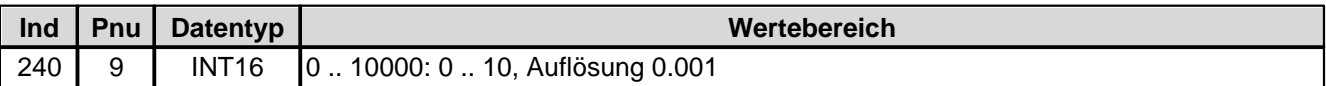

#### **4.8.1.117Geschwindigkeits-Aufschaltung**

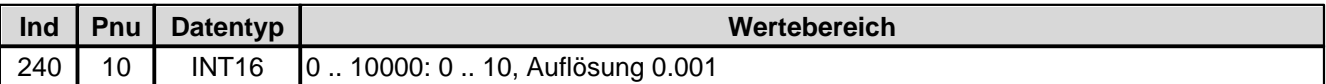

## **4.8.1.118 Integrator Funktion**

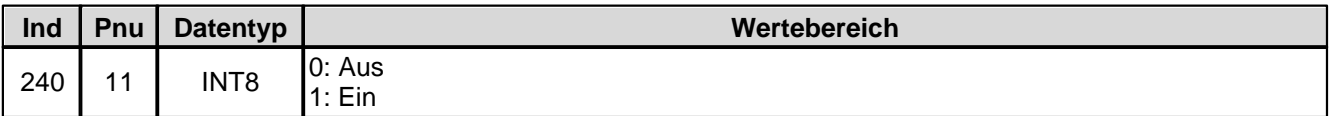

#### **4.8.1.119 I-Abbau wenn ausserhalb I-Fenster**

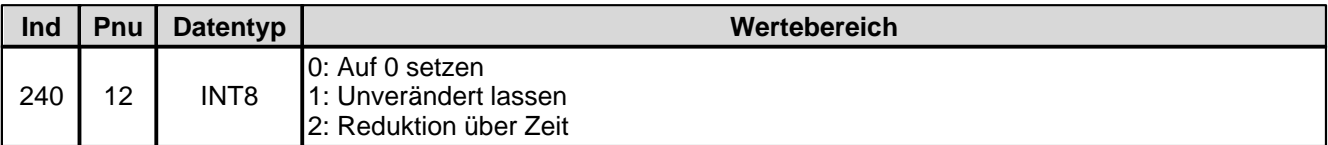

#### **4.8.1.120P-Anteil positiv**

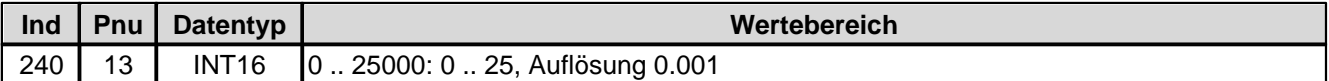

# **4.8.1.121P-Anteil negativ**

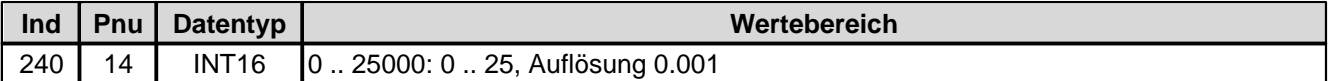

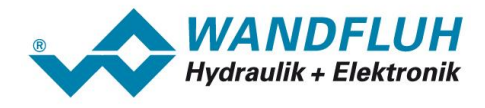

### **4.8.1.122 I-Zeit positiv**

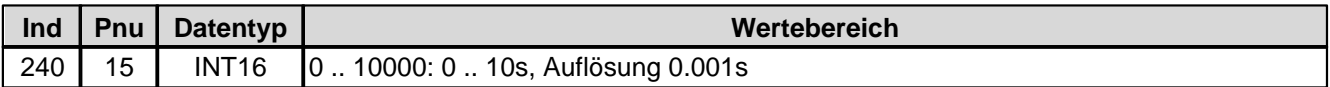

#### **4.8.1.123 I-Zeit negative**

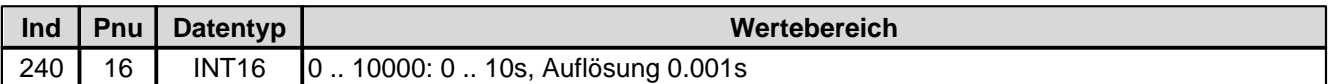

#### **4.8.1.124 I-Fenster positiv**

Bei Parameter mit einer Einheit (z.B. mm, bar, l/min, usw.) ist der Einstellbereich und die Auflösung abhängig der gewählten Einheit. Die folgende Tabelle zeigt den entsprechenden Zusammenhang:

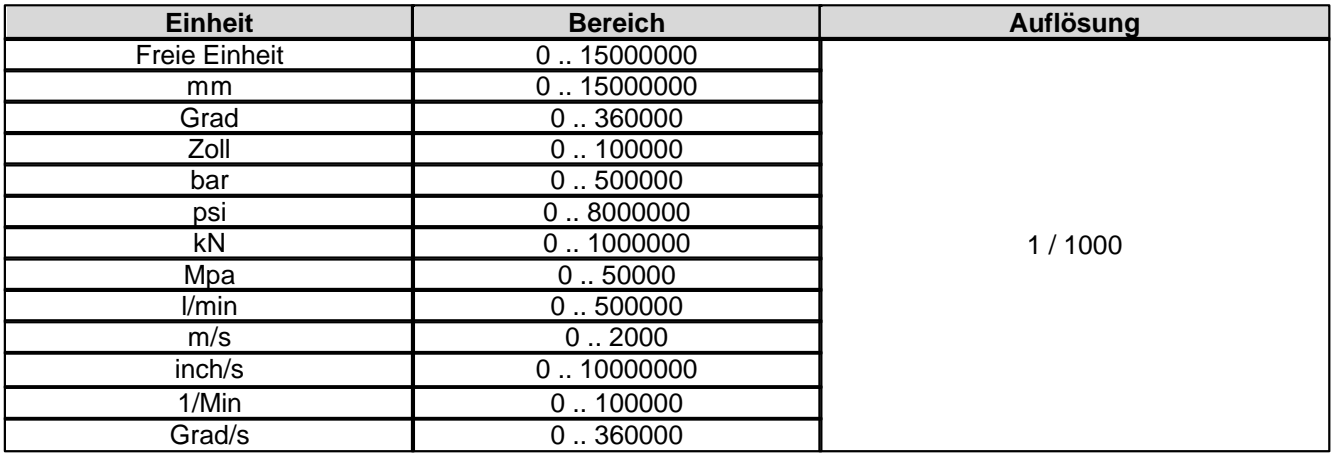

#### **4.8.1.125 I-Fenster negativ**

Bei Parameter mit einer Einheit (z.B. mm, bar, l/min, usw.) ist der Einstellbereich und die Auflösung abhängig der gewählten Einheit. Die folgende Tabelle zeigt den entsprechenden Zusammenhang:

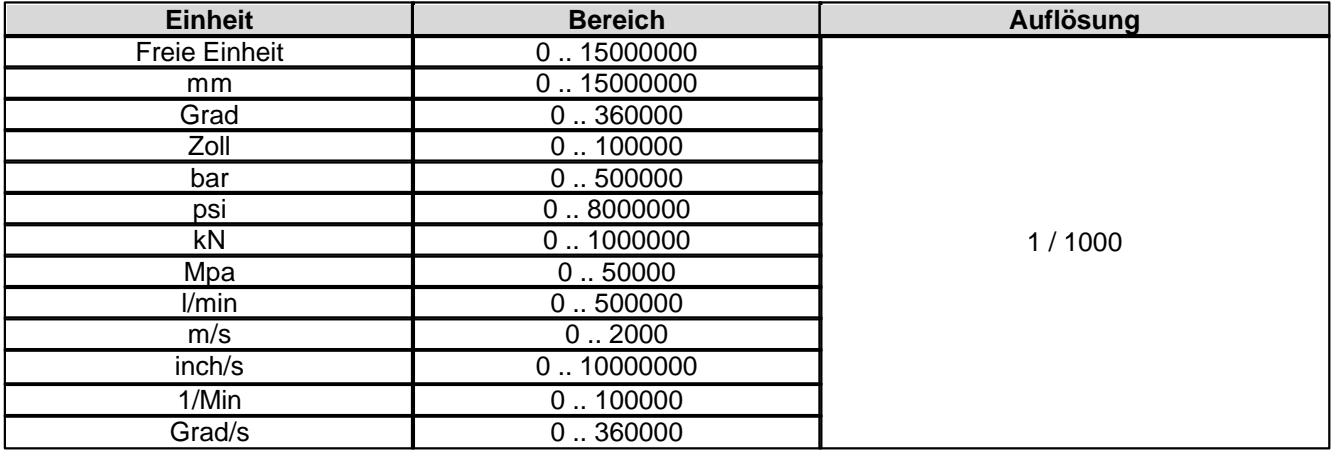

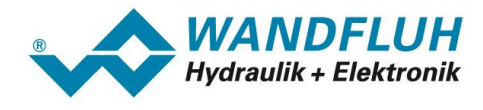

### **4.8.1.126 Inneres I-Fenster positiv**

Bei Parameter mit einer Einheit (z.B. mm, bar, l/min, usw.) ist der Einstellbereich und die Auflösung abhängig der gewählten Einheit. Die folgende Tabelle zeigt den entsprechenden Zusammenhang:

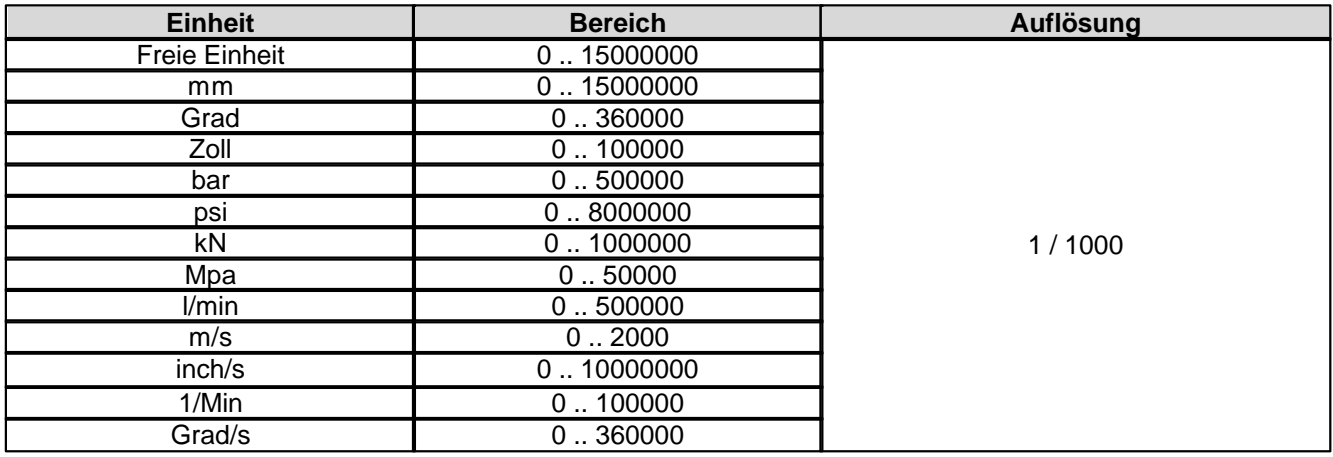

# **4.8.1.127 Inneres I-Fenster negativ**

Bei Parameter mit einer Einheit (z.B. mm, bar, l/min, usw.) ist der Einstellbereich und die Auflösung abhängig der gewählten Einheit. Die folgende Tabelle zeigt den entsprechenden Zusammenhang:

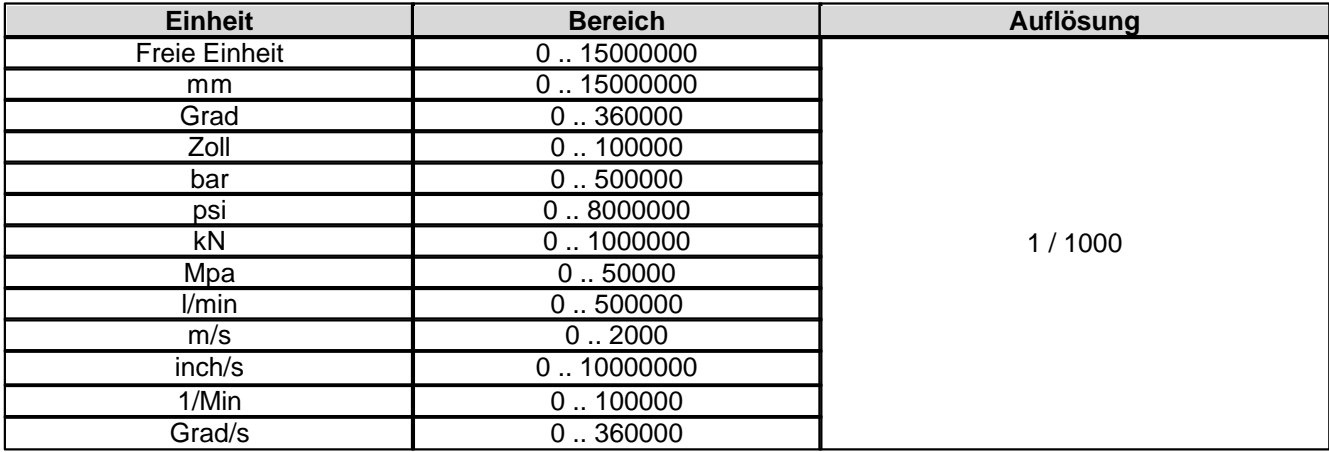

#### **4.8.1.128D-Zeit positiv**

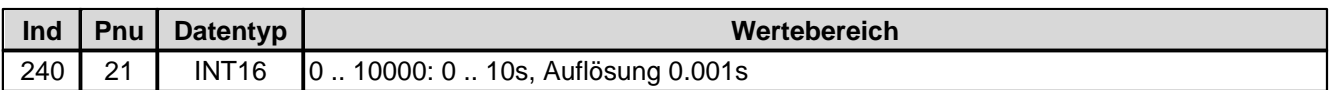

#### **4.8.1.129D-Zeit negativ**

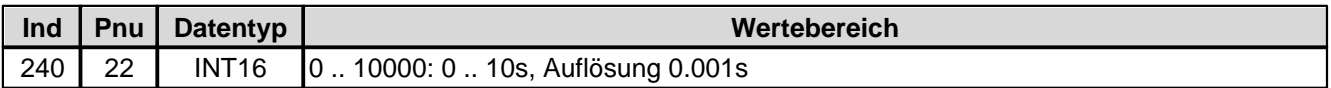

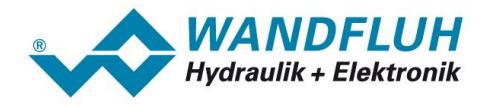

#### **4.8.1.130D-Anteil positiv**

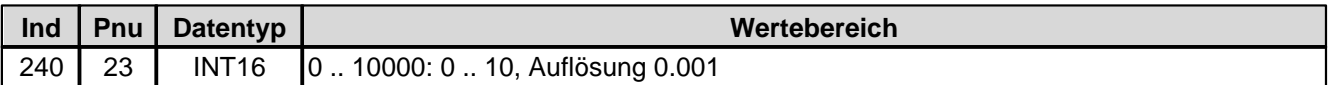

#### **4.8.1.131D-Anteil negativ**

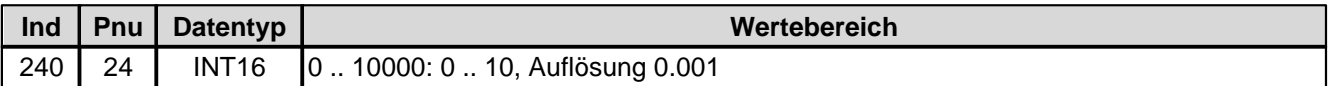

# **4.8.1.132Benutzer Magnetausgang 1**

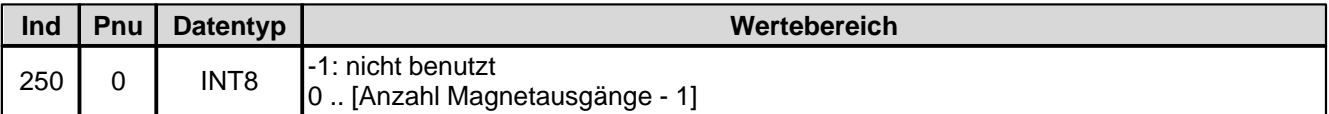

#### **4.8.1.133Freigabe Magnet 1**

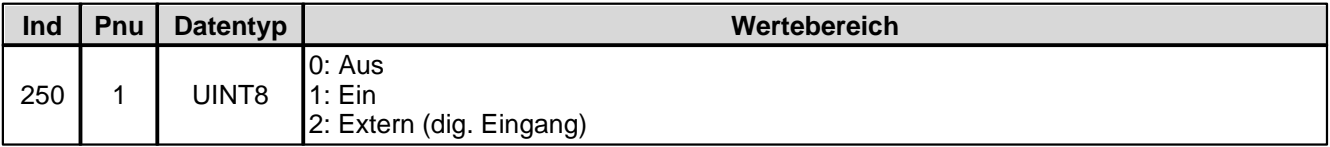

#### **4.8.1.134Dig. Eingang für Freigabe Magnet 1**

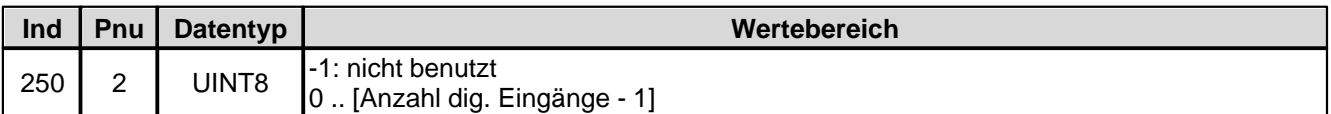

### **4.8.1.135 Invertierung Magnet 1**

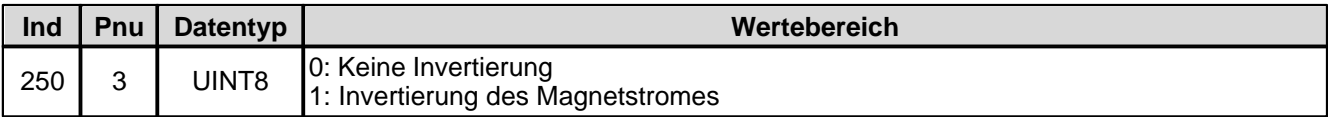

#### **4.8.1.136 Imin immer aktiv Magnet 1**

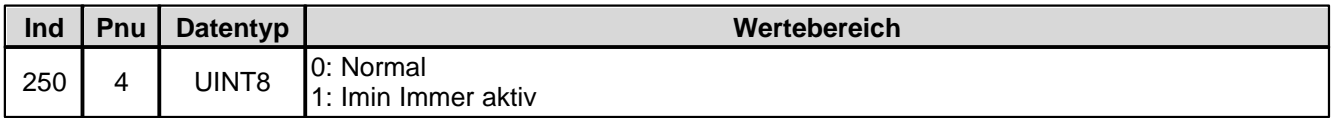

# **4.8.1.137Kabelbruch-Überwachung Magnet 1**

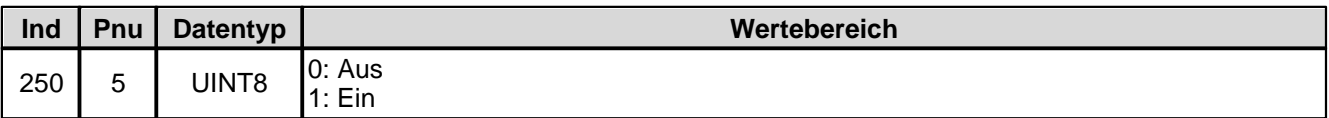

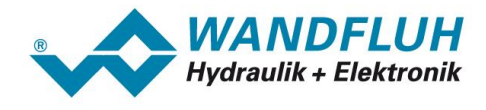

## **4.8.1.138 Imin Magnet 1**

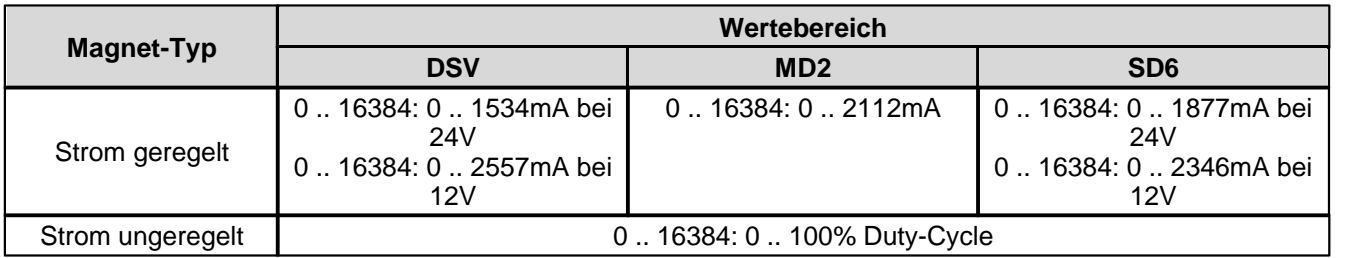

# **4.8.1.139 Imax Magnet 1**

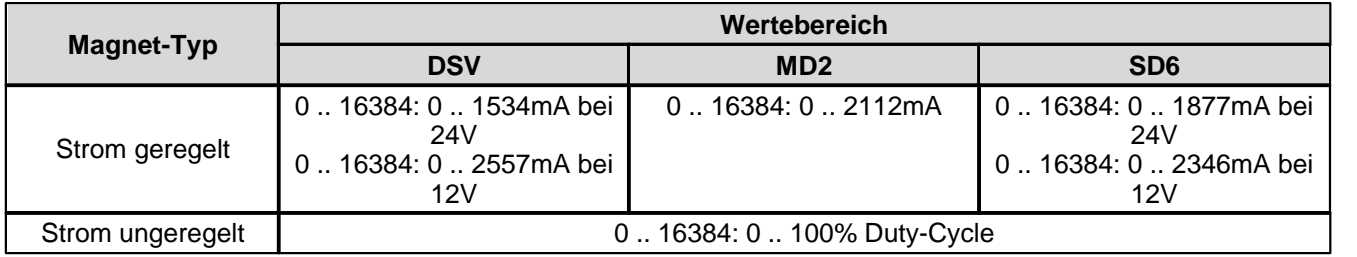

### **4.8.1.140Dither-Funktion Magnet 1**

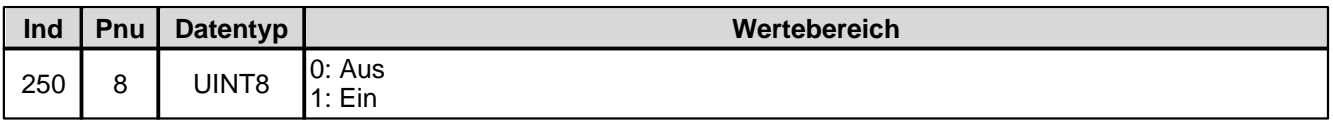

### **4.8.1.141Dither Periode Magnet 1**

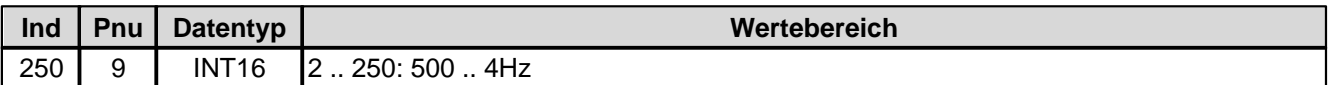

### **4.8.1.142Dither Pegel Magnet 1**

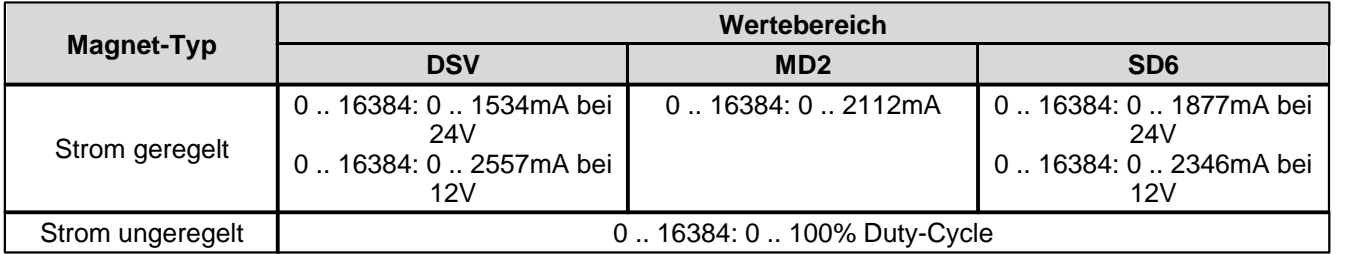

# **4.8.1.143Einschaltschwelle Magnet 1**

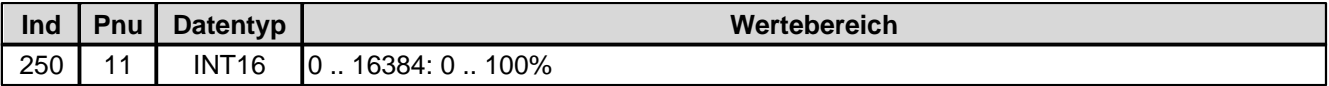

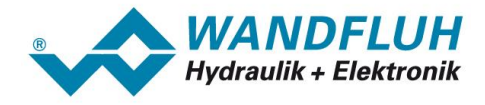

#### **4.8.1.144Ausschaltschwelle Magnet 1**

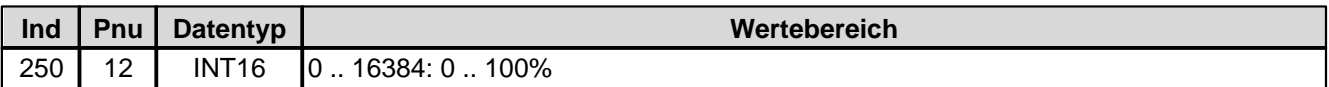

#### **4.8.1.145Reduktionszeit Magnet 1**

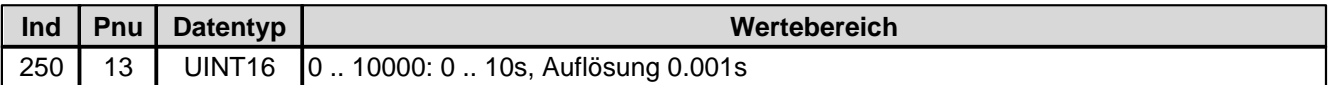

### **4.8.1.146Reduzierter Wert Magnet 1**

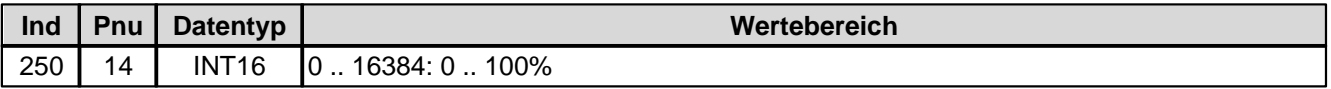

### **4.8.1.147Unterer Imin (S1578) Magnet 1**

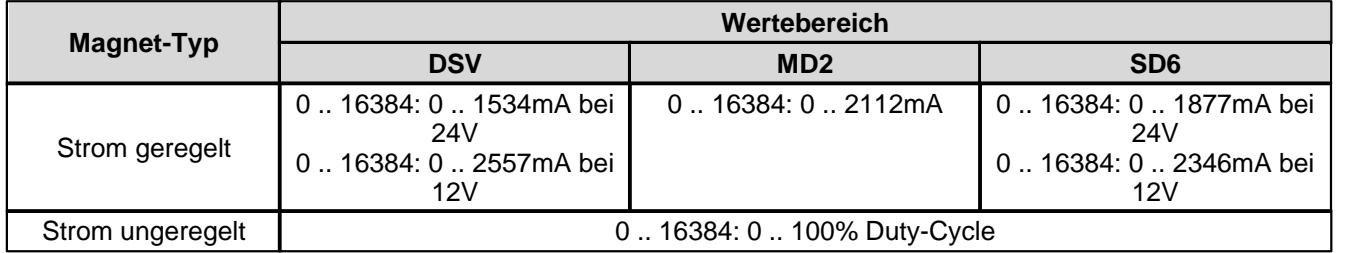

### **4.8.1.148Unterer Imax (S1578) Magnet 1**

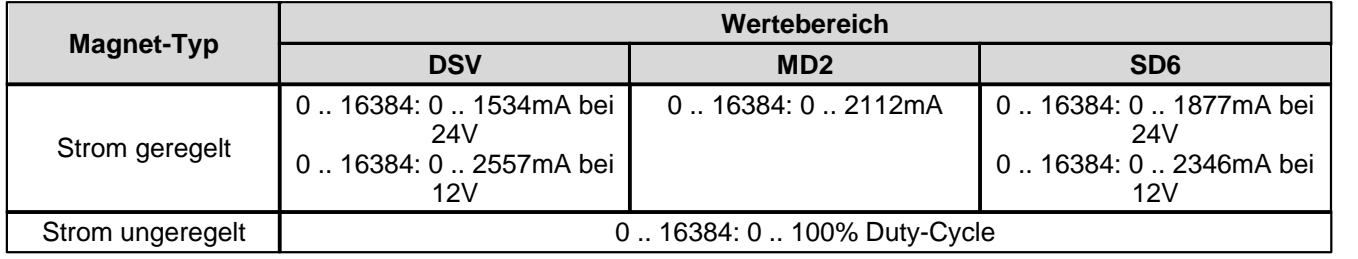

#### **4.8.1.149Kennlinienoptimierung Magnet 1**

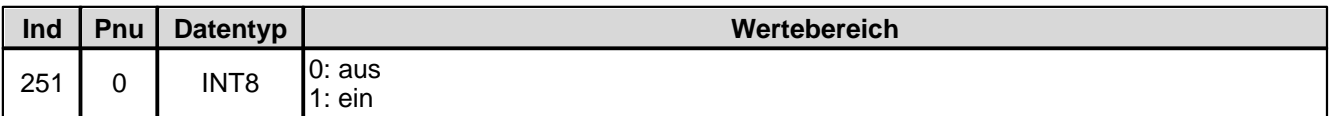

### **4.8.1.150Kennlinienoptimierung Anzahl Punkte Magnet 1**

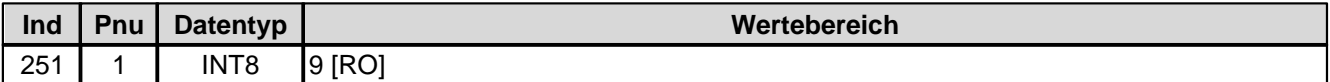

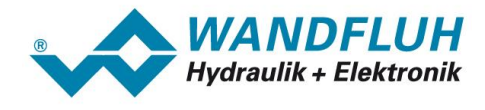

# **4.8.1.151Kennlinienoptimierung Magnet 1 Punkt 1**

Kennlinienoptimierung ein/aus

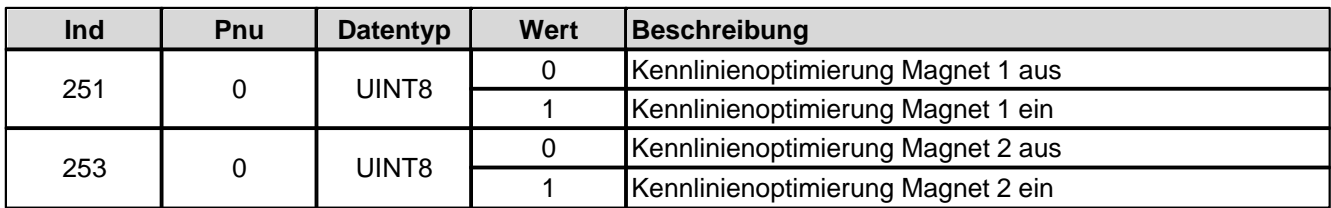

Kennlinienoptimierungs-Werte

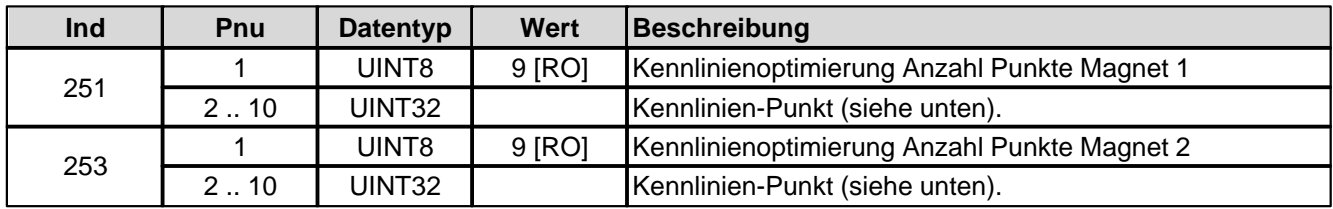

Aufbau eines Kennlinien-Punktes als 32-Bit Integer.

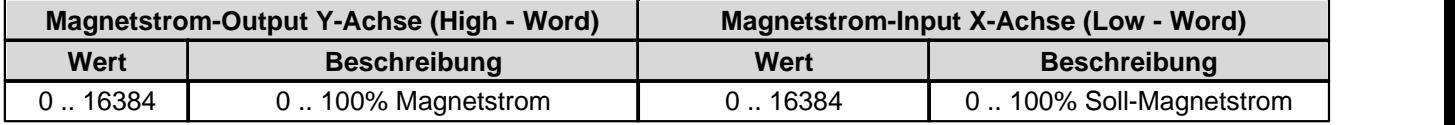

# **4.8.1.152Kennlinienoptimierung Magnet 1 Punkt 2**

Kennlinienoptimierung ein/aus

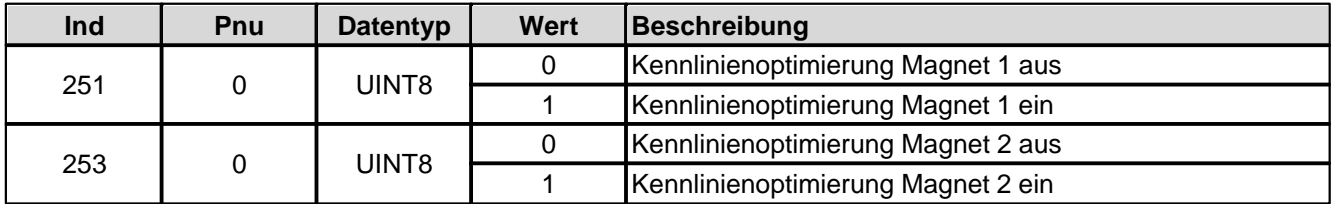

# Kennlinienoptimierungs-Werte

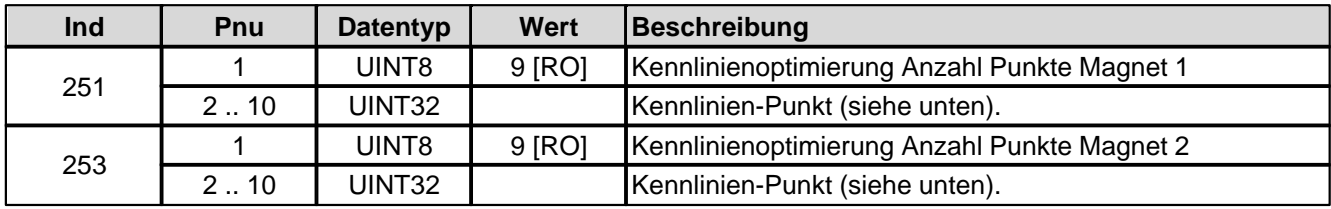

Aufbau eines Kennlinien-Punktes als 32-Bit Integer.

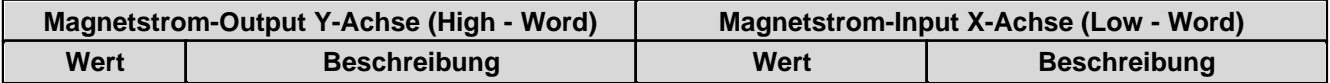

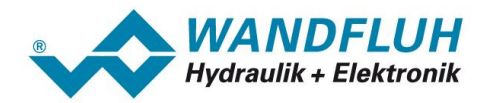

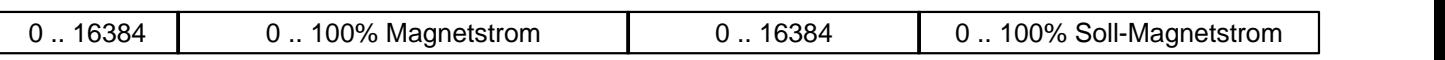

# **4.8.1.153Kennlinienoptimierung Magnet 1 Punkt 3**

Kennlinienoptimierung ein/aus

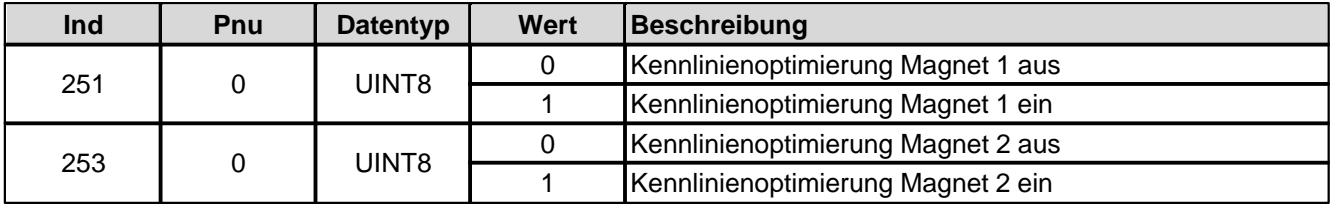

Kennlinienoptimierungs-Werte

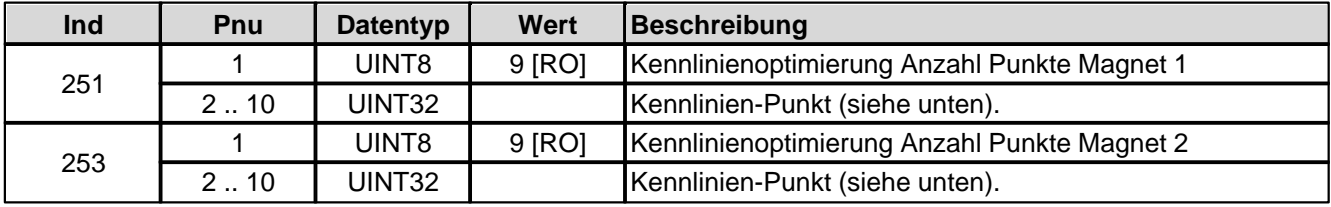

Aufbau eines Kennlinien-Punktes als 32-Bit Integer.

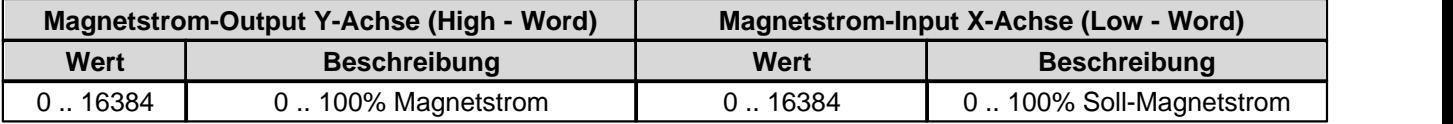

### **4.8.1.154Kennlinienoptimierung Magnet 1 Punkt 4**

Kennlinienoptimierung ein/aus

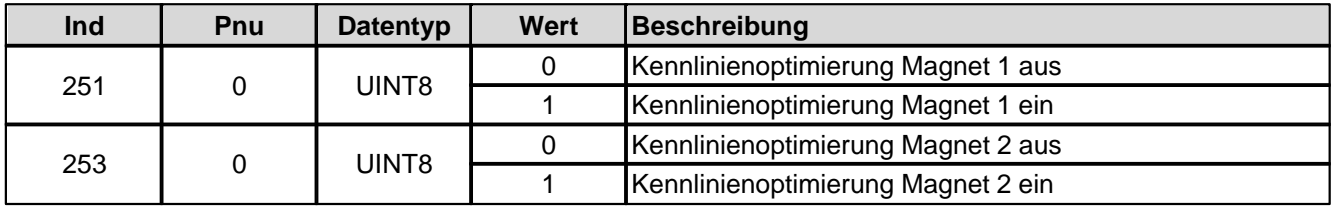

## Kennlinienoptimierungs-Werte

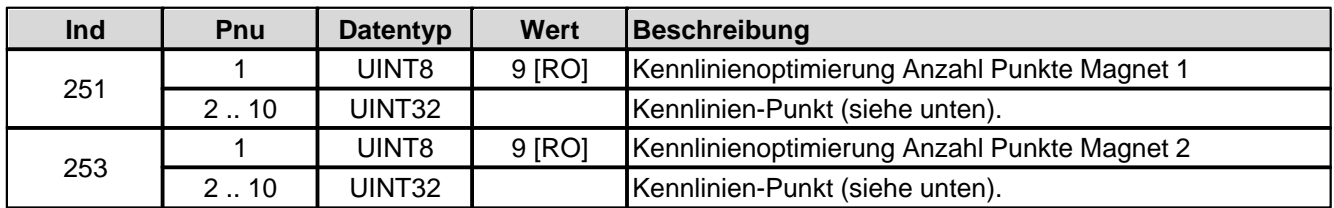

Aufbau eines Kennlinien-Punktes als 32-Bit Integer.

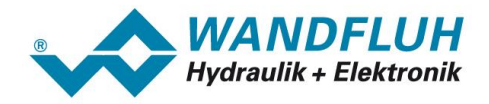

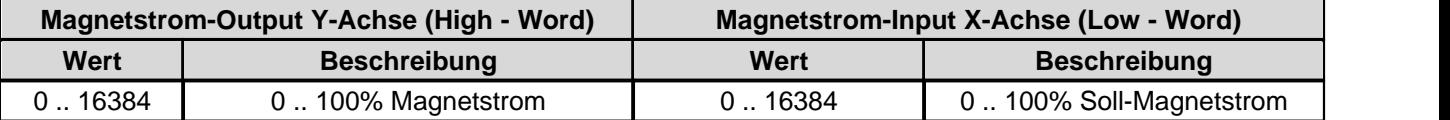

### **4.8.1.155Kennlinienoptimierung Magnet 1 Punkt 5**

Kennlinienoptimierung ein/aus

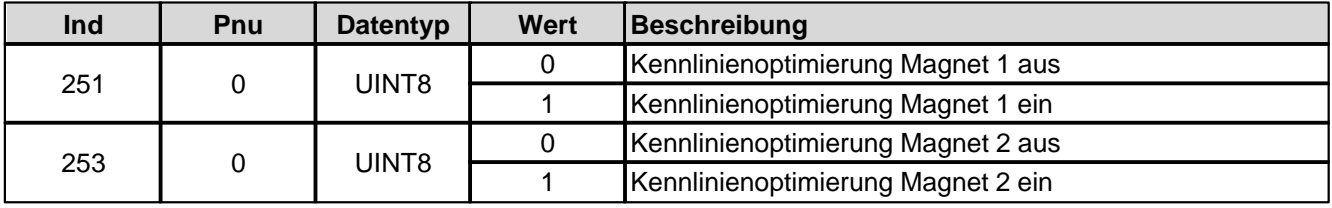

### Kennlinienoptimierungs-Werte

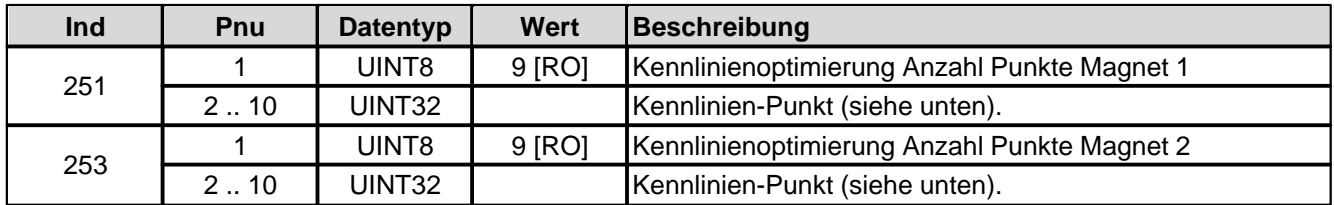

Aufbau eines Kennlinien-Punktes als 32-Bit Integer.

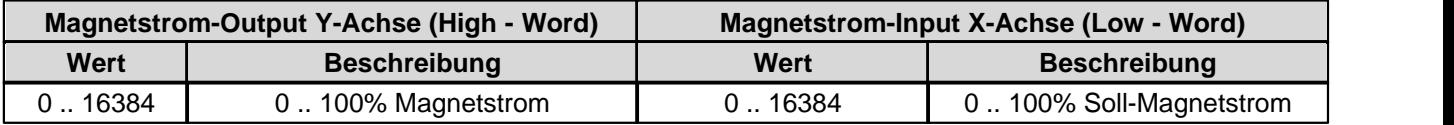

# **4.8.1.156Kennlinienoptimierung Magnet 1 Punkt 6**

Kennlinienoptimierung ein/aus

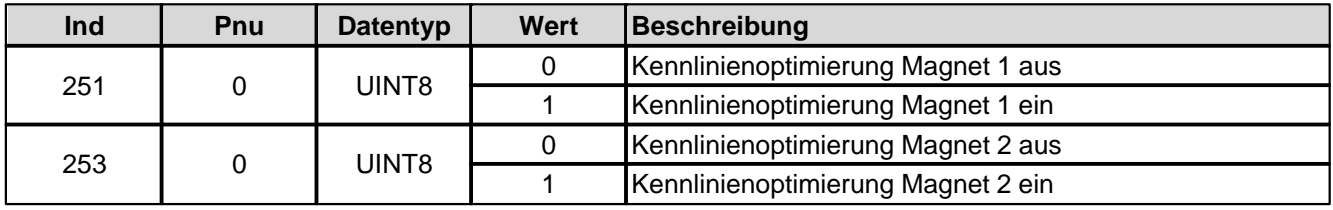

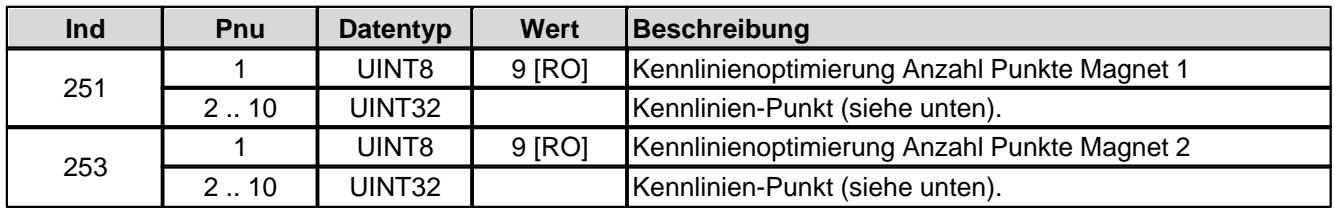

Aufbau eines Kennlinien-Punktes als 32-Bit Integer.

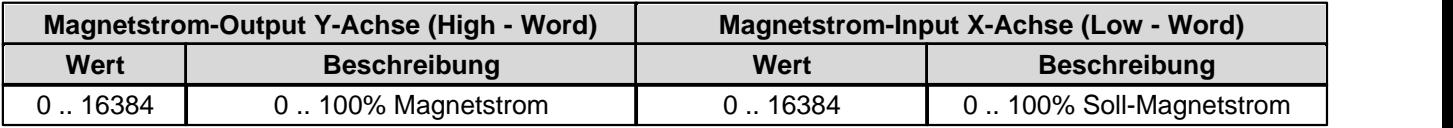

# **4.8.1.157Kennlinienoptimierung Magnet 1 Punkt 7**

Kennlinienoptimierung ein/aus

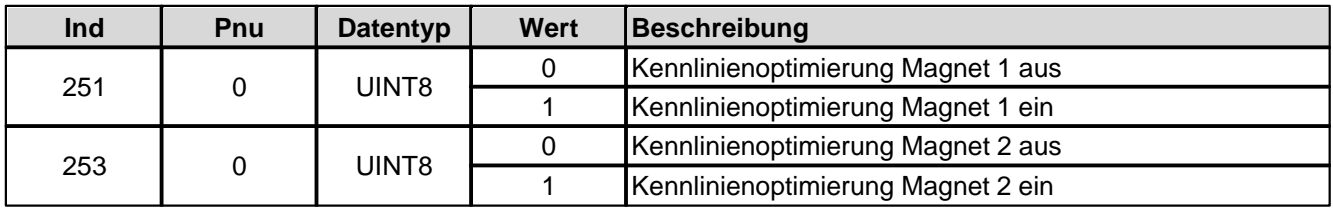

Kennlinienoptimierungs-Werte

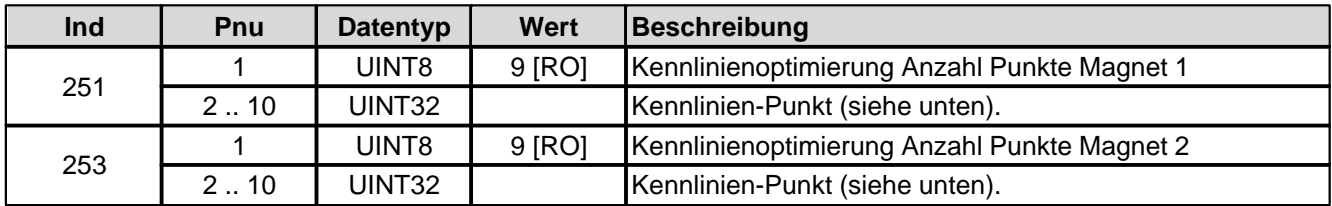

Aufbau eines Kennlinien-Punktes als 32-Bit Integer.

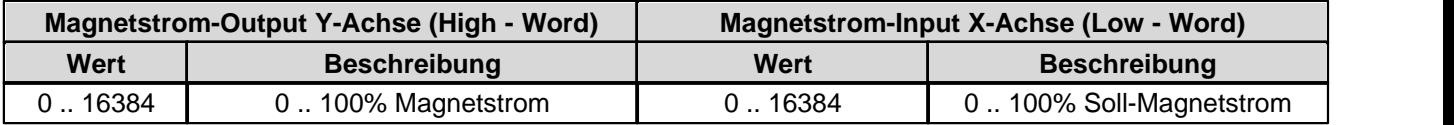

# **4.8.1.158Kennlinienoptimierung Magnet 1 Punkt 8**

Kennlinienoptimierung ein/aus

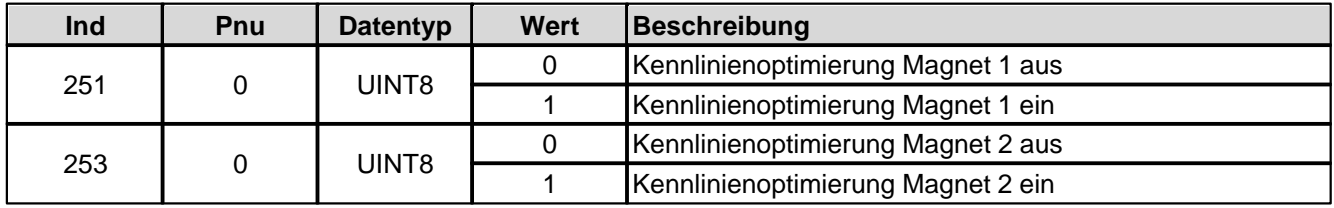

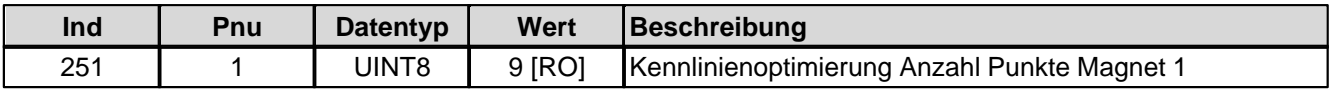

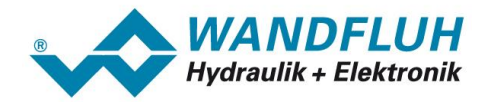

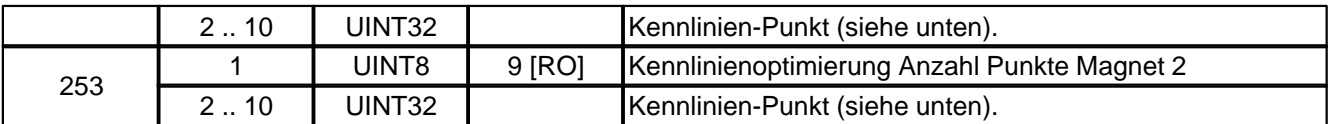

Aufbau eines Kennlinien-Punktes als 32-Bit Integer.

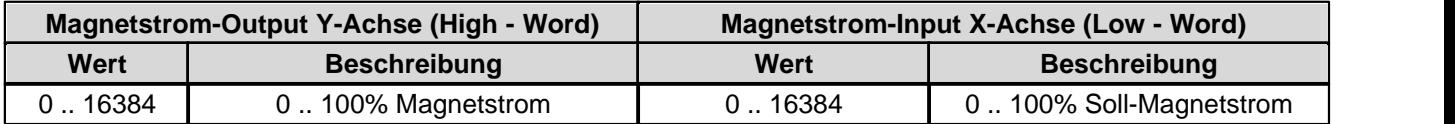

# **4.8.1.159Kennlinienoptimierung Magnet 1 Punkt 9**

Kennlinienoptimierung ein/aus

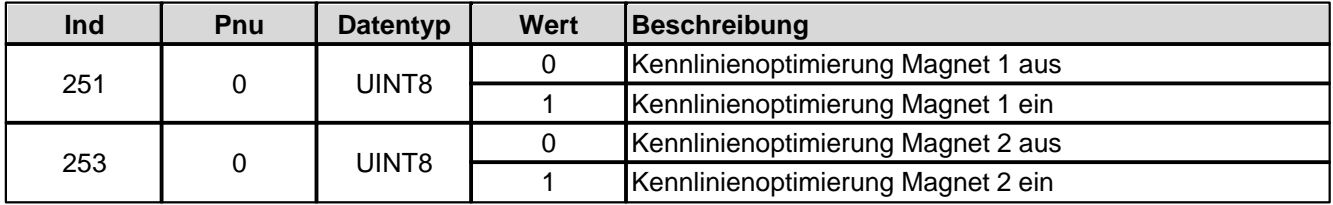

Kennlinienoptimierungs-Werte

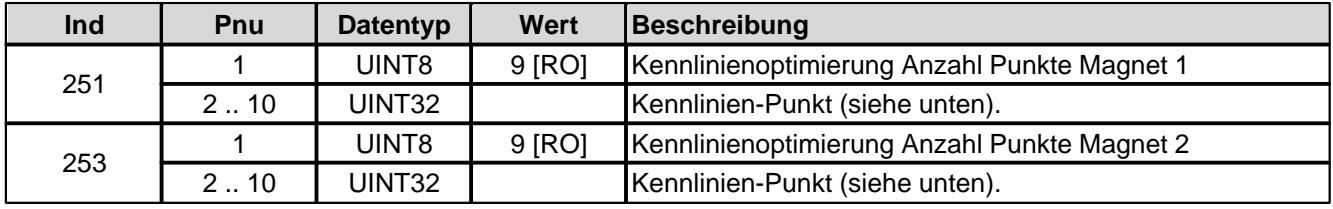

Aufbau eines Kennlinien-Punktes als 32-Bit Integer.

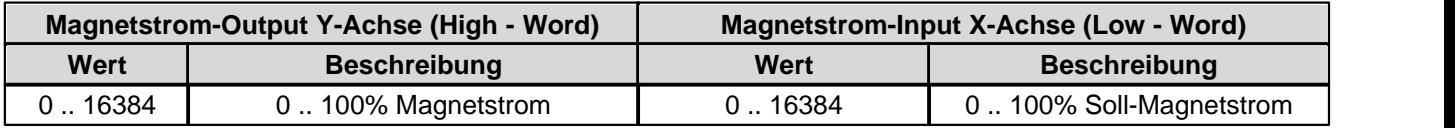

# **4.8.1.160Benutzer Magnetausgang 2**

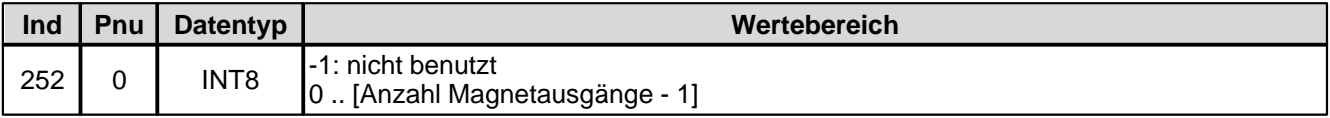

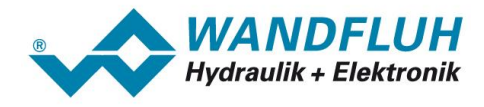

# **4.8.1.161Freigabe Magnet 2**

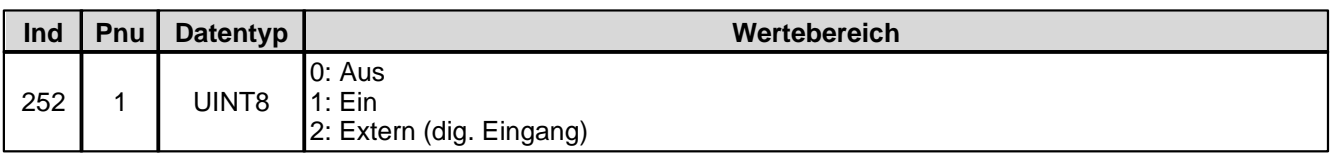

# **4.8.1.162Dig. Eingang für Freigabe Magnet 2**

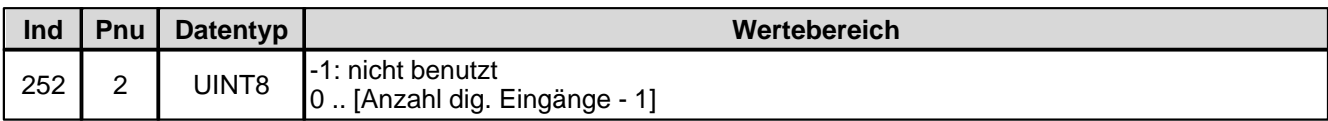

#### **4.8.1.163 Invertierung Magnet 2**

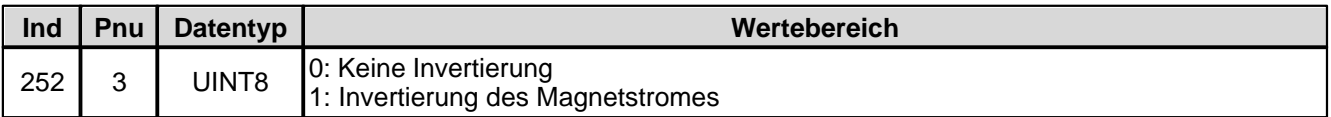

# **4.8.1.164 Imin immer aktiv Magnet 2**

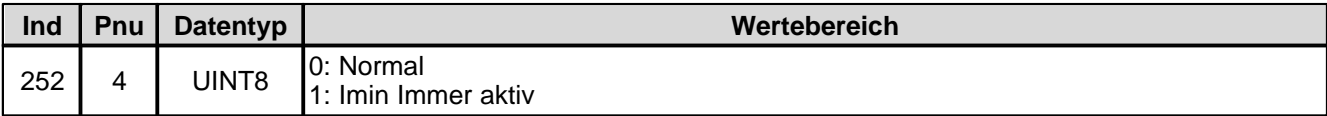

### **4.8.1.165Kabelbruch-Überwachung Magnet 2**

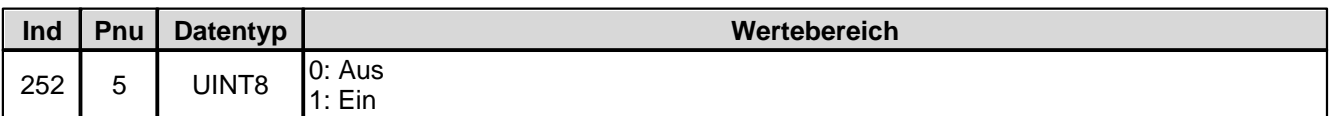

#### **4.8.1.166 Imin Magnet 2**

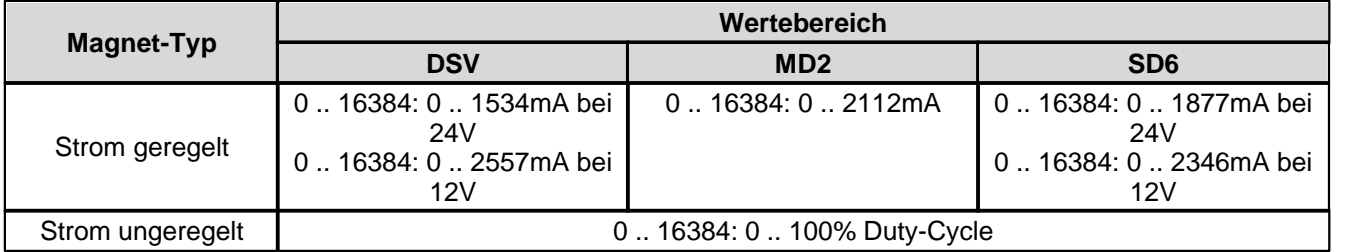

### **4.8.1.167 Imax Magnet 2**

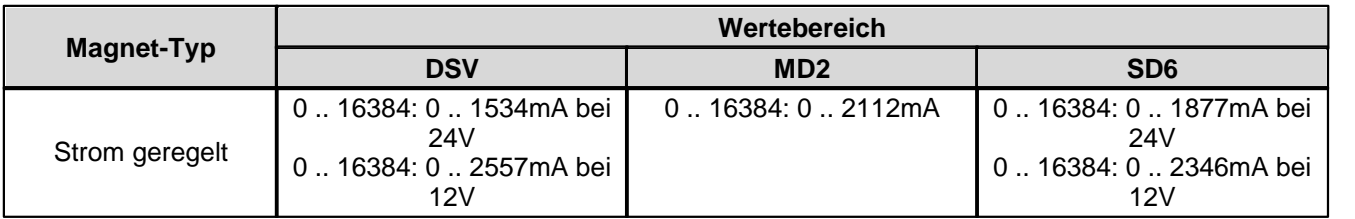

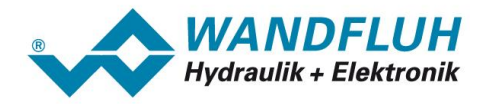

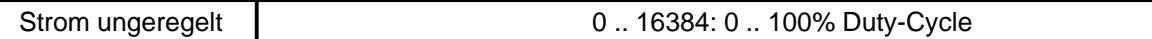

#### **4.8.1.168Dither-Funktion Magnet 2**

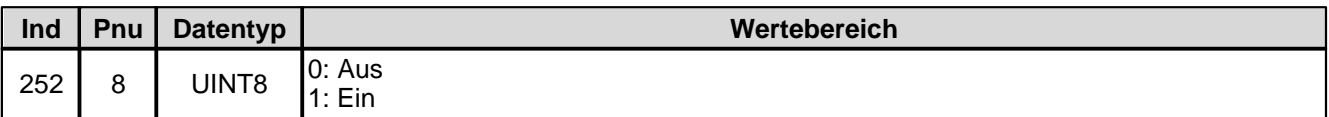

#### **4.8.1.169Dither Periode Magnet 2**

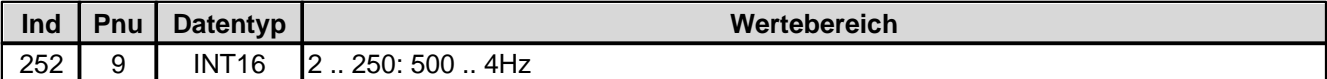

### **4.8.1.170Dither Pegel Magnet 2**

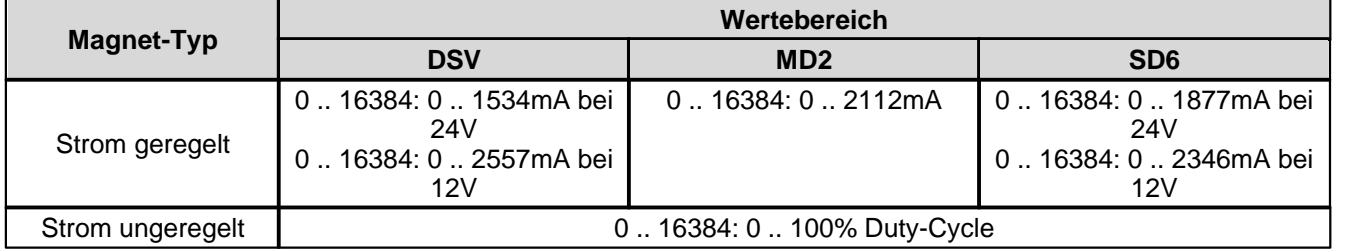

# **4.8.1.171Einschaltschwelle Magnet 2**

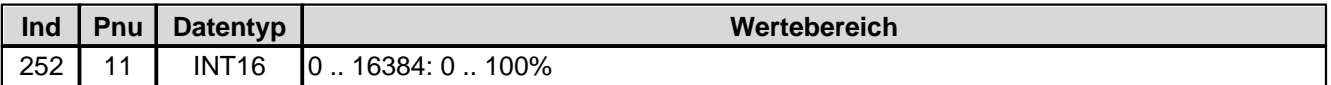

#### **4.8.1.172Ausschaltschwelle Magnet 2**

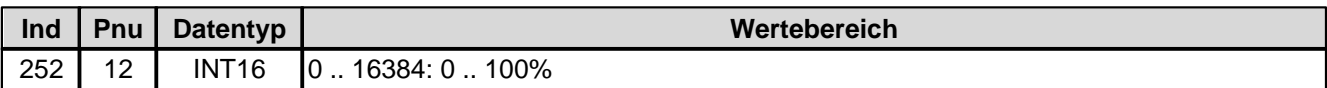

#### **4.8.1.173Reduktionszeit Magnet 2**

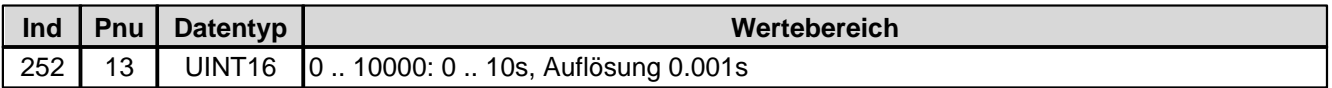

#### **4.8.1.174Reduzierter Wert Magnet 2**

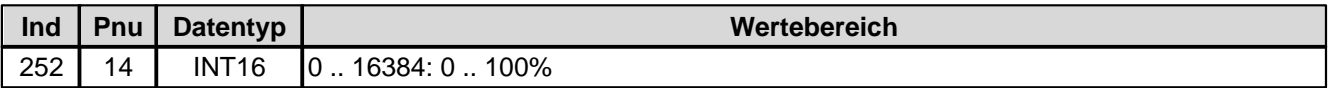

#### **4.8.1.175Unterer Imin (S1578) Magnet 2**

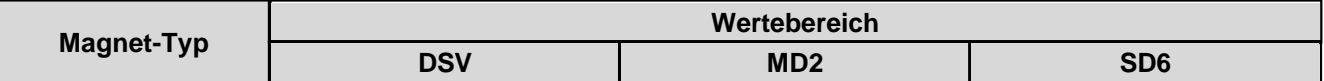

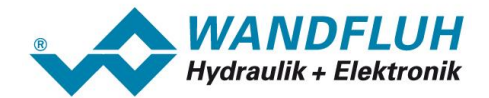

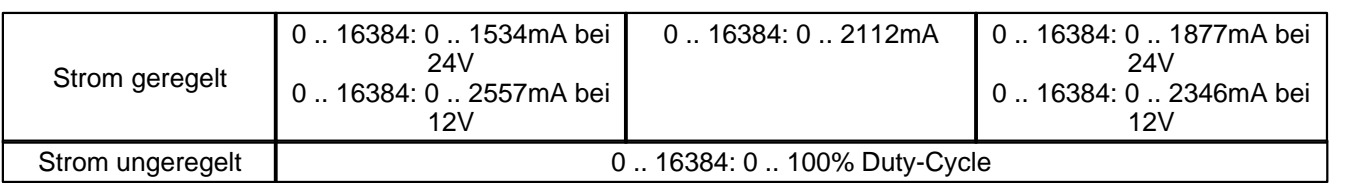

### **4.8.1.176Unterer Imax (S1578) Magnet 2**

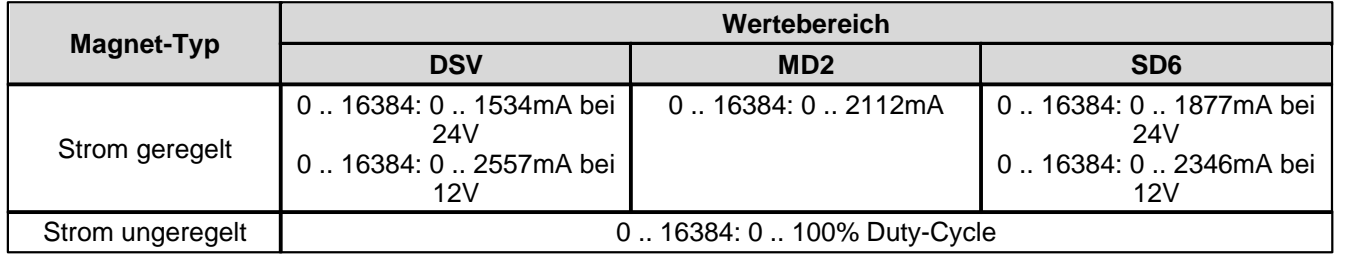

#### **4.8.1.177Kennlinienoptimierung Magnet 2**

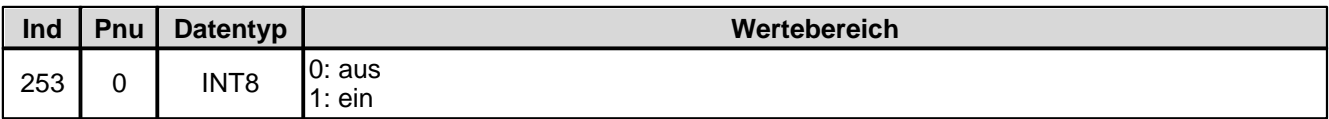

#### **4.8.1.178Kennlinienoptimierung Anzahl Punkte Magnet 2**

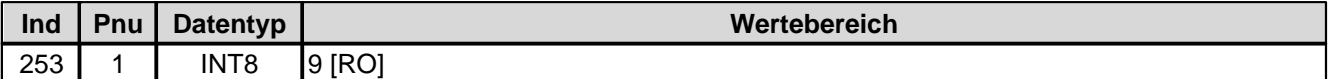

### **4.8.1.179Kennlinienoptimierung Magnet 2 Punkt 1**

Kennlinienoptimierung ein/aus

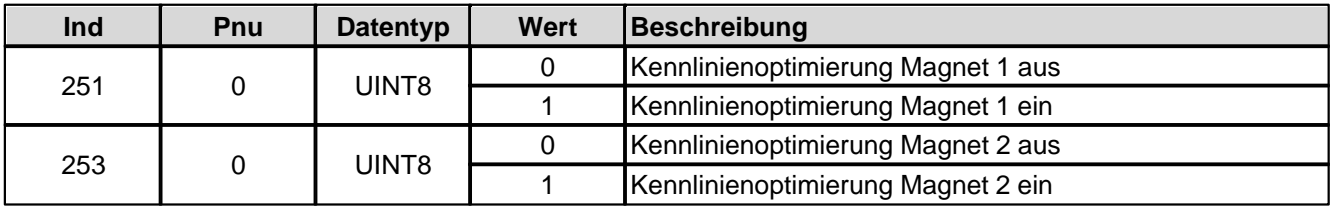

### Kennlinienoptimierungs-Werte

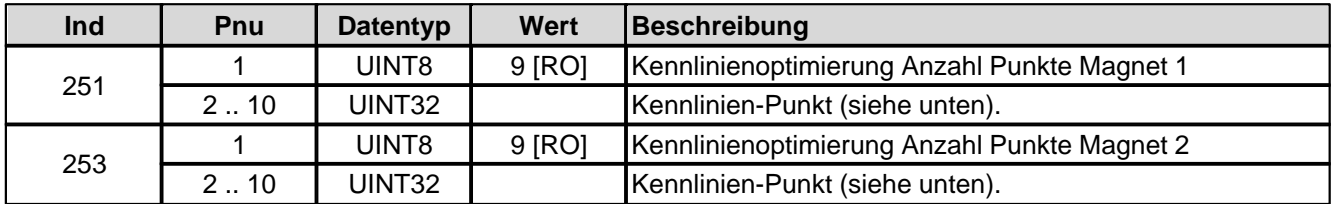

Aufbau eines Kennlinien-Punktes als 32-Bit Integer.

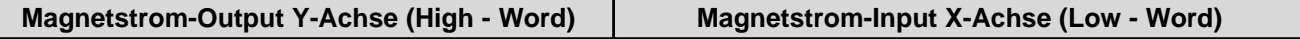

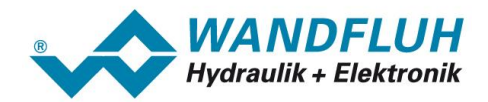

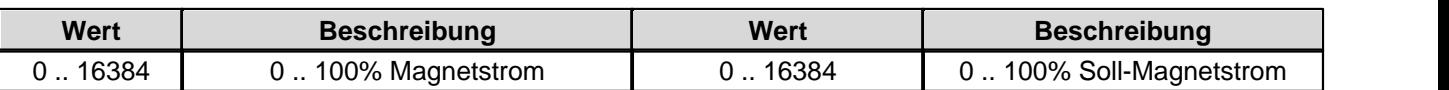

# **4.8.1.180Kennlinienoptimierung Magnet 2 Punkt 2**

Kennlinienoptimierung ein/aus

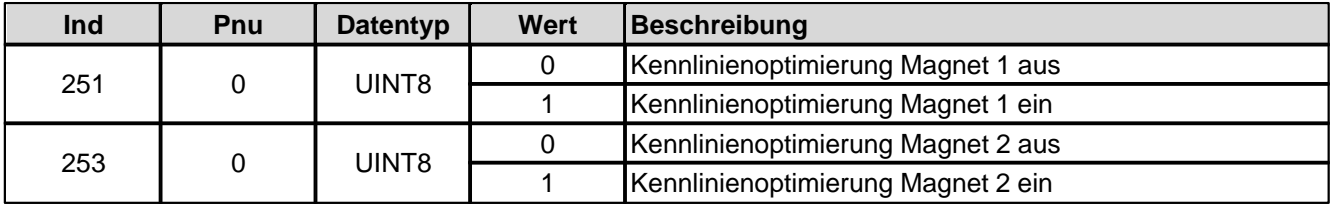

Kennlinienoptimierungs-Werte

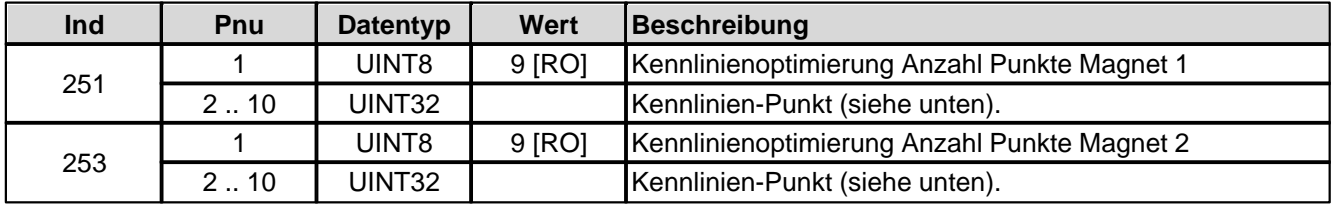

Aufbau eines Kennlinien-Punktes als 32-Bit Integer.

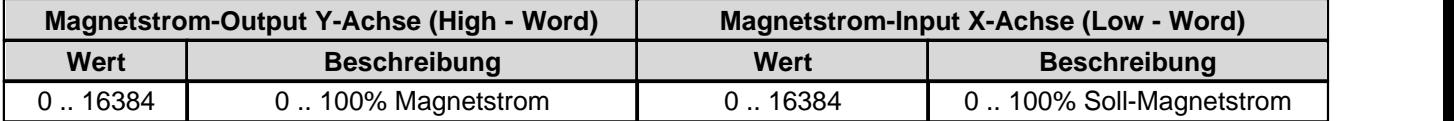

# **4.8.1.181Kennlinienoptimierung Magnet 2 Punkt 3**

Kennlinienoptimierung ein/aus

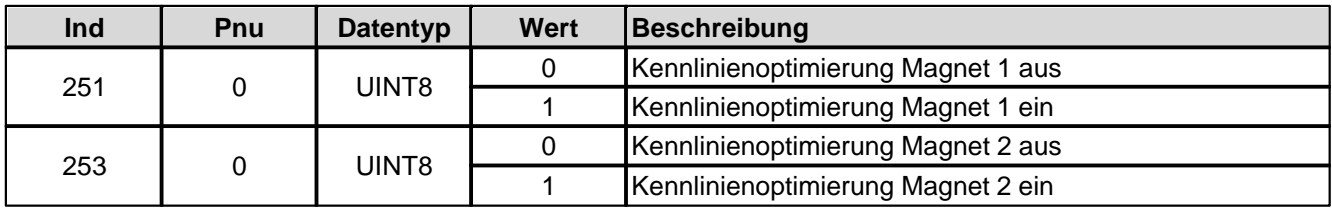

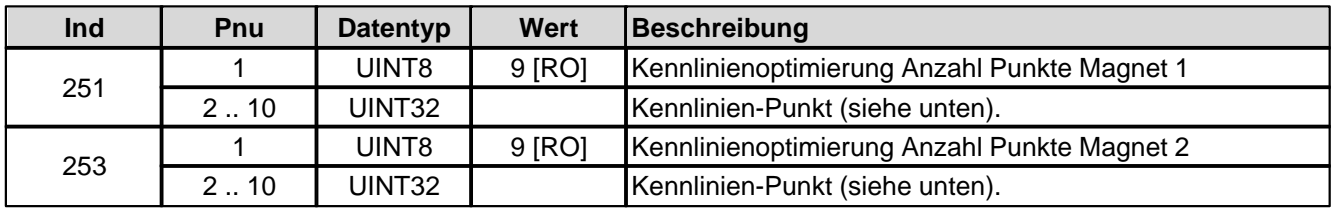

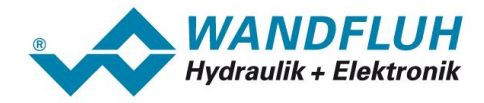

Aufbau eines Kennlinien-Punktes als 32-Bit Integer.

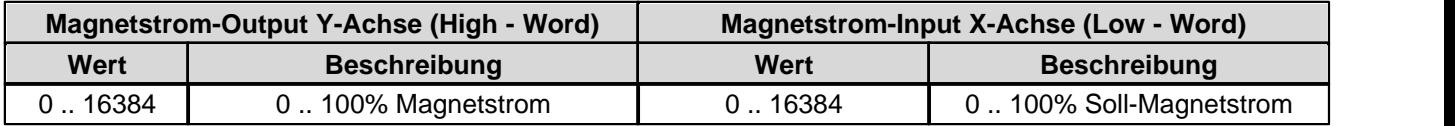

# **4.8.1.182Kennlinienoptimierung Magnet 2 Punkt 4**

Kennlinienoptimierung ein/aus

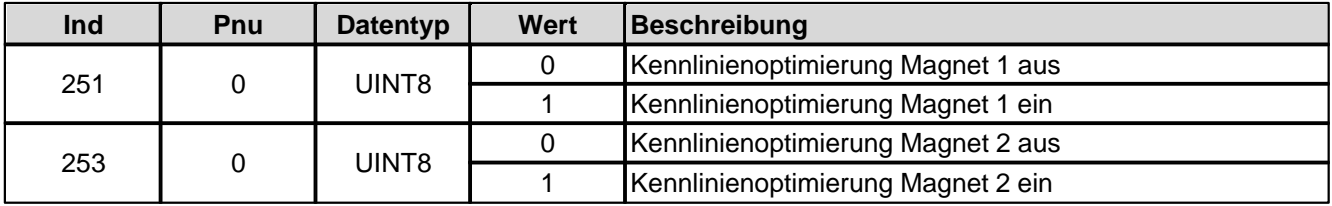

### Kennlinienoptimierungs-Werte

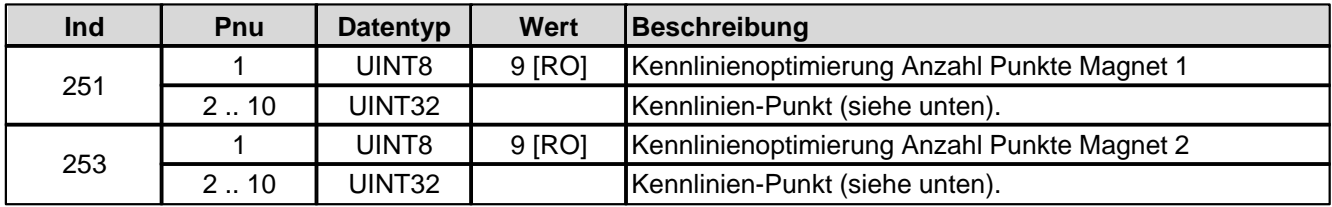

Aufbau eines Kennlinien-Punktes als 32-Bit Integer.

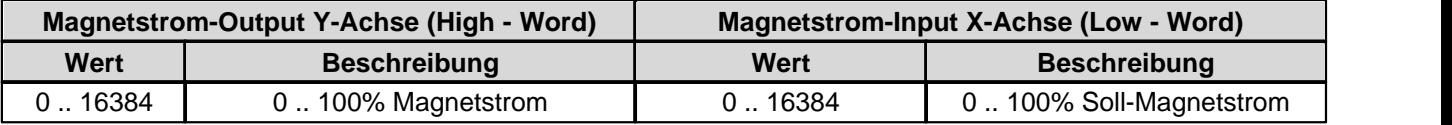

### **4.8.1.183Kennlinienoptimierung Magnet 2 Punkt 5**

Kennlinienoptimierung ein/aus

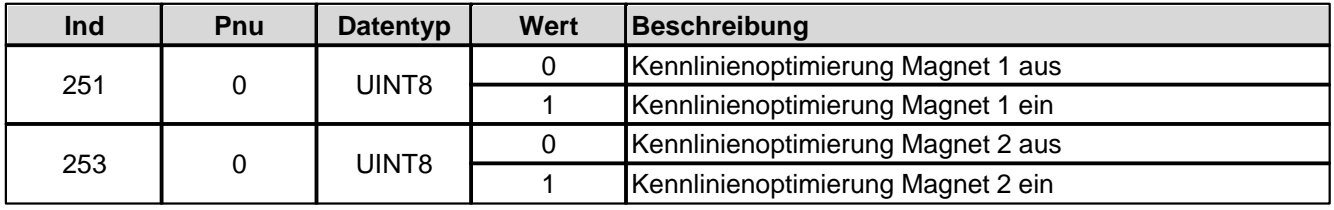

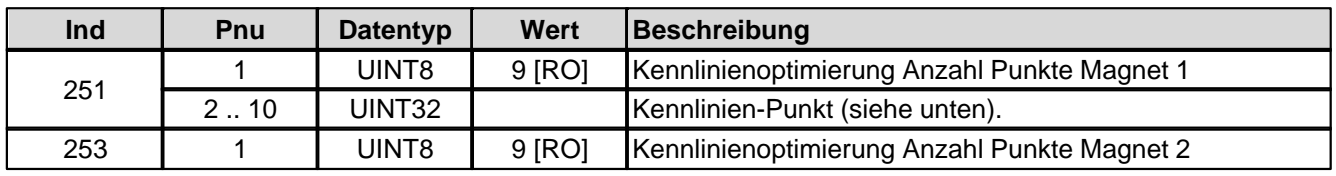

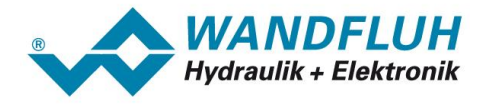

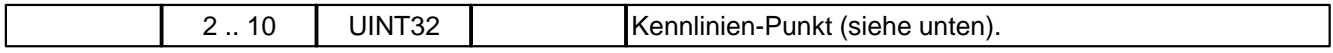

Aufbau eines Kennlinien-Punktes als 32-Bit Integer.

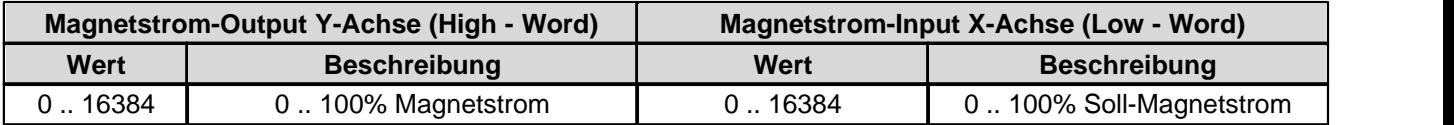

### **4.8.1.184Kennlinienoptimierung Magnet 2 Punkt 6**

Kennlinienoptimierung ein/aus

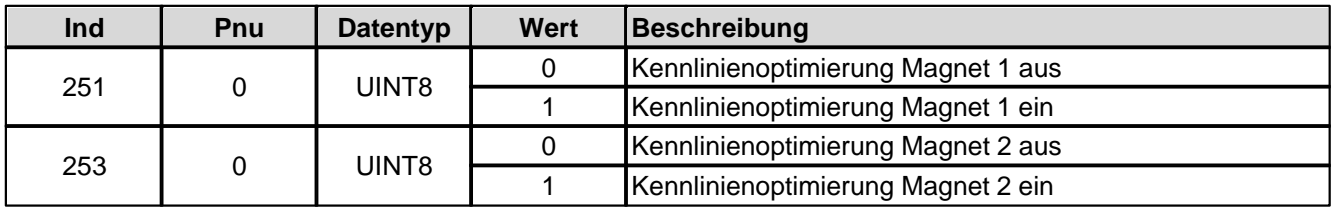

Kennlinienoptimierungs-Werte

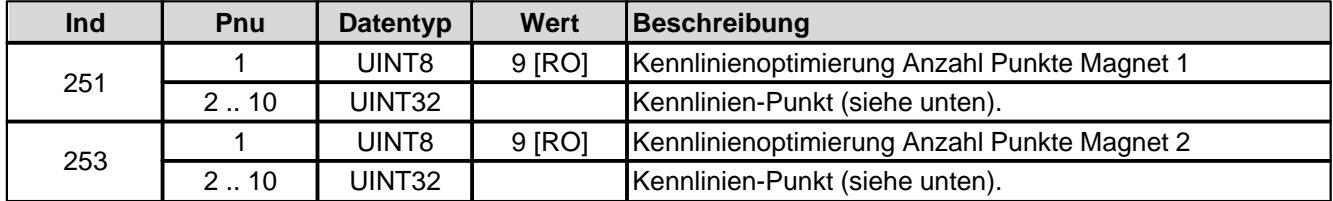

Aufbau eines Kennlinien-Punktes als 32-Bit Integer.

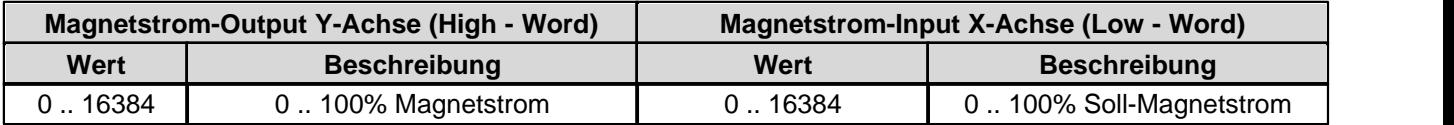

# **4.8.1.185Kennlinienoptimierung Magnet 2 Punkt 7**

Kennlinienoptimierung ein/aus

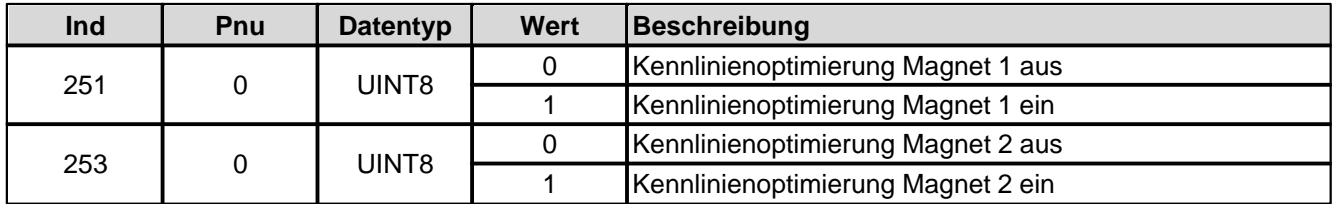

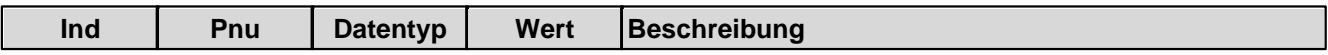
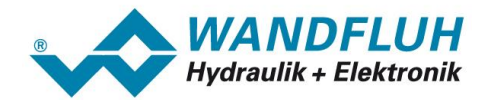

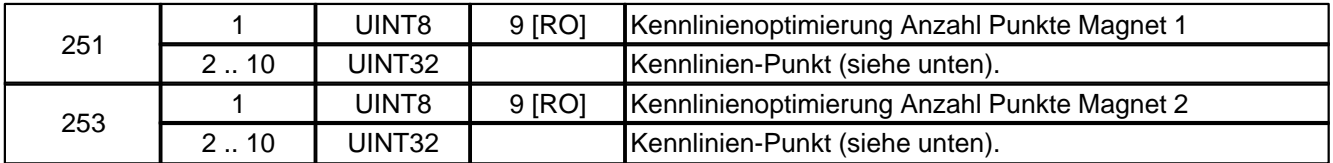

Aufbau eines Kennlinien-Punktes als 32-Bit Integer.

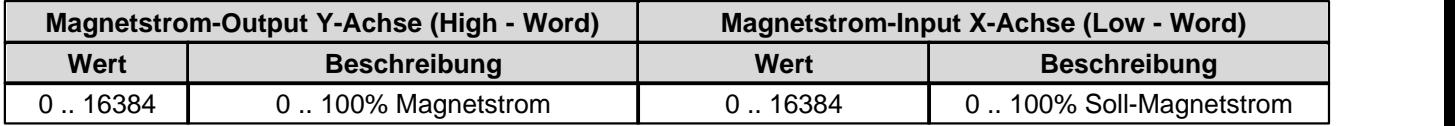

#### **4.8.1.186Kennlinienoptimierung Magnet 2 Punkt 8**

Kennlinienoptimierung ein/aus

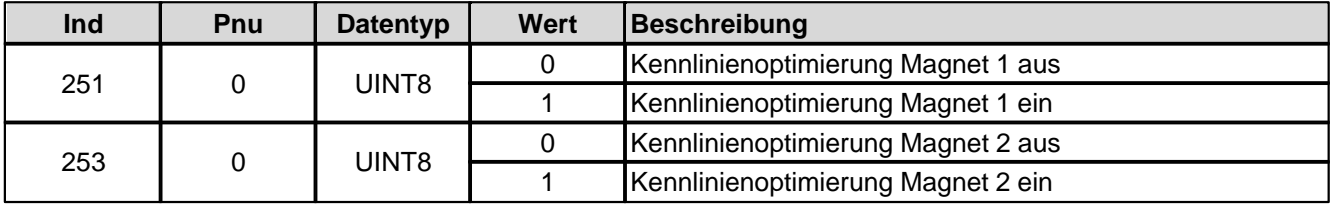

Kennlinienoptimierungs-Werte

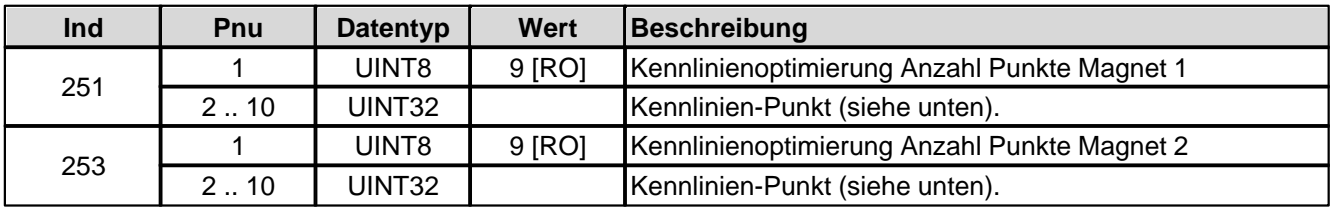

Aufbau eines Kennlinien-Punktes als 32-Bit Integer.

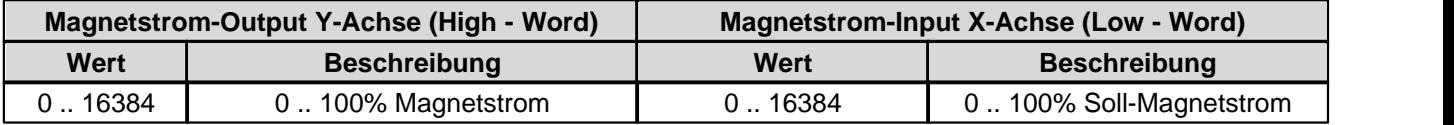

#### **4.8.1.187Kennlinienoptimierung Magnet 2 Punkt 9**

Kennlinienoptimierung ein/aus

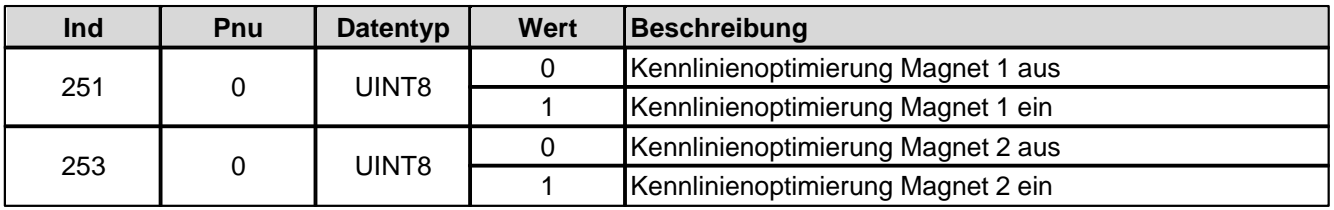

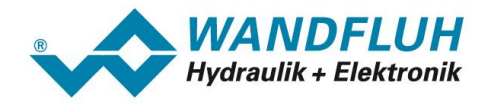

#### Kennlinienoptimierungs-Werte

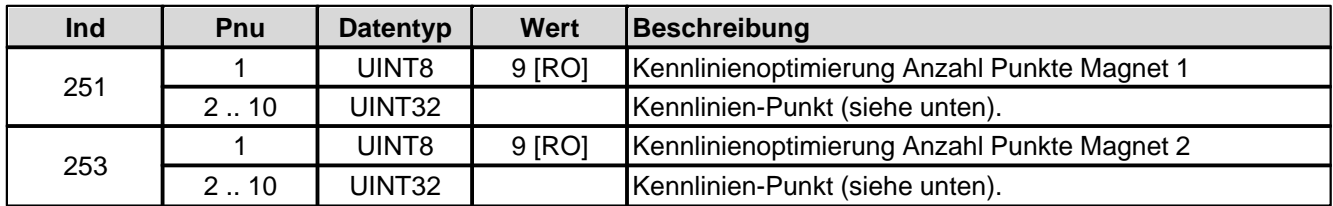

Aufbau eines Kennlinien-Punktes als 32-Bit Integer.

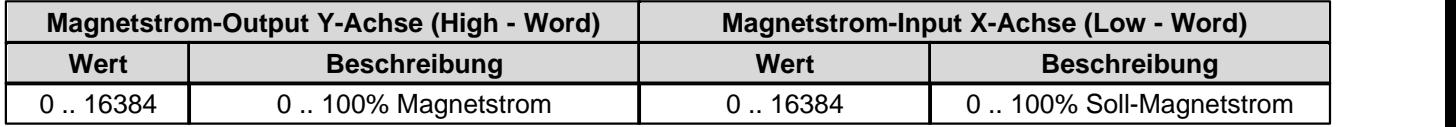

#### **4.8.1.188Store Parameter**

Die veränderten Geräte-Parameter werden im EEPROM der Steuerkarte abgespeichert (nicht flüchtiger Speicher).

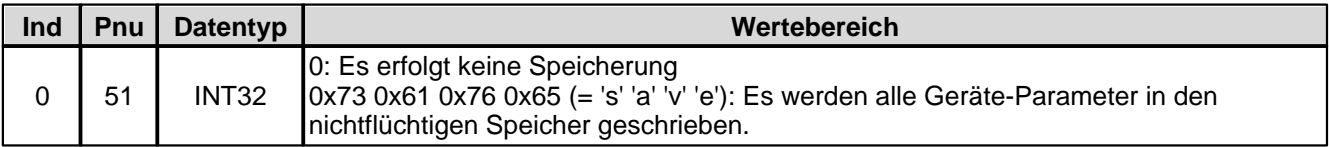

#### **4.8.1.189Reset Default**

Die Geräte-Parameter werden auf Default-Werte zurückgesetzt.

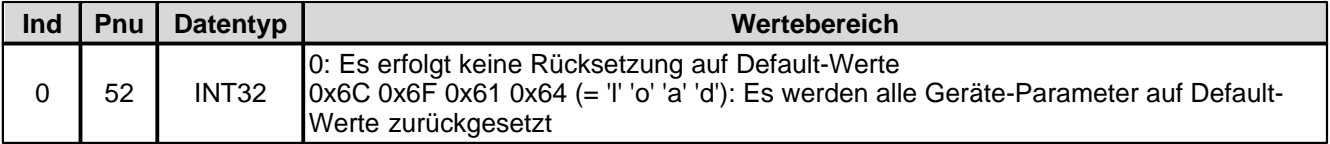

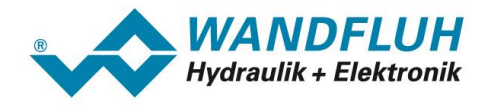

# **5 Inbetriebnahme**

Zur Unterstützung der Inbetriebnahme einer DP-Slave Steuerkarte kann die Parametriersoftware PASO an die DP-Slave Steuerkarte angeschlossen werden. PASO bietet die Möglichkeit gewisse Prozessdaten wie Sollwert, Ventilströme, Gerätezustand (State machine) etc. anzuzeigen. Über PASO können auch die Profibus Einstellungen (Knotenadresse) vorgenommen und eine Profibus Diagnose gemacht werden (siehe Abschnitt " [Feldbus Diagnose](#page-8-0) "). 9

## **5.1 Schritt für Schritt Anleitung für Erstinbetriebnahme**

Beim ersten Aufstarten des *WANDFLUH* sollte die folgende Reihenfolge eingehalten werden:

#### **5.1.1 Hydraulischer Antrieb testen**

- 1. Hydraulik ausschalten
- 2. Feldbus-Master ausschalten
- 3. *WANDFLUH*-Elektronik einschalten
- 4. Im PASO-Fenster "Feldbus Info" im Abschnitt "Bus Zustand" erscheinen die folgenden Angaben: WD-Status = Baud\_Search und DP-Status = Wait\_Prm (siehe Abschnitt "<u>[Feldbus Einstellungen](#page-7-0)</u>| <sup>g</sub>भ")</sup>
- 5. In der PASO Statuszeile wird "Remote" und "Init" angezeigt
- 6. Hydraulik einschalten
- 7. Über den PASO Menubefehl "Befehle\_PASO Bedienung" die Bedienung auf PASO setzen. In der PASO Statuszeile wird "Remote PASO" und "Init" angezeigt.
- 8. Über den PASO Menubefehl "Befehle\_Freigabe" die *WANDFLUH*-Elektronik freigeben. In der PASO Statuszeile wird "Remote PASO" und "Active" angezeigt.
- 9. Über den PASO Menubefehl "Befehle\_Ventilbetätigung" kann nun direkt ein Magnetstrom vorgegeben werden.

#### **ACHTUNG: Die Hydraulik verfährt ungeregelt! Unbedingt sicherstellen, dass sich die Hydraulik ungehindert bewegen können!**

- 10.Im PASO-Fenster "Parameter\_Ventile" können nun die Parameter für den minimalen (Imin) und den maximalen (Imax) Strom eingestellt sowie das Dithersignal (Frequenz und Pegel) eingestellt werden
- 11.Über den PASO Menubefehl "Befehle\_Sperren" die *WANDFLUH*-Elektronik sperren. In der PASO Statuszeile wird "Remote PASO" und "Disabled" angezeigt.
- 12.Über den PASO Menubefehl "Befehle\_Lokale Bedienung" die Bedieung auf Lokal setzen. In der PASO Statuszeile wird "Remote" und "Init" angezeigt.

#### **5.1.2 Messsysteme anschliessen (nur bei Regler)**

- 1. Messsystem an den entsprechenden Eingang die *WANDFLUH*-Elektronik anschliessen
- 2. Im PASO-Fenster "Konfiguration\_Reglermodus" die Einstellungen für den gewünschten Reglermodus vornehmen.
- 3. Im PASO-Fenster "Konfiguration\_Signal Skalierung" die Einstellungen für das Istwertsignal vornehmen.

#### **5.1.3 Betriebsart einstellen (nur bei Verstärker)**

1. Im PASO-Fenster "Konfiguration\_Betriebsart" die Einstellungen für die gewünschte Betriebsart vornehmen

#### **5.1.4 Feldbus testen**

1. GSD-Datei in den Feldbusmaster laden und gewünschter Telegrammtyp auswählen.

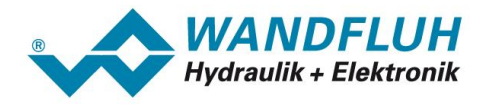

- 2. Bei der *WANDFLUH*-Elektronik die Knotenadresse und den Telegrammtyp einstellen.
- 3. Feldbusmaster einschalten.
- 4. Im PASO-Fenster "Feldbus Feldbus-Info" im Abschnitt "Bus Zustand" erscheinen die folgenden Angaben: WD-Status = DP\_Control und DP-Status = Data-Exchange.

#### **5.1.5 Steuerung über den Feldbus testen**

- 1. Mittels der PKW-Ubertragung (siehe "<u>Zyklische Parameterübertragung (PKW)"</u>| 20 ) die folgenden Parameter in der angegebenen Reihenfolge setzen (nur im Zustand "DISABLE" möglich):
- 2. Parameter "Device local (Bedienungsmodus)" auf "Gerätesteuerung erfolgt über den Bus (0)" setzen (siehe " [Device local \(Bedienungsmodus\)](#page-30-0)의학).
- 3. Mit dem Parameter ["Device](#page-29-0) mode (Sollwertmodus)" den gewünschten Betriebsmodus wählen (siehe "Device [mode \(Sollwertmodus\)](#page-29-0)「30ヿ゚').
- 4. Mit dem Parameter "Device control mode (Reglermodus)" den gewünschten Reglermodus wählen (siehe " <u>[Device control mode \(Reglermodus\)](#page-29-1)</u> $|$   $\text{30}^\circ\text{+}\text{)}.$
- 5. Für die Freigabe der *WANDFLUH*-Elektronik müssen nun die 3 Bits "Disable (D)", "Hold enable (H)" und "Device mode active (M)" des Controlworts (siehe "<u>[Device control word](#page-28-0)</u> | ʑʰ") auf logisch 1 gesetzt werden. Die *WANDFLUH*-Elektronik befindet sich nun im Zustand "ACTIVE".
- 6. Mittels der PKW-Ubertragung (siehe <u>["Zyklische Parameterübertragung \(PKW\)](#page-19-0)</u> læ\f") bzw. der PZD-Ubertragung (siehe <u>["Zyklische Prozessdatenübertragung \(PZD\)](#page-17-0)</u> I is ") kann über den Feldbus nun ein Sollwert vorgegeben werden.

## **5.2 Voraussetzungen bei der DP-Slave Steuerkarte**

Zur Inbetriebnahme der DP-Slave Steuerkarte sind folgende Voraussetzungen zu erfüllen bzw. abzuklären:

- · **Welche Knotenadresse hat die DP-Slave Steuerkarte?** Die Knotenadresse wird über die Parametriersoftware PASO über den Menüpunkt "Feldbus-Feldbus-Info" eingestellt (siehe Abschnitt <u>["Feldbus Einstellungen](#page-7-0)</u> l<sup>8</sup> T").
- · **In welchen Betriebsmodus wird die DP-Slave Steuerkarte betrieben?** Der gewünschte Betriebsmodus kann mit dem Parameter "<u>[ControlMode](#page-29-1)</u>l ೠ " gesetzt werden. Die Wahl des Betriebsmodus ist entscheidend für den Funktionsumfang der DP-Slave Steuerkarte.

**WICHTIG:** Damit der Betriebsmodus gewählt bzw. geändert werden kann, muss sich die DP-Slave Steuerkarte im Zustand "INIT" oder "DISABLE" befinden (siehe Abschnitt <u>"[State machine](#page-12-0)</u>l 13<sup>5</sup>f").

· **Telegramm**

Ist der Betriebsmodus gewählt, muss der entsprechende Telegrammtyp eingestellt werden. Diese Einstellung kann nur vorgenommen werden, wenn die *WANDFLUH*-Elektronik vom Profibus getrennt ist.

## **5.3 Voraussetzungen und Informationen beim bzw. für den Master**

#### **Voraussetzungen und Informationen beim bzw. für den Master**

Zur Inbetriebnahme der DP-Slave Steuerkarte gibt es auf der Masterseite folgendes zu beachten:

· **Knotenadresse**

Welche Knotenadresse hat die in Betrieb zu nehmende DP-Slave Steuerkarte?

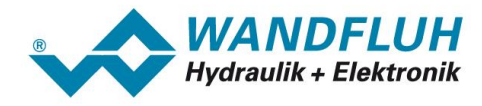

#### · **Telegramm**

Der Master muss auf den gleichen Telegrammtyp eingestellt sein wie die SD6-Elektronik.

- · **Gerätestammdatei (GSD-Datei)** Ist die GSD-Datei "WAGxxx.gsd" beim Master vorhanden? Wenn nicht, muss diese Datei in das Projektierungs-Tool des Masters eingefügt werden
- · **Datenübertragung (konsistent / inkonsistent)**

Für die Programmierung der Datenübertragung (konsistent / inkonsistent) im Anwendungsprogramm des Masters gilt:

- PKW-Teil
	- ? konsistente Datenübertragung (konsistent über gesamte Länge)
- PZD-Teil
	- ? konsistente Datenübertragung (konsistent über gesamte Länge)

## **5.4 Auslieferungszustand**

Die DP-Slave Steuerkarte wird mit folgender Grundkonfiguration ausgeliefert:

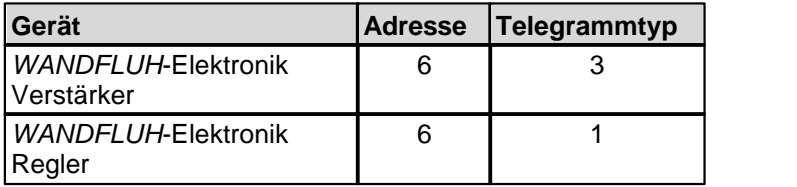

## **5.5 Parametrierung**

Die Parameter der DP-Slave Steuerkarte können über den Profibus oder über das PASO gelesen oder verändert werden.

Nach dem Einschalten der DP-Slave Steuerkarte kann diese durch Senden der PKW parametriert werden (siehe Abschnitt <u>"[Zyklische Parameterübertragung \(PKW\)](#page-19-0)</u> l20<sup>3</sup>"). Sollen die geänderten Parameter nach einem Aus- und wieder Einschalten des Gerätes erhalten bleiben, so müssen diese vor dem Ausschalten gespeichert werden. Das Speichern geschieht über den Parameter "Store Parameter".

## **5.6 Sollwertvorgabe über den Profibus**

#### **Sollwertvorgabe über den Profibus**

In der Standard Ausführung der DP-Slave Steuerkarte kann die Sollwertvorgabe Lokal oder über den Feldbus erfolgen (siehe Abschnitt "<u>Funktionsbeschreibung</u> | 1<sup>)–</sup>"). Die Umschaltung der S<u>oll</u>wertvorgabe erfolgt mittels dem Parameter "db\_DeviceMode" (siehe Abschnitt <u>"[Device mode \(Sollwertmodus\)](#page-29-0)</u> | ೫ी").

Nach jedem Power ON ergibt sich die folgende Inbetriebnahme Reihenfolge:

- 1. Die DP-Slave Steuerkarte befindet sich nun im Zustand "INIT"
- 2. In diesem Zustand kann mit dem Parameter "db\_ControlMode" der Betriebsmodus und mit dem Parameter "db\_DeviceMode" der Gerätemodus gesetzt werden
- 3. Für die Freigabe der DP-Slave Steuerkarte Funktion müssen die 3 Bits D, H und M des Controlworts (siehe Abschnitt "<u>[State machine](#page-12-0)</u>l <sub>13</sub>)") auf logisch 1 gesetzt werden. Die DP-Slave Steuerkarte befindet sich nun im Zustand "ACTIVE". Es kann nun ein Sollwert vorgegeben werden.

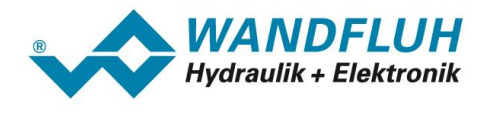

## **5.7 Starten nach einem Fehler**

- · Hat das Gerät einen Fehler erkannt, wird intern sofort die Freigabe weggenommen und das Bit "Ready" vom Statuswort auf 0 gesetzt. Über den Parameter "
- · Um die DP-Slave Steuerkarte wieder zu starten, muss im Steuerwort das Bit "Reset Fault" einmalig auf logisch 1 gesetzt werden. Damit wird der Fehler wieder zurückgesetzt.
- · Wurde der Fehler zurückgesetzt, wird das Bit "Ready" vom Statuswort auf 1 gesetzt.
- · Für die Freigabe der DP-Slave Steuerkarte Funktion müssen nun wieder die 3 Bits D, H und M des Controlworts auf logisch 1 gesetzt werden (siehe Abschnitt "[State machine](#page-12-0) 13<sup>h</sup>")

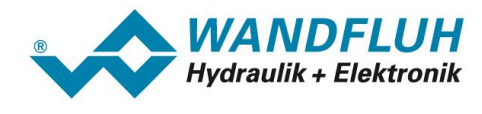

# **6 Diagnose und Fehlersuche**

Eine Diagnose des Feldbus ist jederzeit über die Parametriersoftware PASO möglich. Dies geschieht über den Menüpunkt "Feldbus\_Info". Dabei werden folgende Daten angezeigt:

- · Knoten Adresse
- · Baudrate
- · Telegrammtyp
- · Bustyp
- · ID-Nummer
- · WD-Status
- · DP-Status
- · TG-Status

Eine detaillierte Beschreibung der Diagnose Funktion finden Sie im Abschnitt "[Feldbus Diagnose](#page-8-0) <sup>9</sup><sup>14</sup>.